# **UNIVERSIDAD NACIONAL AUTONOMA DE MÉXICO**

# **CENTRO DE ENSEÑANZA DE LENGUAS EXTRANJERAS BIBLIOTECA "STEPHEN A BASTIEN"**

Programa Formación de Usuarios en Recursos de Información Electrónica

# **Herramientas Electrónicas de Información: un apoyo al profesor de idiomas. (Taller)**

Jesús Valdez Ramos Blanca Estela Solís Valdespino Miguel Ángel Ramírez Campos

Ciudad Universitaria 23 de enero del 2006

# **Tabla de contenido**

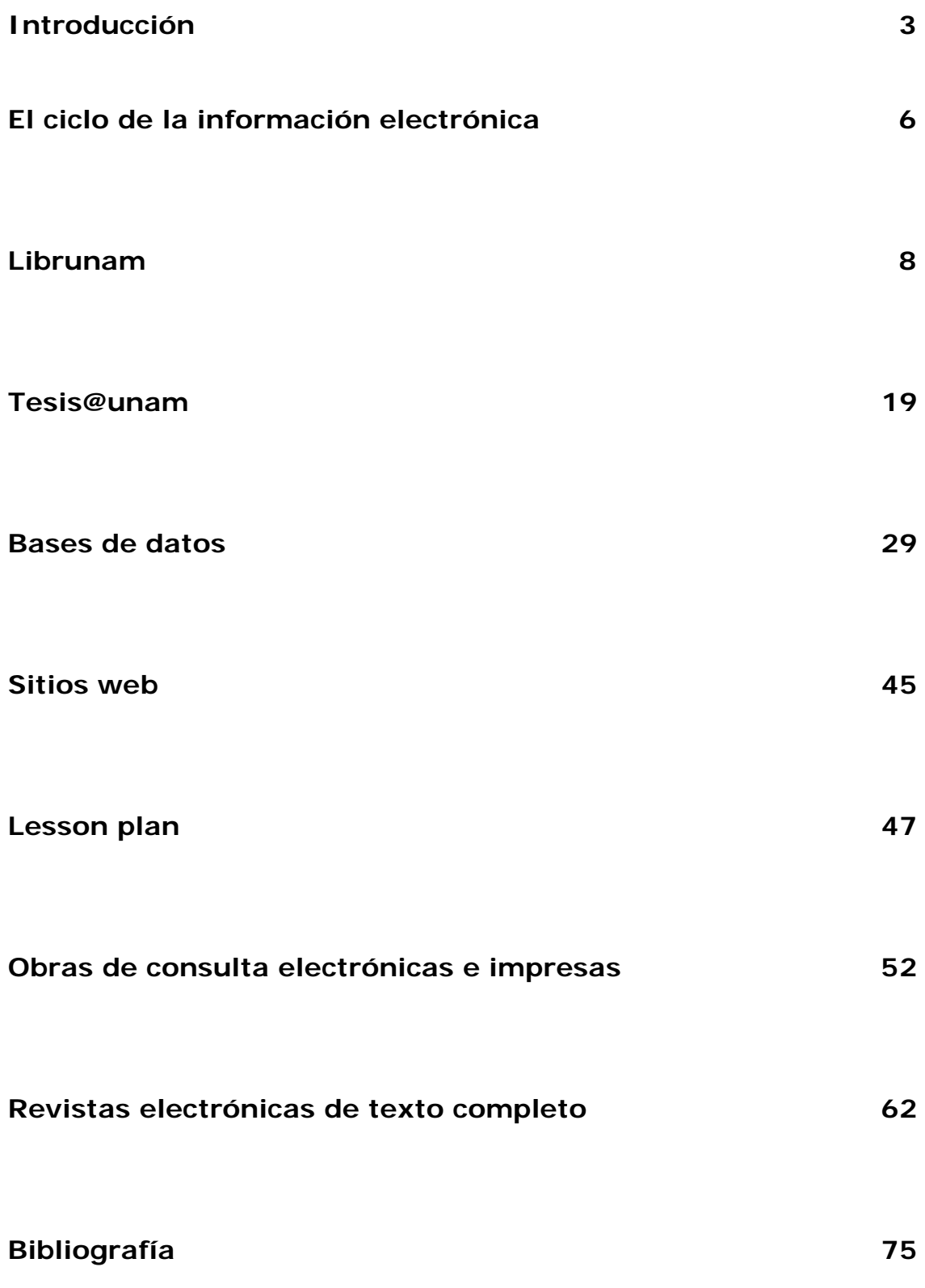

#### **Introducción**

La educación superior en México retoma las inquietudes e iniciativas plateadas a nivel internacional por organismos como la UNESCO y el Banco Mundial, y el organismo encargado de realizar las proyecciones hacia el 2024 es la Asociación Nacional de Universidades e Instituciones de Enseñanza Superior (ANUIES), algunas de ellas relativas al papel del docente son:

*"Impartirá educación de calida basada en la innovación permanente de los métodos pedagógicos y en el uso intensivo de tecnologías de información y comunicación.* 

*Desarrollará habilidades intelectuales en los alumnos, los directivos serán más académicos y profesionales; el docente tendrá el rol de facilitar y ser tutor del aprendiente y los alumnos serán más activos y responsables de su proceso formativo….* 

*Pondrá énfasis en los métodos educativo y las técnicas didácticas favoreciendo la creatividad, las facultades críticas de los estudiantes y la capacidad de plantearse y resolver problemas …..* 

*Se contará con 'sistemas bibliotecarios en sentido amplio (incluyendo materiales de soporte no convencionales, acceso a redes y bases de datos nacionales e internacionales), bien dotados y eficientemente manejados para poner al alcance de los académicos y alumnos los avances del conocimiento universal."[1](#page-2-0)*

Para hacer frente a este reto la Universidad Nacional Autónoma de México (UNAM), realiza una serie de acciones desde diferentes plataformas para contar con los parámetros establecidos a nivel internacional.

En el Centro de Enseñanza de Lenguas Extranjeras, también se ofrecen una serie de actividades, por lo que corresponde a la Biblioteca

1

<span id="page-2-0"></span><sup>1</sup> Quijano Solís Álvaro y Ma. Guadalupe Vega Díaz. 'Retos para el país en materia de habilidades informativas'. En: Normas de alfabetización informativa para el aprendizaje. Compiladores Jesús Lau y Jesús Cortés. México: Universidad Autónoma de Ciudad Juárez, 2004. p. 15-16

"Stephen A Bastien", se plantea un proyecto desde finales del 2004, el cual es aprobado y para el 2005, es un programa activo.

El programa de Formación de Usuarios tiene como objetivo general "*Promover habilidades y conocimientos a la comunidad académica del CELE para que resuelvan problemas en materia de información, aprovechando los medios electrónicos para la recuperación de información y el aprendizaje en línea"***.** 

De este se desprende un apartado especial a los profesores de idiomas, proporcionándose por primera vez el Taller "Herramientas electrónicas de información; un apoyo al profesor de idiomas". El cual tiene como objetivo *"dotar al profesor de idiomas de una serie de habilidades informativas, las cuales le permitan el uso intensivo de tecnologías de información destinadas a facilitar su tarea diaria tanto en el aula, como el la preparación de sus clases"*

Lo anterior obedece a que los sistemas tradicionales de enseñanza y aprendizaje están cambiando y ahora las universidades, se orientan a considerarlos bajo una nueva óptica: como un proceso, con una estructura flexible, orientada hacia el individuo y permanente, esto es llamada por muchos **"un aprendizaje para toda la vida",** de ahí nace la necesidad de dotar de nuevas competencias informativas a los profesores principales actores de este proceso.

Dichas competencias conjugan tres elementos: conocimientos, habilidades y actitudes necesarios para hacer un manejo adecuado y eficiente de los recursos informativos.

El presente taller se encuentra estructurado en cinco secciones. La primera se destina a desarrollar una visión del Ciclo de la información electrónica, además de presentar las bases de Librunam y tesis@unam,

4

esta última de reciente creación y destinada a ser una de las más consultas pues ofrece la posibilidad de consultar las tesis de los niveles que van desde la licenciatura, maestría y posgrado, generadas por las diferentes escuelas y facultades que integran nuestra Universidad. La segunda sección se presentarán algunas bases de datos especializadas en la enseñaza de idiomas las cuales son un servicio que ofrece la Dirección General de Bibliotecas. La tercera sección se presentan algunos ejemplos de Sitios Web, de tipo académico para ofrecerles opciones para preparar sus planes de clase. La cuarta sección se presentan las obras de consulta de formato electrónico tanto de acceso restringido, esto es sólo en las computadoras de las bibliotecas y las salas de cómputos localizadas en el campus universitario, así como las de libre acceso. Y en la quinta sección se presentan algunas revistas electrónicas de texto completo las cuales pueden tener acceso gratuito o restringido, estas últimas pueden consultarse en las computadoras de la sala de cómputo

Es importante señalar que el presente manual está destinado a apoyar el taller y servir como guía de consulta en búsquedas posteriores que Usted realice.

Bienvenido, profesor esperamos proporcionarle las herramientas que le permitan optimizar los recursos electrónicos con los que cuenta diferentes bibliotecas especializadas en el área de lingüística, en la UNAM.

## **El Ciclo de la Información electrónica**

Cuando una persona busca información generalmente, es para resolver una duda, que le ayude a resolver un problema y elegir la mejor decisión.

Actualmente existen una serie de herramientas electrónicas que facilitan dichas búsquedas de información.

Pero antes reflexionemos un poco, Patricia Hernández menciona que *"la información posee una naturaleza física, objetiva, tangible .... la información es la forma tangible del conocimiento, es producto y base de la producción del conocimiento."[2](#page-5-0)*

Este conocimiento que se genera es resguardado en diferentes soportes de información, como son los libros, revistas, memorias de conferencias, tesis, reportes de investigaciones, etc. Debido a este gran crecimiento de documentos se hace evidente la necesidad de resguardarlos, ordenarlos y ponerlos al servicio por medio de bases y bancos de datos, así pues existe por otra parte instituciones interesadas en tener accesos rápidos a dicha información por medio de redes de información para ponerlas a disposición de un grupo de individuos, que al final ellos mismos generarán nuevos informes, libros, reportes, etc. Cerrando así el ciclo de la información.

Hernández establece diferencias entre información y el conocimiento:

- La información representa una forma de comunicación de la estructura del conocimiento, por medio de datos.
- Existe una diferencia esencial entre ambos términos.

1

<span id="page-5-0"></span><sup>2</sup> HERNÁNDEZ Salazar, Patricia. *Formación en el uso de información: la instrucción computarizada como alternativa*. México: UNAM, FFYL, División de Estudios de Posgrado. 1996, p. 3

- La información y el conocimiento se relacionan íntimamente.
- La información para que sea usada debe ser comunicada.
- En el proceso de comunicación se incluye el proceso de interpretación de datos que viene a ser la información por parte del receptor y de la cual se espera una retroalimentación por parte del emisor.

Profesor usted forma parte del ciclo de la información electrónica, por ello le introduciremos a dos bases de datos que nos ofrece la UNAM, en la siguiente sección.

Para concluir *"la información para la enseñanza es … un marco conceptual para el desarrollo de modelos educativos y conceptos curriculares, dentro de un llamada sistemática al desarrollo de destrezas de información en una sociedad variada… un currículo y una pedagogía diseñados para ayudarles (a los estudiantes) a utilizar su conocimiento en sus decisiones, actos y comportamientos en este mundo.[3](#page-6-0) "* De ahí que el papel del docente ahora se transforme y cambie adaptándose a esas nuevas corrientes pedagogías globales que exigen nuevos retos a alcanzar.

<span id="page-6-0"></span><sup>1</sup> 3 Ibid p. 379

*Librunam y tesis@unam* 

# **Librunam**

1

Librunam es una de las principales herramientas de acceso hacia las colecciones de libros, es el catálogo de libros del sistema bibliotecario de la UNAM el cual es una base de datos creada en 1978, conocido como Librunam, este comprende los registros de materiales bibliográficos adquiridos por compra, canje y donación por las 139 bibliotecas departamentales que conforman actualmente el Sistema Bibliotecario de la UNAM, este nos permite encontrar libros por tres formas básicas de acceso: Autor, Título y Tema.

Librunam ofrece además de los datos que identifican a la obra campos interesantes para tus búsquedas, tales como año de publicación (dato vital para las nuevas ediciones), lista de bibliotecas que poseen ejemplares, para que puedas acudir directamente o bien solicitar a la biblioteca del Cele un préstamo interbibliotecario.

Con el propósito de está sección del taller es familiarizarte con Librunam, de modo que iremos haciendo un recorrido, desde la página principal de la Dirección General de Bibliotecas hasta cada uno de los pasos que se debe seguir al realizar búsquedas en el acervo de libros, a partir de la información que tenga, y de las opciones que le da el sistema.

El objetivo de está sección del taller es que al concluir *"El profesor sea capaz de expresar sus necesidades de información y comunicarla a otra persona o transmitirla a un sistema manual o automatizado de datos"[4](#page-7-0).* Poniendo en práctica esta habilidad el profesor será capaz de:

<span id="page-7-0"></span><sup>4</sup> *Normas sobre alfabetización informativa en educación superior*. Universidad Autónoma de Ciudad Juárez, Dirección General de Información y Acreditación, 2004. p.5

- Precisar los objetivos de su necesidad informativa para determinar la información a buscar y la forma en que la utilizará.
- Calcular el tiempo que se dedicará a la búsqueda de información, en función del tiempo total asignado a la investigación."

Bueno sin más preámbulos comencemos.

La primera pantalla que aparecerá para darle la bienvenida será la siguiente:

Recuerde su dirección electrónica es

[http://www.dgbiblio.unam.mx](http://www.dgbiblio.unam.mx/)

#### Pantalla N° 1

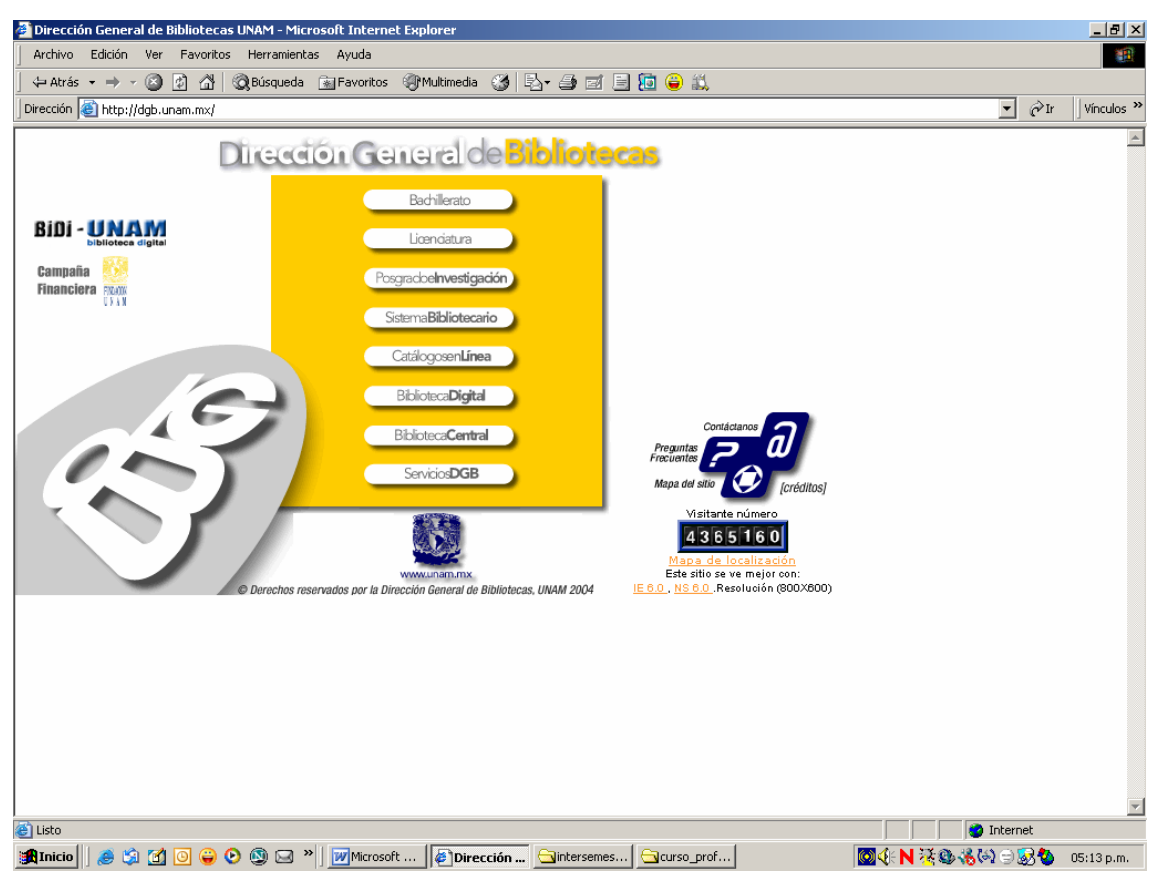

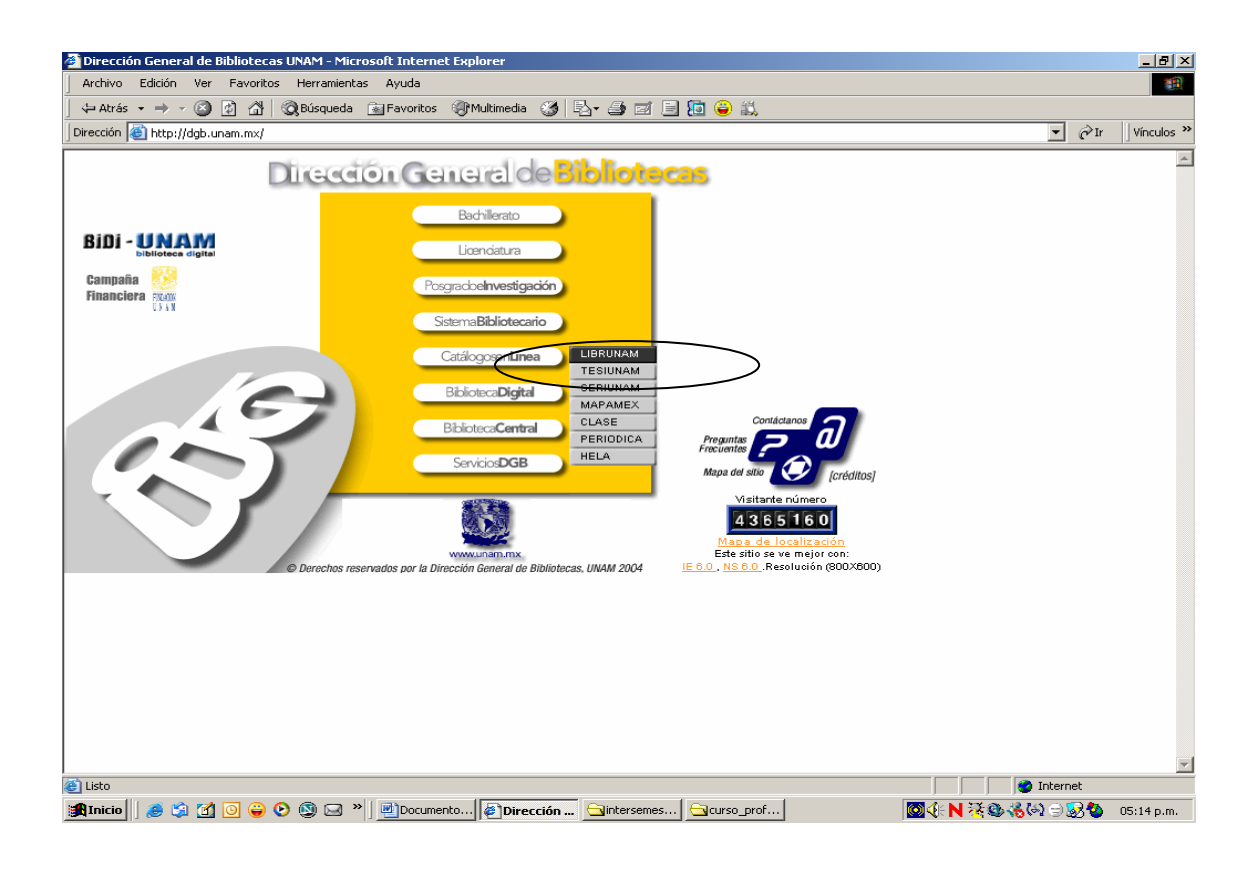

En la siguiente página Librunam, ofrece diferentes opciones para realizar búsquedas en el sistema.

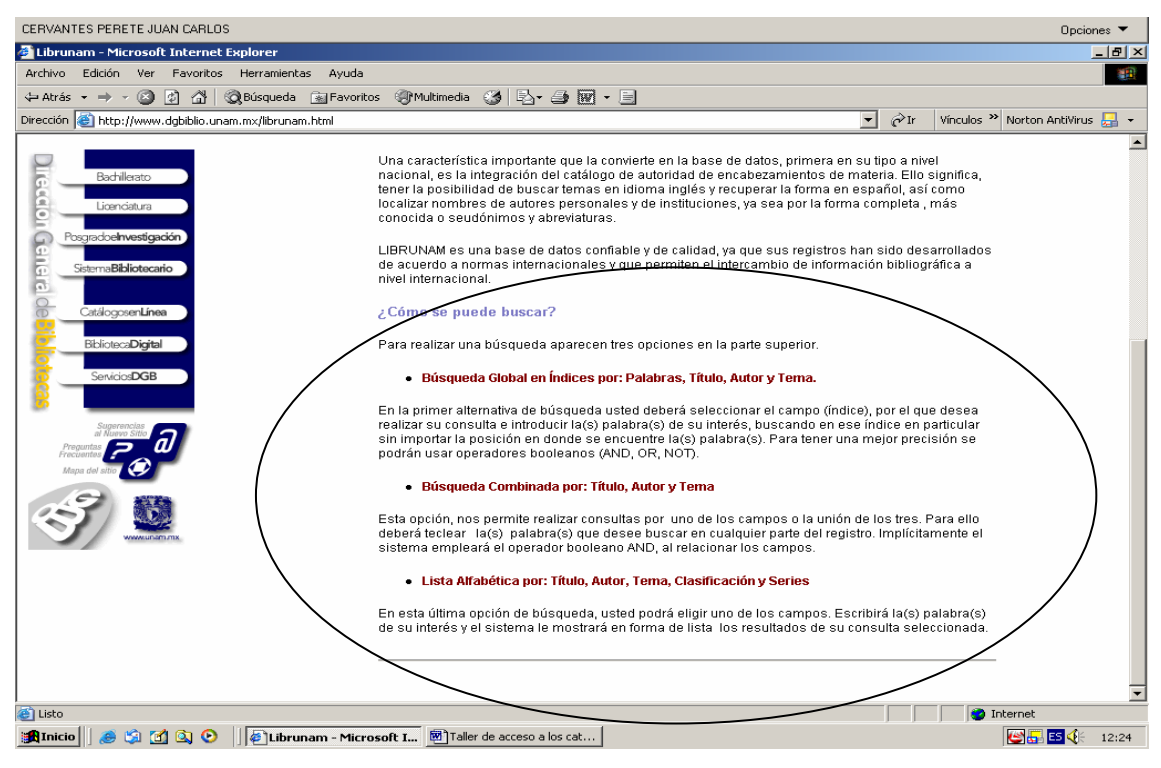

Como Usted descubrió aparecen los elementos básicos que permiten localizar un libro estos son: Autor, Título y Tema, el sistema permite varias opciones de búsqueda, como pueden ser la global, la combinada y la alfabética. Cada una ofrece ventajas de acuerdo con los datos que Usted tenga que buscar; así pues si ya tiene el título y el autor podrá realizar una búsqueda de tipo combinada, sin embargo la búsqueda por lista alfabética le ofrece además la opción de la serie del material, por ejemplo de la editorial Porrúa: Sepan cuantos, recuerde que algunos libros pertenecen a una serie de inicio, que es asignada por su casa editorial.

A modo de ejemplo práctico de búsqueda por lista alfabética, del autor Richards, Jack C.

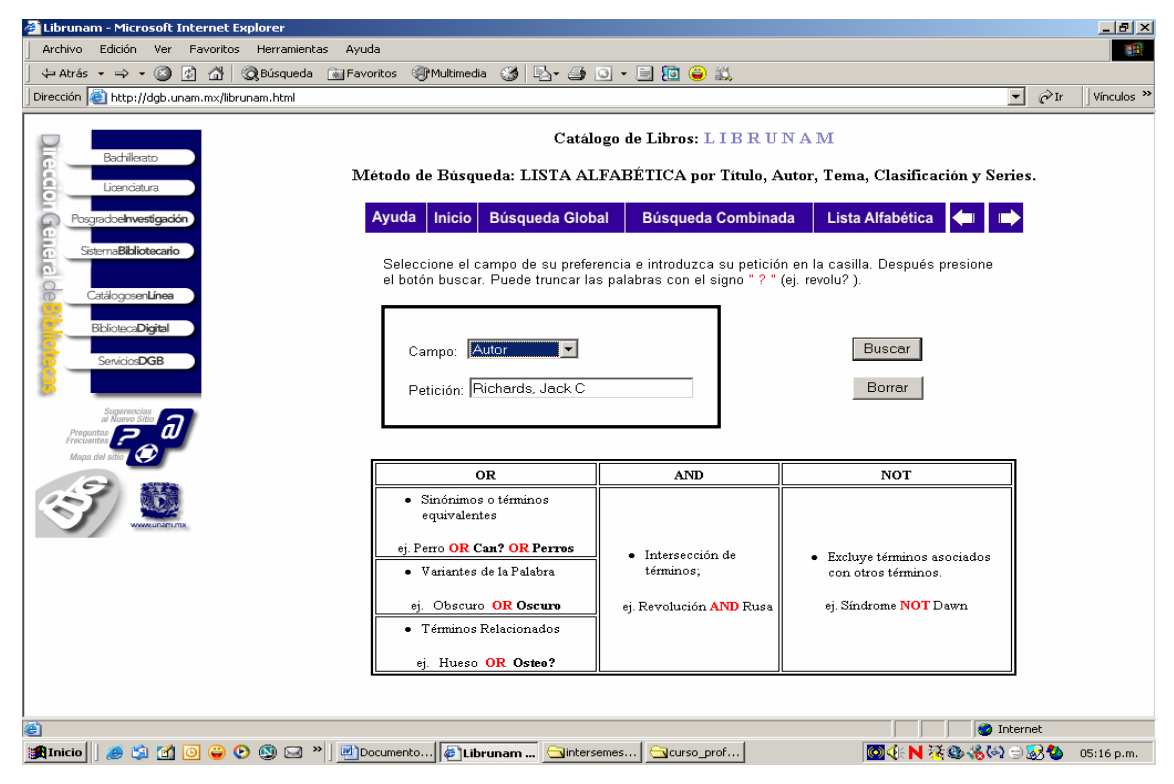

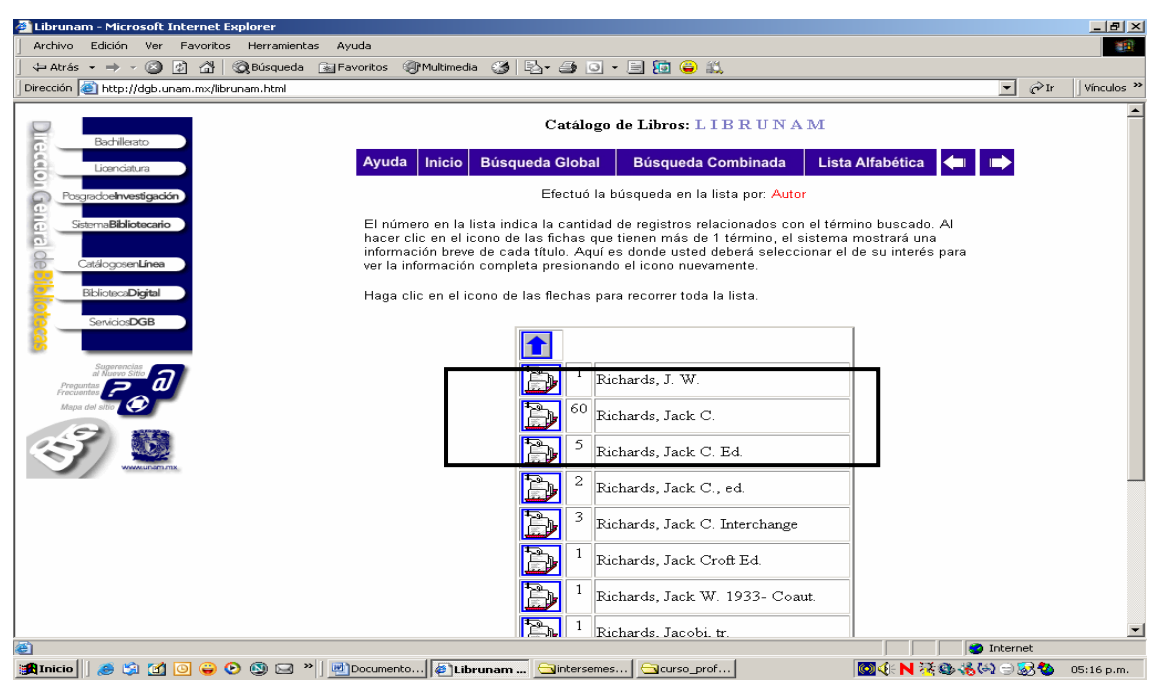

El sistema nos indica que cuenta con 60 registros de este autor, además de contar con 5 registros como editor de otras obras. Revise los registros dando clic en la opción de 60 fichas.

### Pantalla N° 6

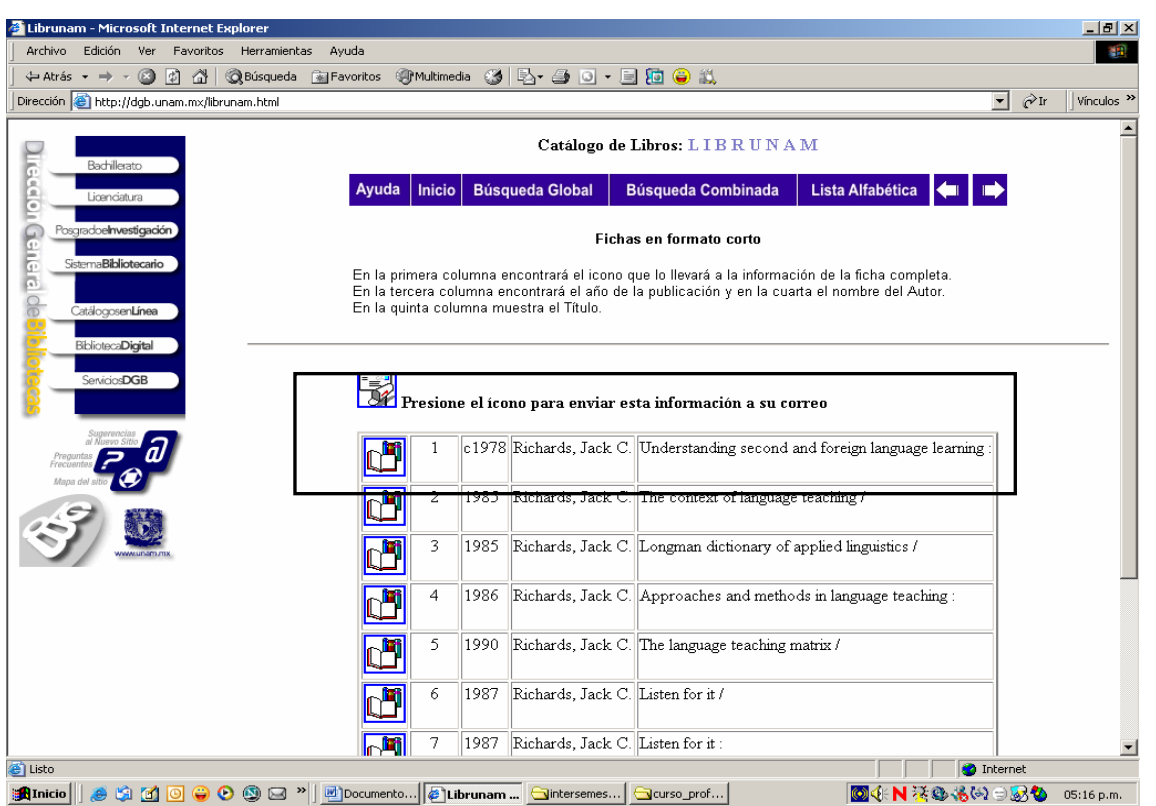

Observe que tiene la posibilidad de enviar la información a su correo para revisarla en otro momento. En cada uno de los registros vemos que aparece el año de publicación de cada una de las obras, identifica en el registro que aparece un icono de un libro abierto, ello indica que sí Usted desea puede ver los registros completos de las obras que desee con un solo clic. Ahora de clic en el primer registro.

Pantalla N° 7

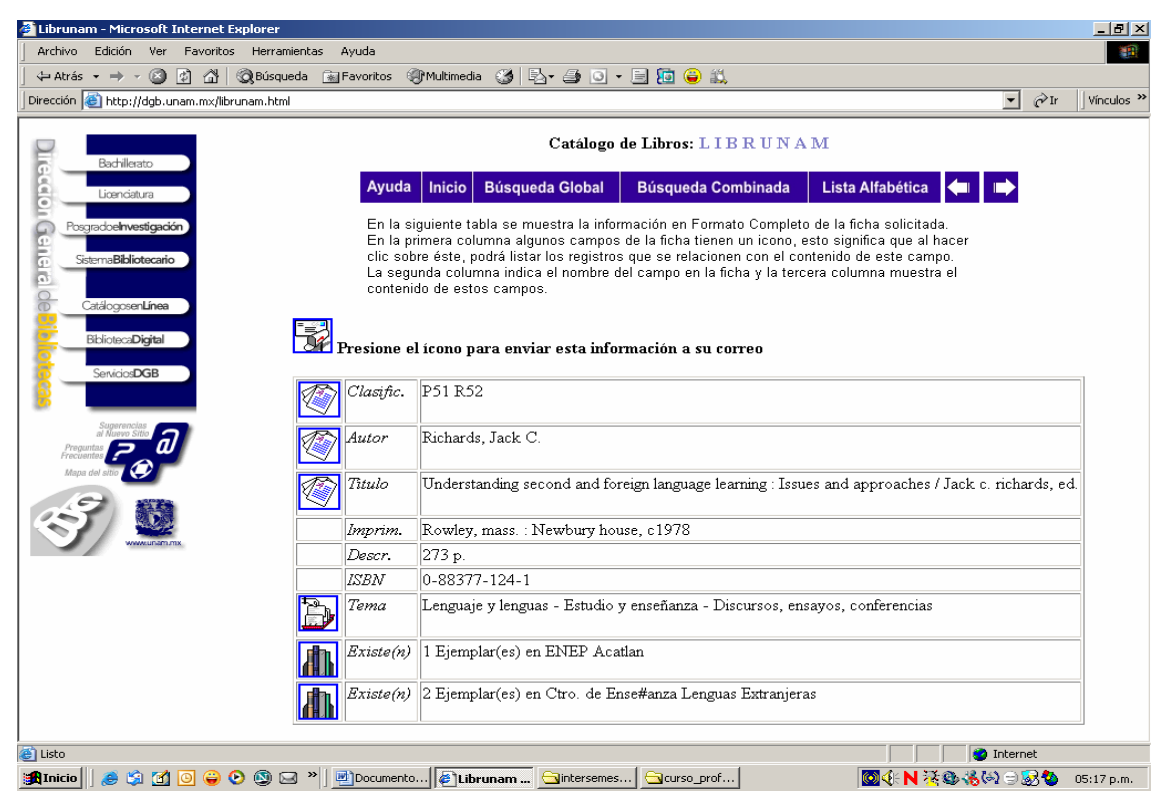

En este momento es pertinente indicar que información le ofrecen los diferentes iconos. El buzón con la carta le dan la posibilidad de enviar la información que aparece en ese momento en la pantalla a su correo, los documentos nos presenta los elementos que identifican a la obra y que son llamados catalográficos, por ejemplo el autor. El fichero indica el tema y sugiere la posibilidad de ver otras obras del mismo tópico. Los libros indican las bibliotecas que cuentan con uno o varios ejemplares de la obra consignada en la pantalla.

La Dirección General de Bibliotecas de la UNAM, siempre le indica en que base de datos se encuentra Usted, vea la parte superior, descubra Catálogo de Libros: LIBRUNAM.

Ahora de regrese a la pantalla anterior y de clic en el tercer registro.

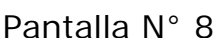

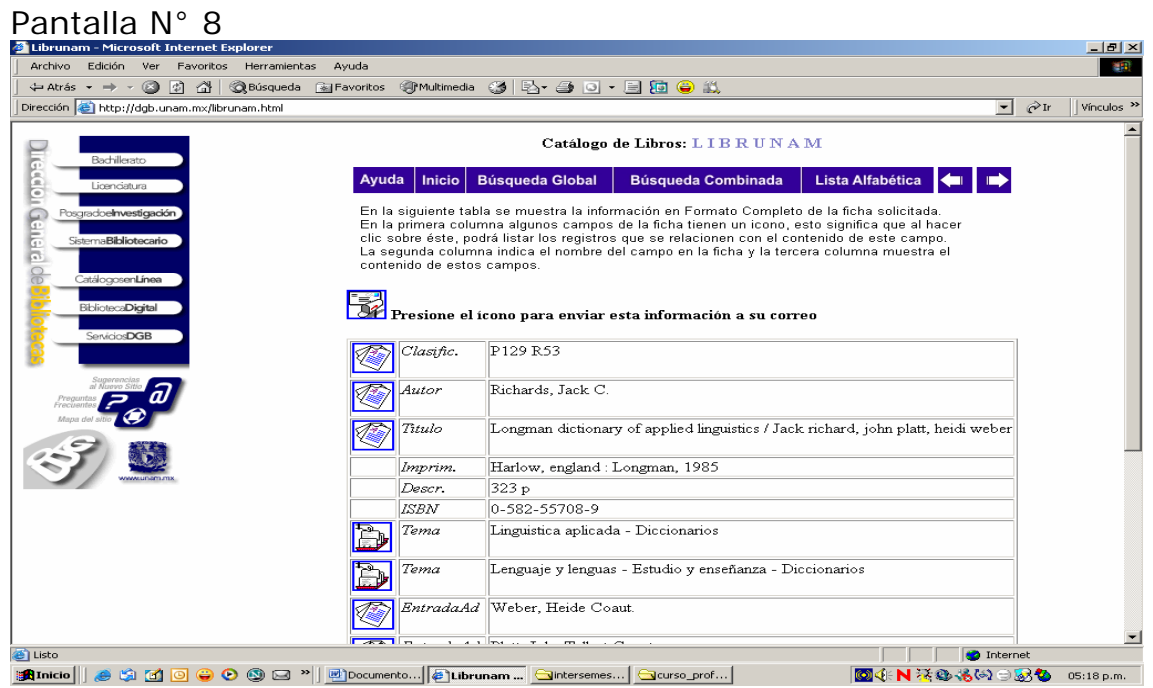

Regrese a la pantalla No. 4, y ahora realice una búsqueda por el tema "lesson and plans", para ello elija el campo Palabra y escriba en cuadro de dialogo el tema.

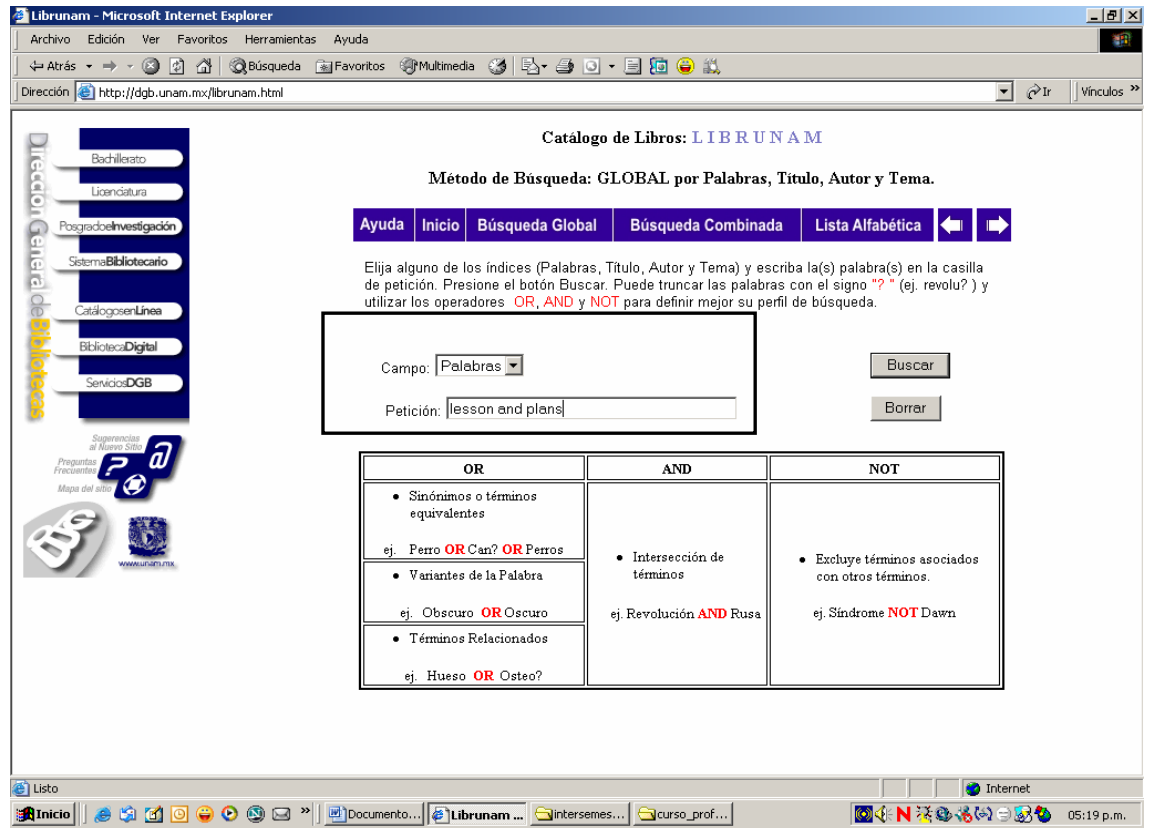

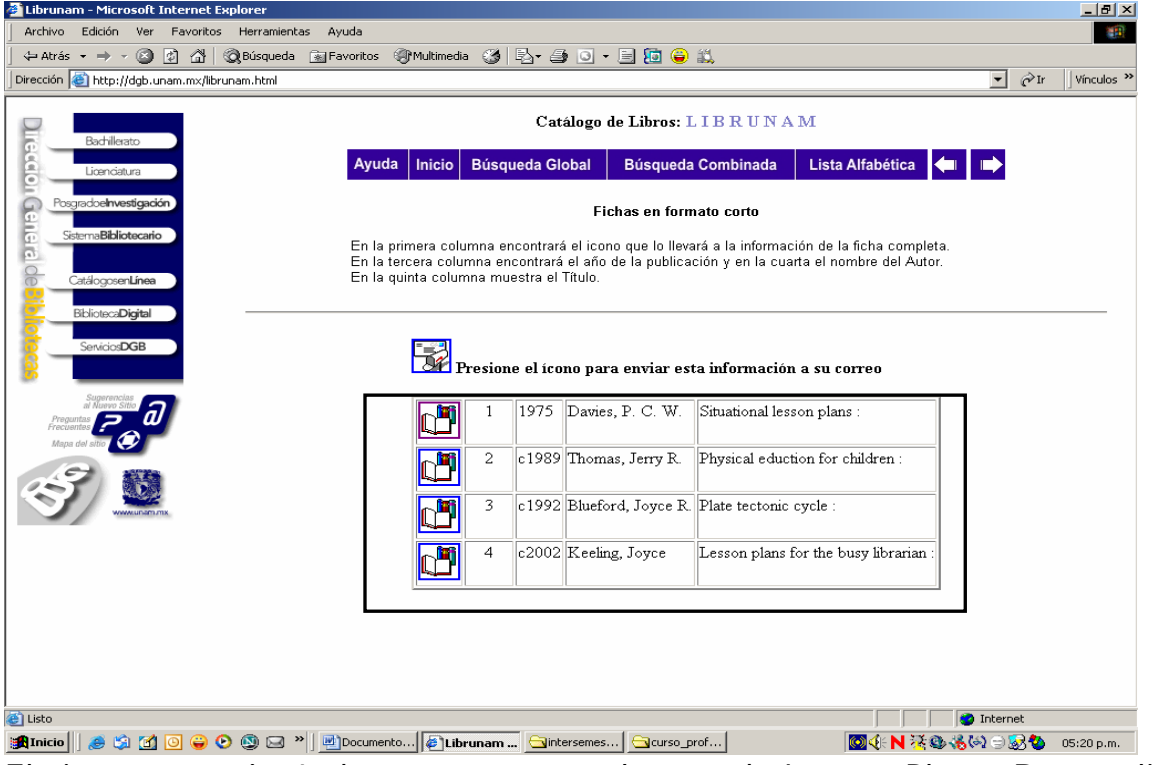

El sistema arrojó 4 obras que tratan el tema de Lesson Plans. De un clic

al primer registro.

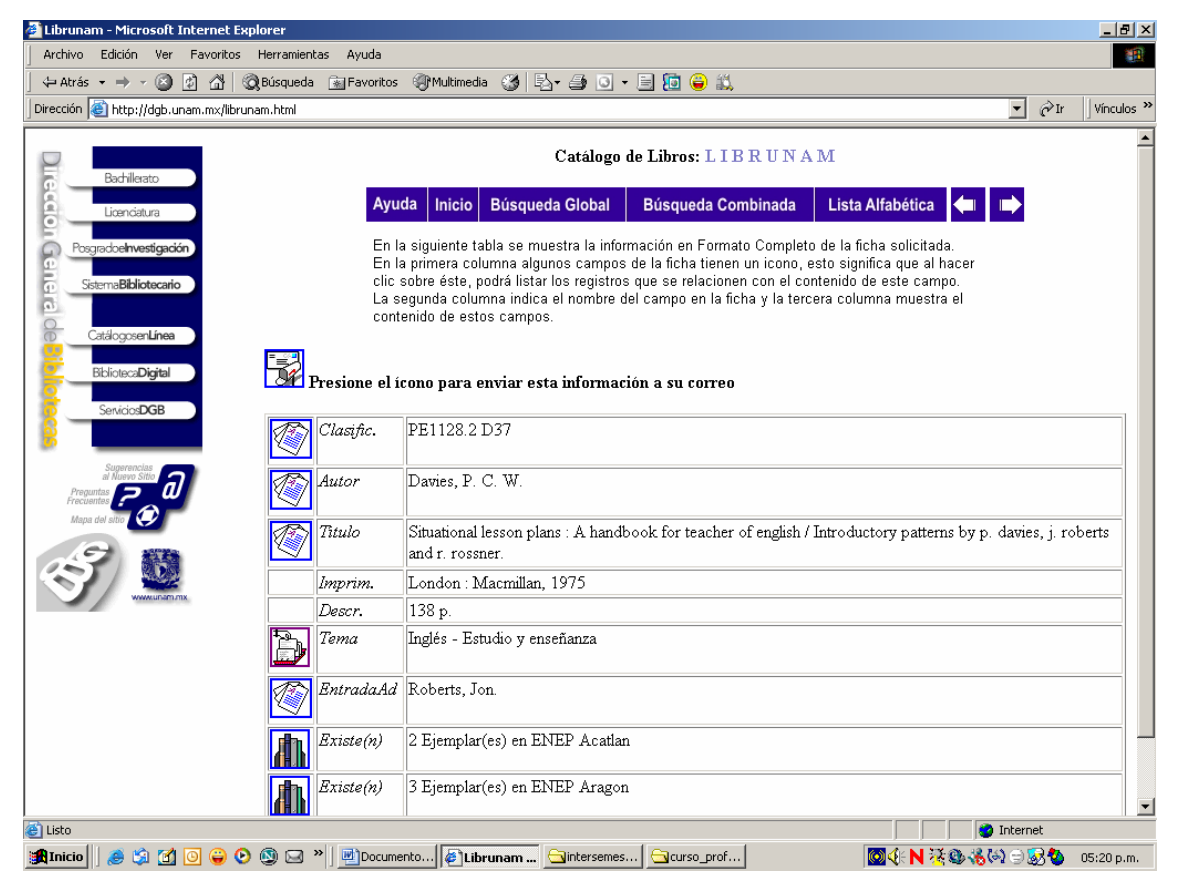

El siguiente paso es realizar una búsqueda combinada, regrese por favor a la pantalla No. 4 y anote en campo de título, "Teaching and skills" y de un clic en buscar.

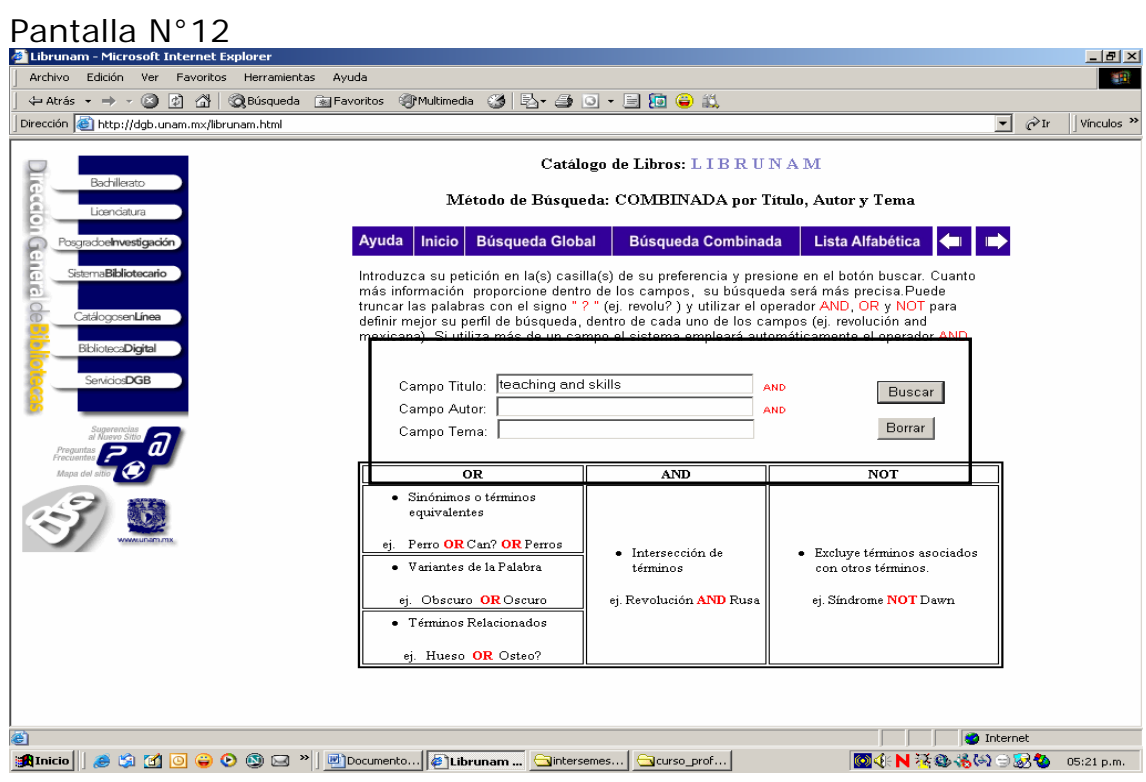

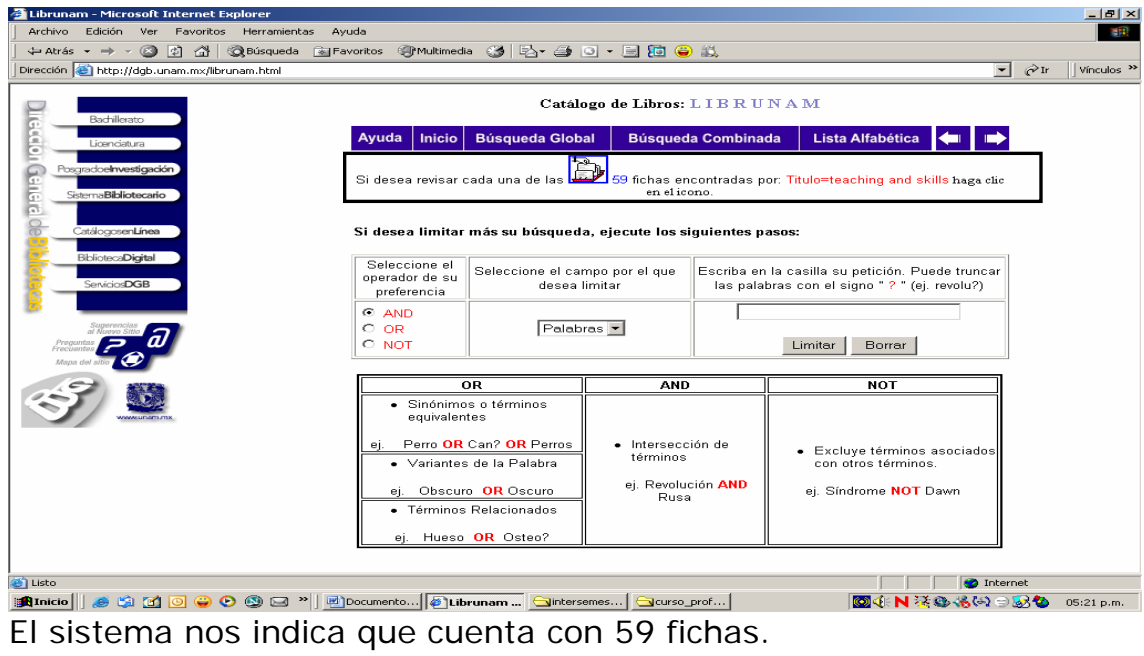

## Pantalla No. 14.

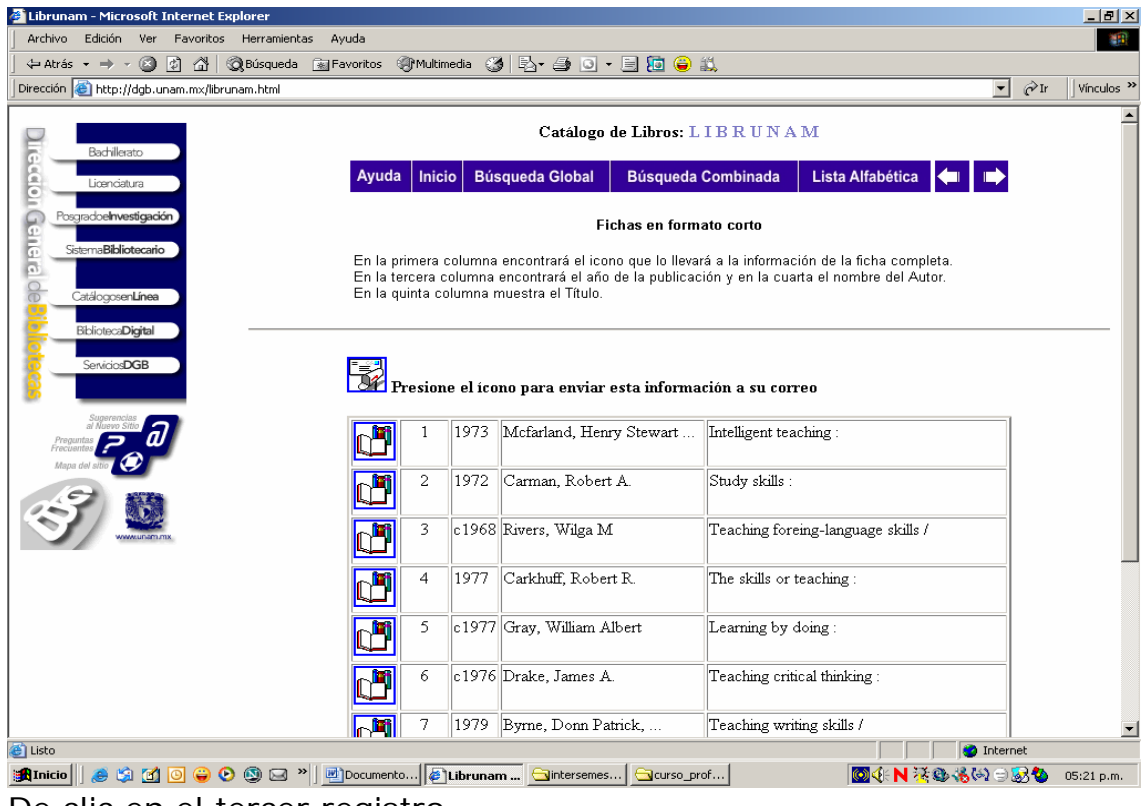

De clic en el tercer registro.

### Pantalla N° 15.

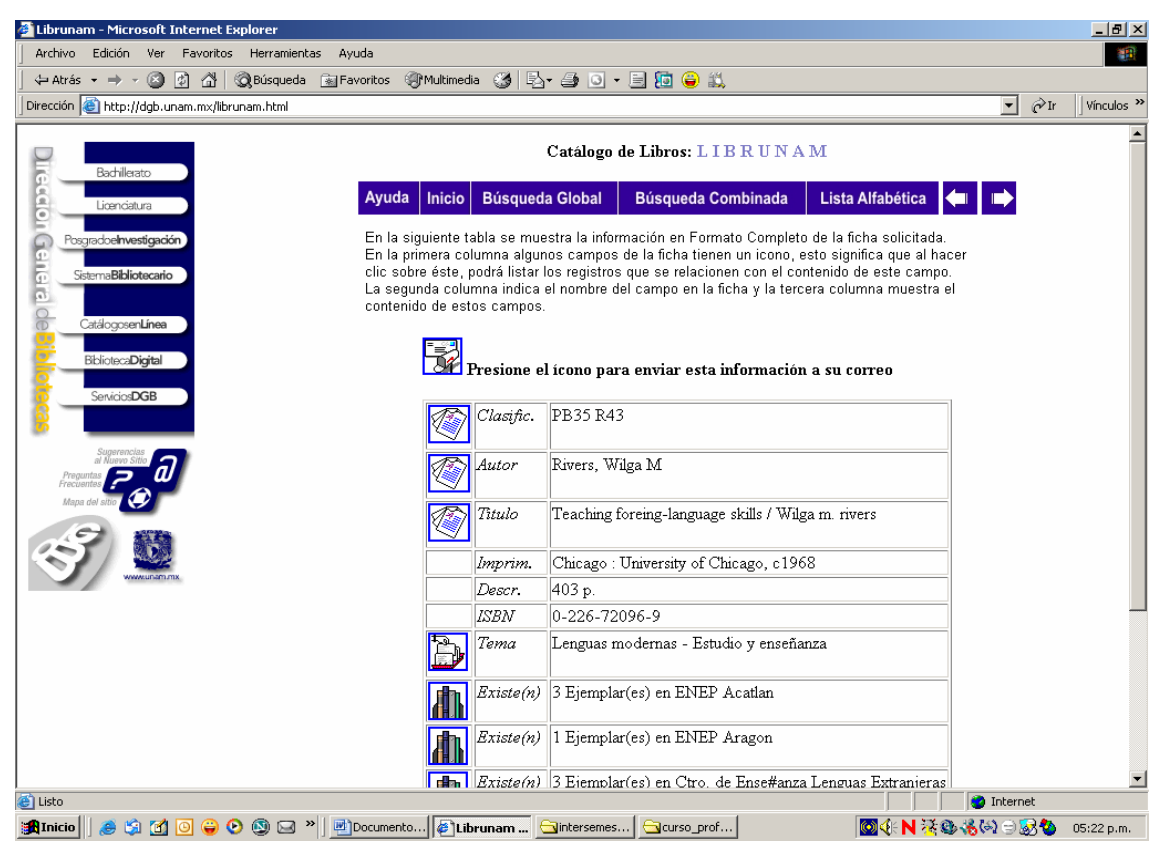

Si en este momento Usted opta por enviar la información, encontrada a su correo electrónico, el sistema el presentará la siguiente pantalla.

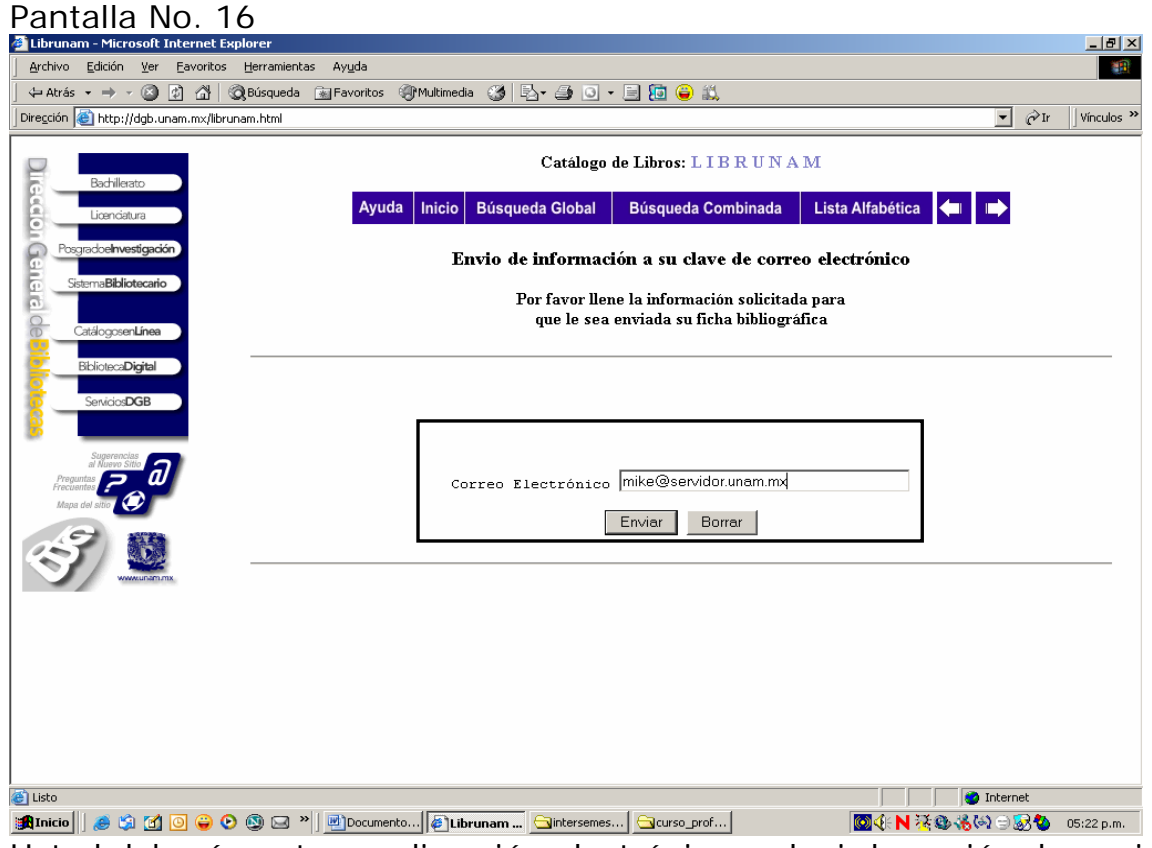

Usted deberá anotar su dirección electrónica y elegir la opción de enviar sí realmente es lo que desea hacer, si no fuera lo que requiere tiene la opción de cancelar, dando clic en la opción de borrar.

Pantalla No. 17

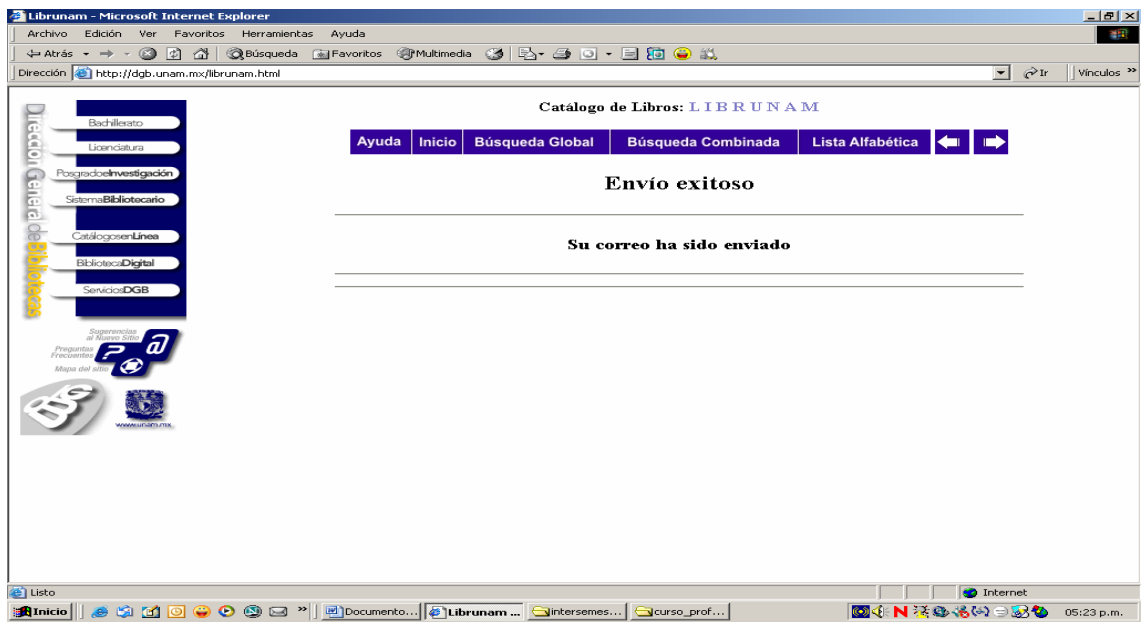

El sistema le indica que su operación fue realizada correctamente.

# **TESIS@UNAM.**

La Dirección General de Bibliotecas del Sistema UNAM, ofrece desde octubre del 2004 su biblioteca digital, las colecciones que ofrece en está son ricas en contenidos a documentos de texto completo. Una de ellas es el banco de datos llamado [tesis@unam.](mailto:tesis@unam) "*Es un catálogo en línea que contiene el registro bibliográfico y el texto completo de los trabajos*  recepcionales y de grado correspondientes a las carreras que se imparten en *la UNAM en sus diferentes grados académicos: licenciatura, especialidad, maestría, doctorado; de igual forma se incluyen las licenciaturas del sistema incorporado. Entre los propósitos de este servicio están la difusión y el fortalecimiento de los trabajos de tesis de nuestra universidad e instituciones incorporadas.[5](#page-18-0) "* que resguarda el Departamento de Tesis desde 1998 al 2001.

No hay que olvidar que Usted consulta alguna de ellas esta obligado a mencionar la fuente consultada, por ello debe anotar los datos completos de la tesis consultada como es el autor, titulo, año y la página que consultó.

A esta sección entrará Usted eligiendo la opción de biblioteca digital. Su lógica sigue siendo la misma que en Librunam y aquí aparecen las opciones de búsqueda por: escuelas y facultades, grados o carrera, que facilitarán nuestras búsquedas. Otra opción de búsqueda es el Asesor de tesis.

Para ello regresemos a la pantalla N° 1

<span id="page-18-0"></span><sup>1</sup> 5 http://www.dgbiblio.unam.mx/tesiseunam.html

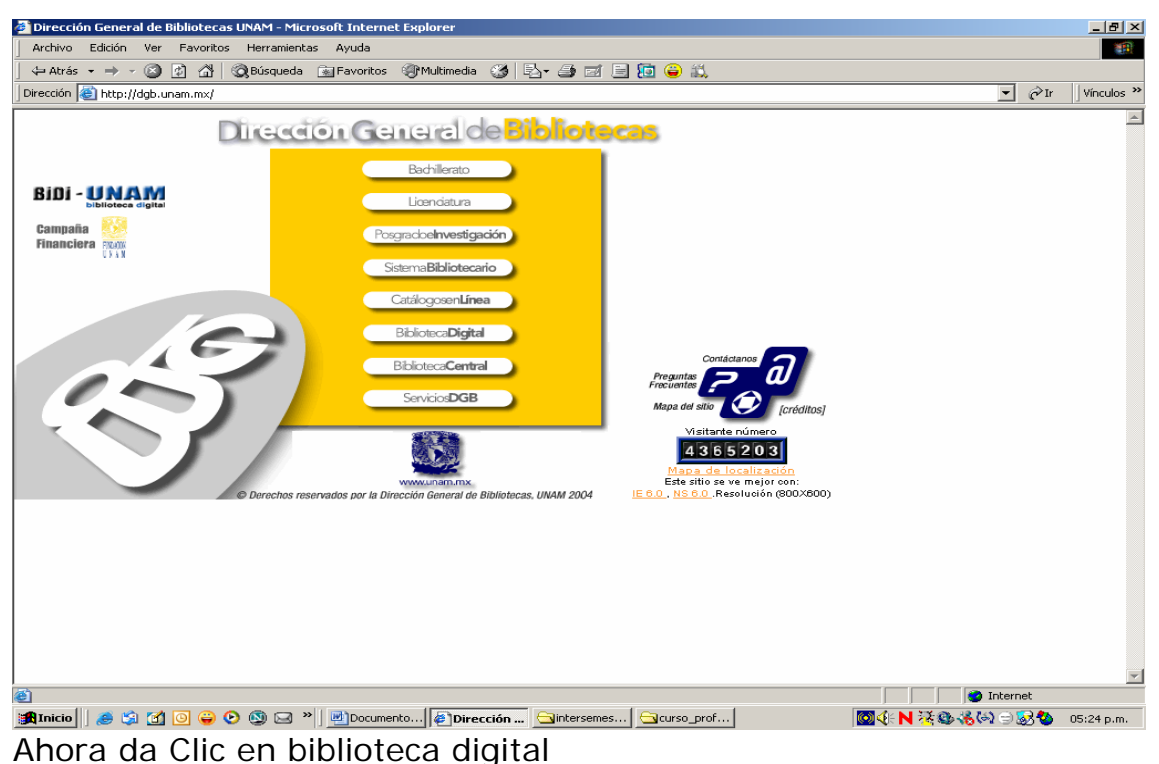

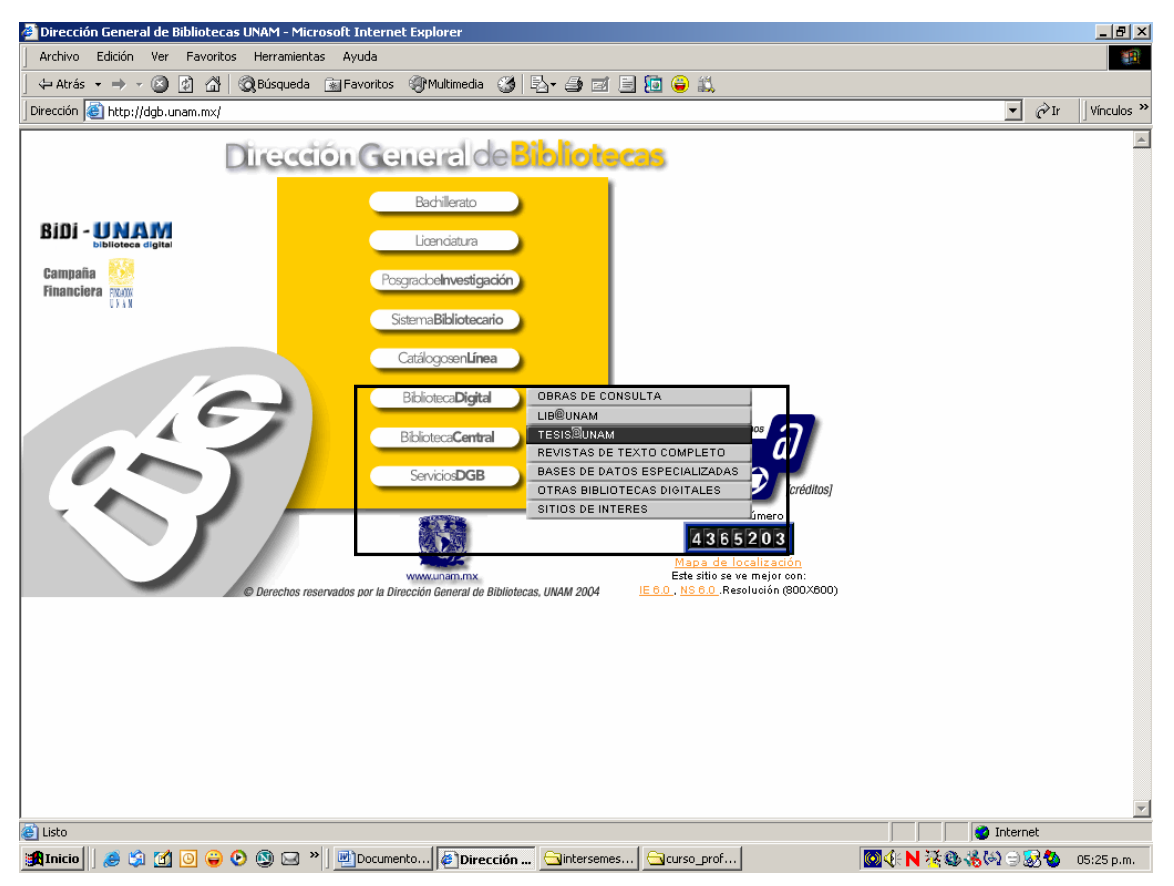

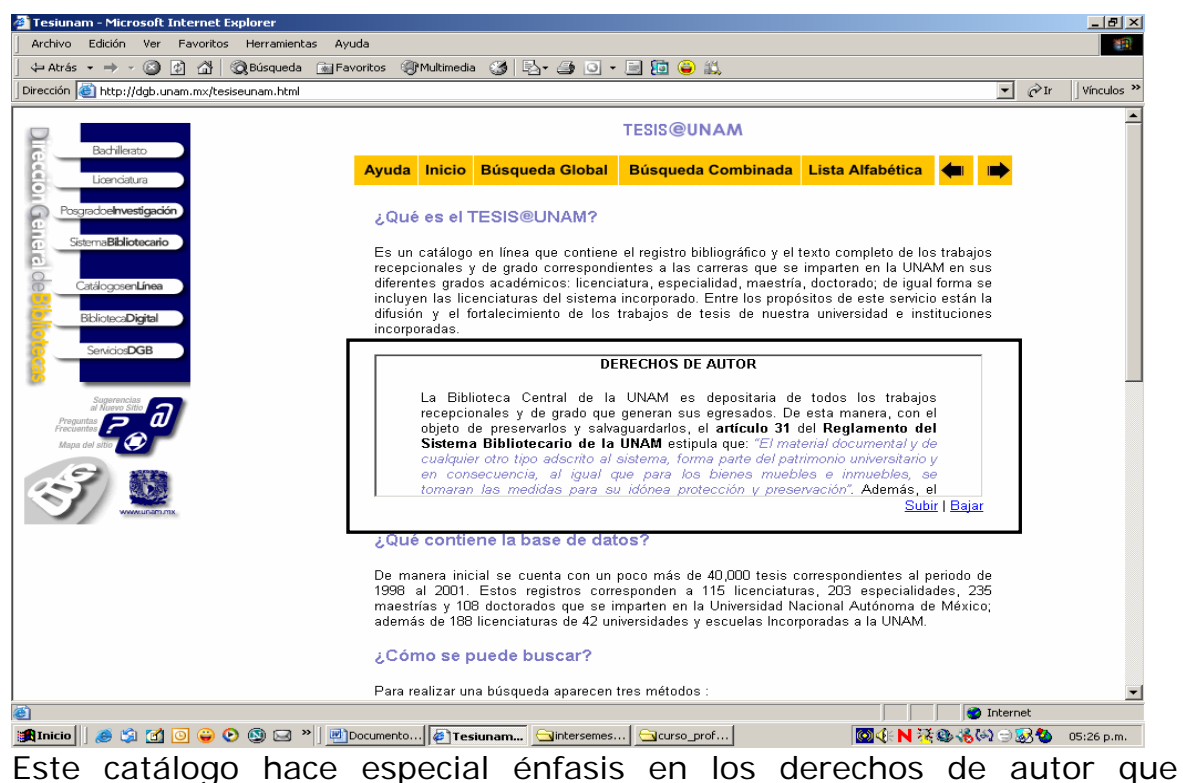

corresponden a cada uno de los autores de los trabajos recepcionales, por lo que es indispensable hacer los asientos bibliográficos pertinentes. Ahora realizarás una búsqueda de Lista Alfabética, eligiendo en el campo autor y en petición escribirás Groult Bois, N. Pantalla N° 21

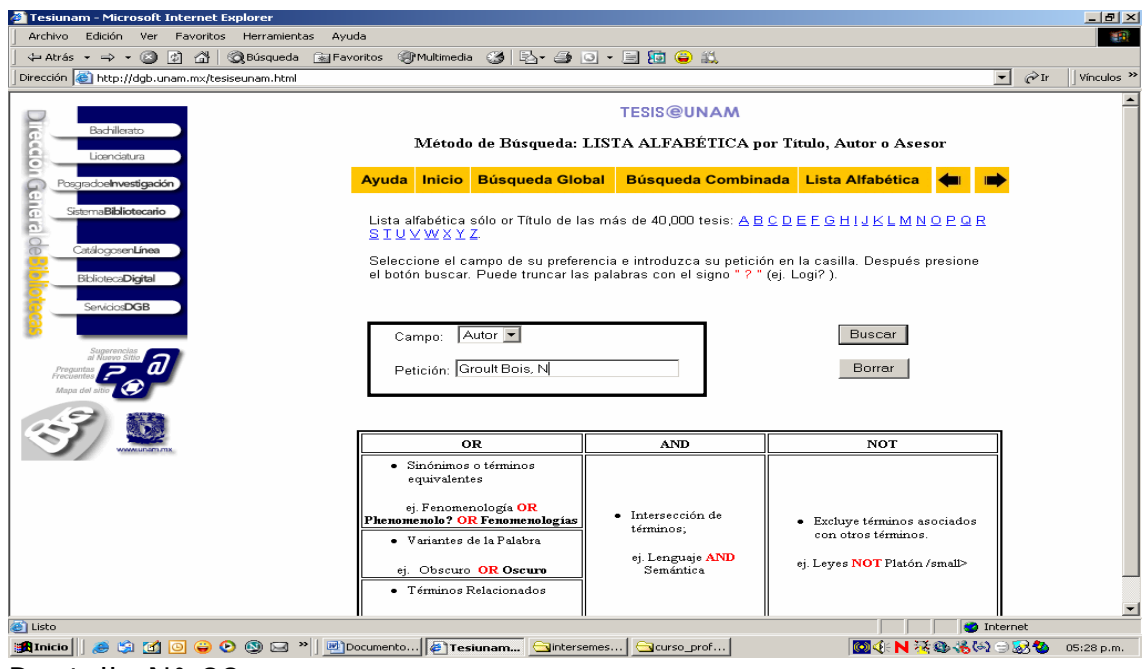

Pantalla N° 22

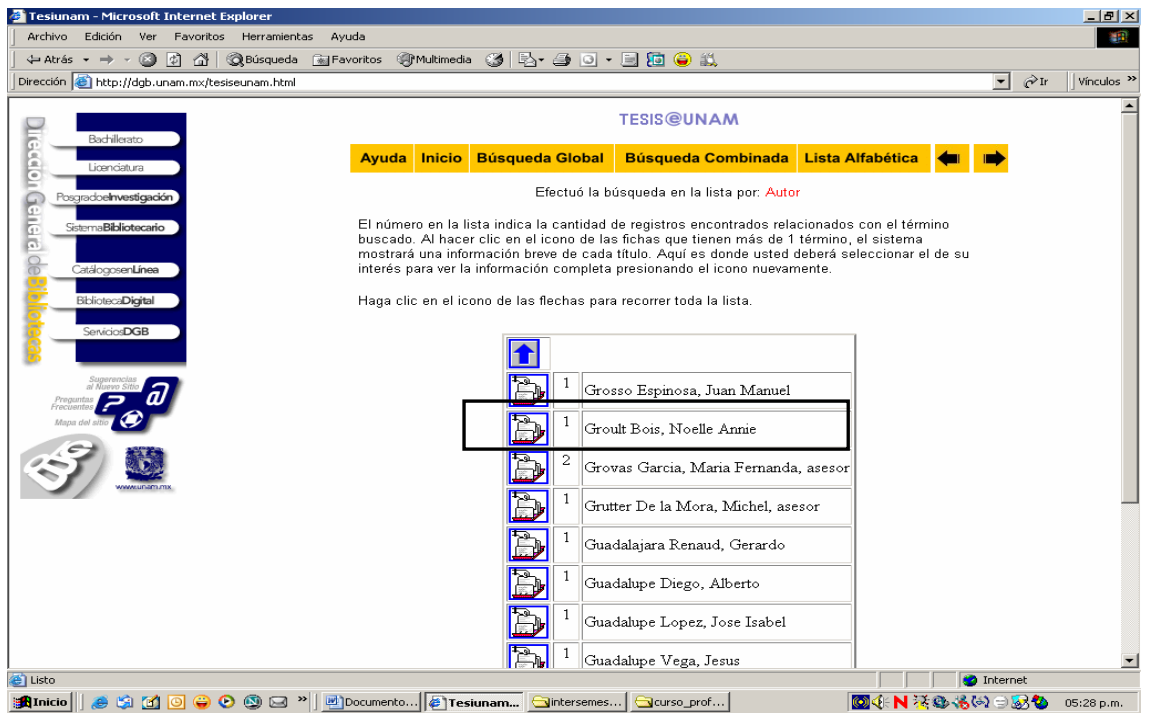

El sistema nos reporta que sí existe un registro, de clic en el icono correspondiente.

# Pantalla N° 23

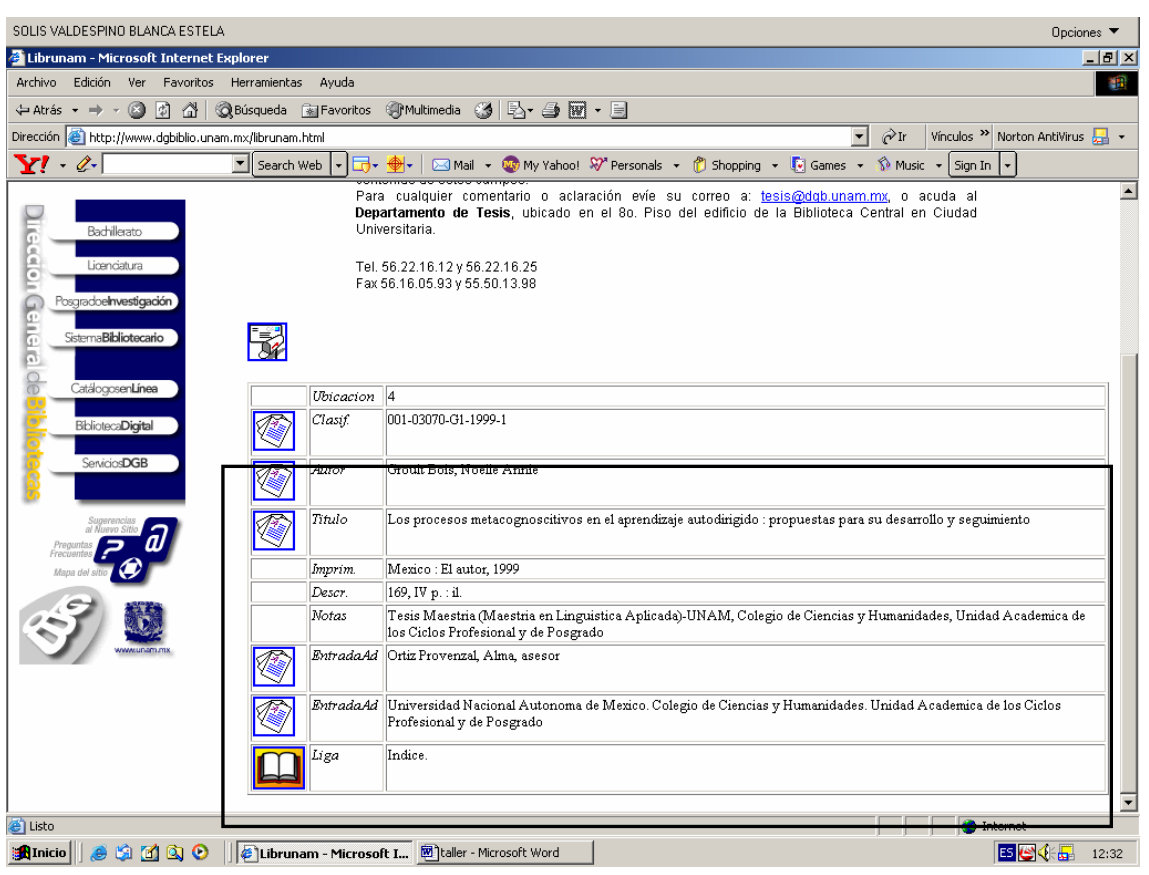

El sistema presenta ahora la ficha completa de la tesis de Groult Bois, Noelle, ahora de un clic en liga, para ver el índice de contenido.

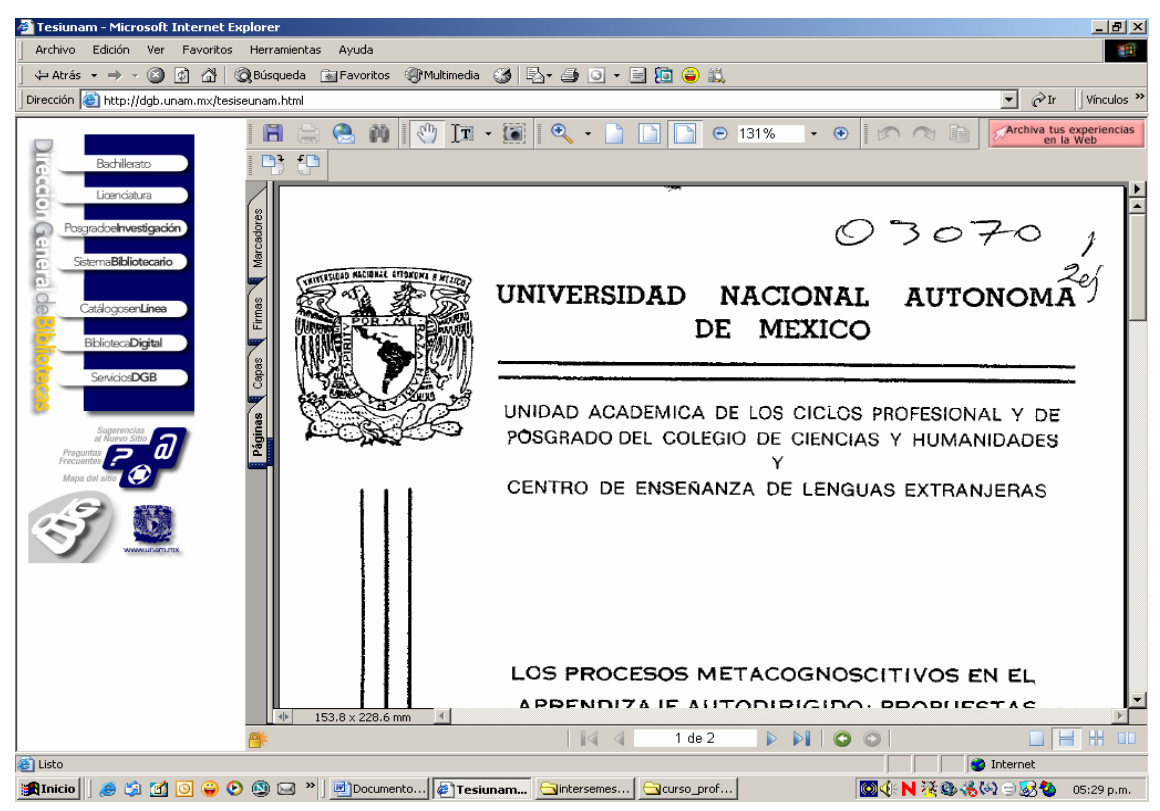

Nos ofrece la portada de la tesis y después el índice

### Pantalla N° 25

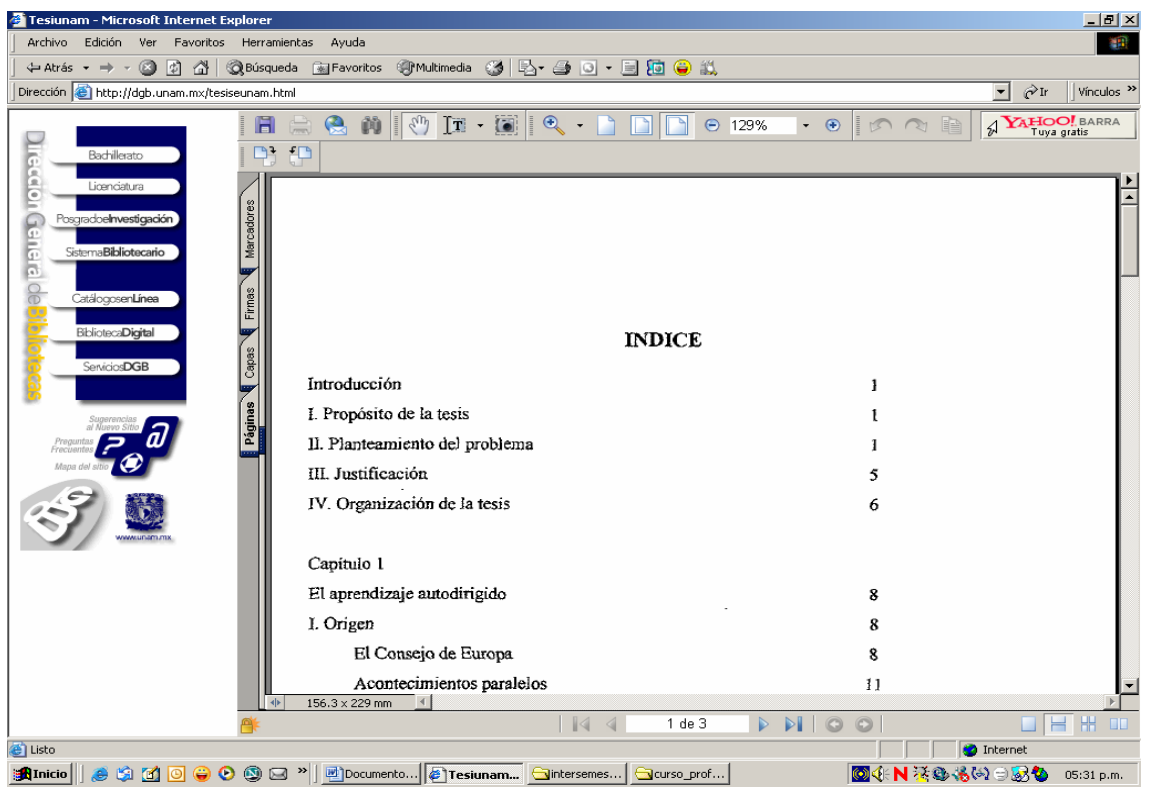

El sistema le permitirá guardar una copia, para revisarla después. Para ello de un clic en el icono de disket.

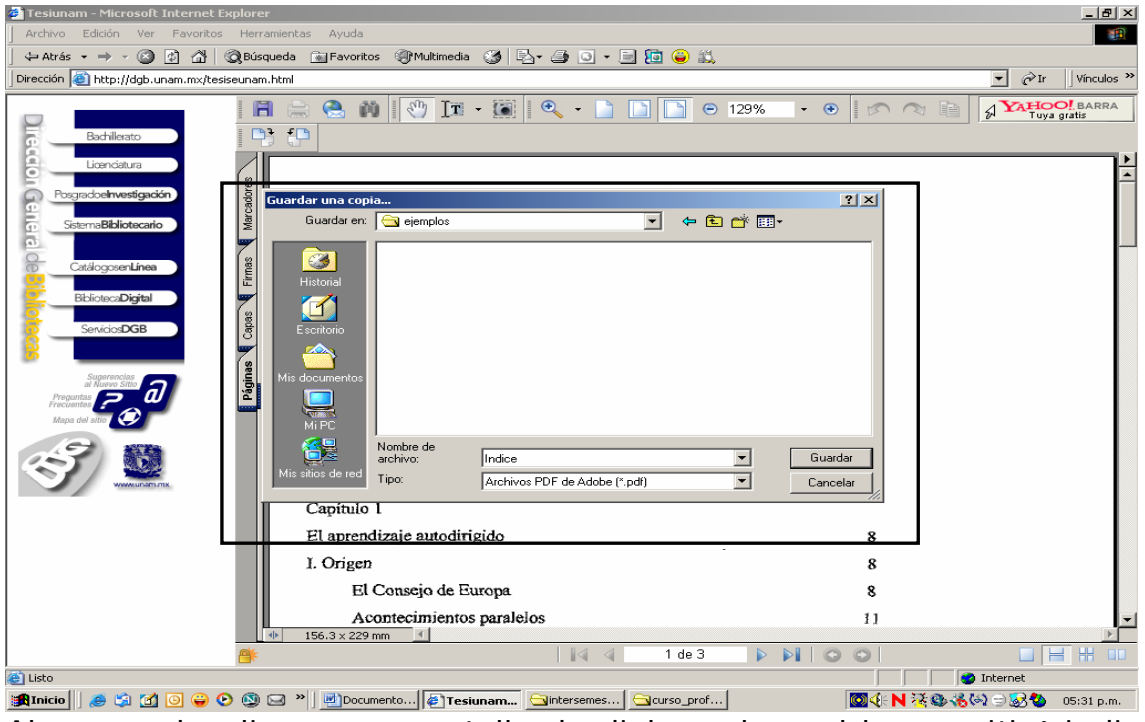

Ahora se despliega una pantalla de dialogo, la cual le permitirá indicar donde desea guardar su copia en su computadora.

Pantalla N° 27

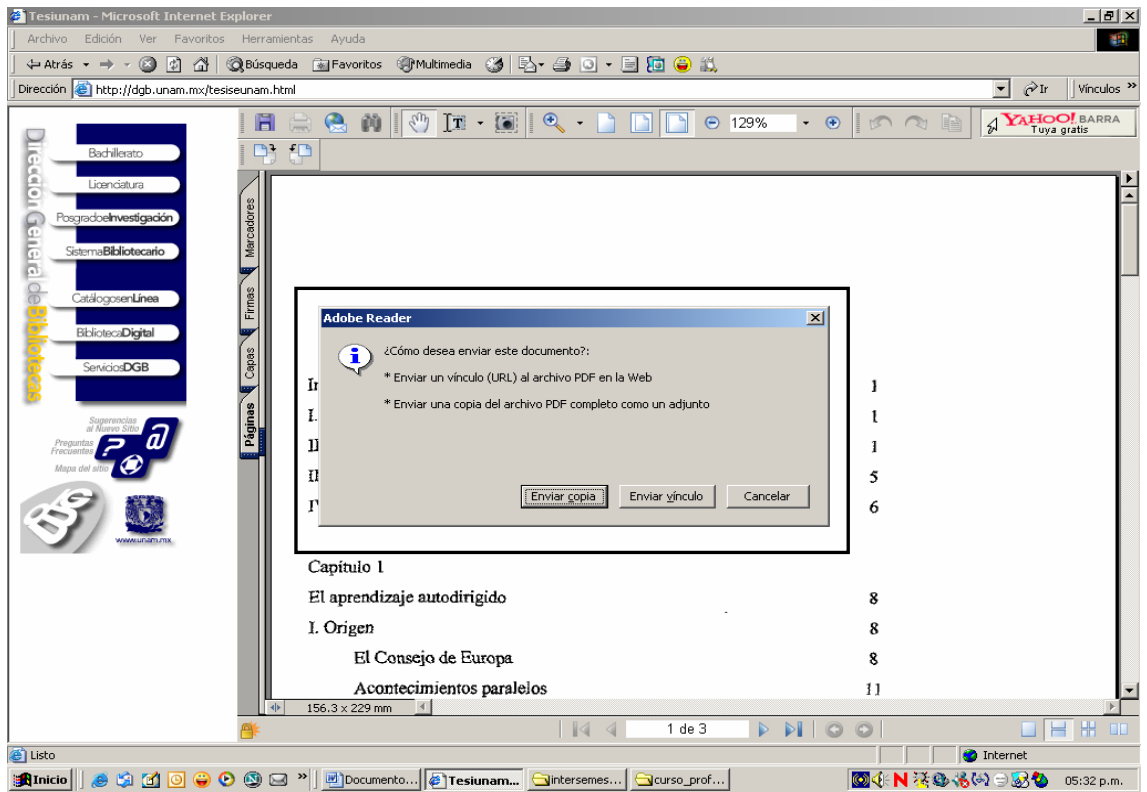

Es aquí donde usted le elegiría las opciones de enviar un vínculo o bien enviar una copia del archivo en PDF como adjunto. Al elegir la opción

de guardar el archivo en PDF, el sistema remite al siguiente cuadro de diálogo.

Pantalla N° 28

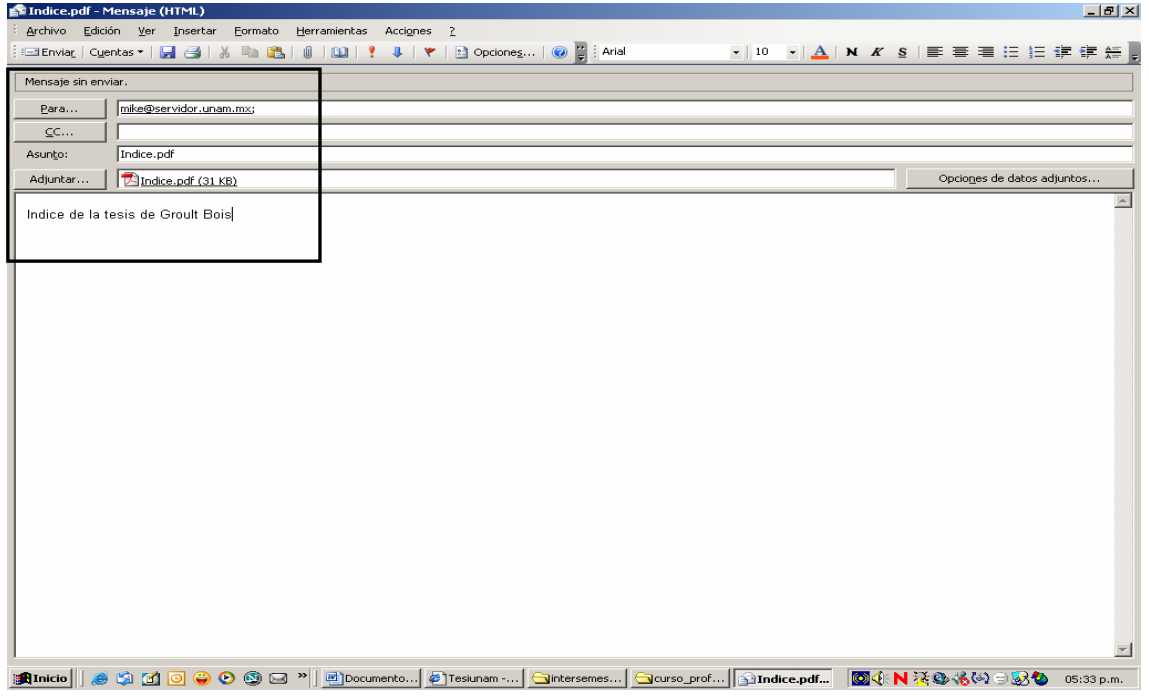

Para mostrar otras posibilidades de búsqueda, regresara a la pantalla N° 21 y daremos clic en búsqueda global y escogerá en el campo, la opción de palabra y en petición escribirá *"procesos and metacognoscitivos"* para posteriormente dar un clic en buscar.

PANTALLA N° 29

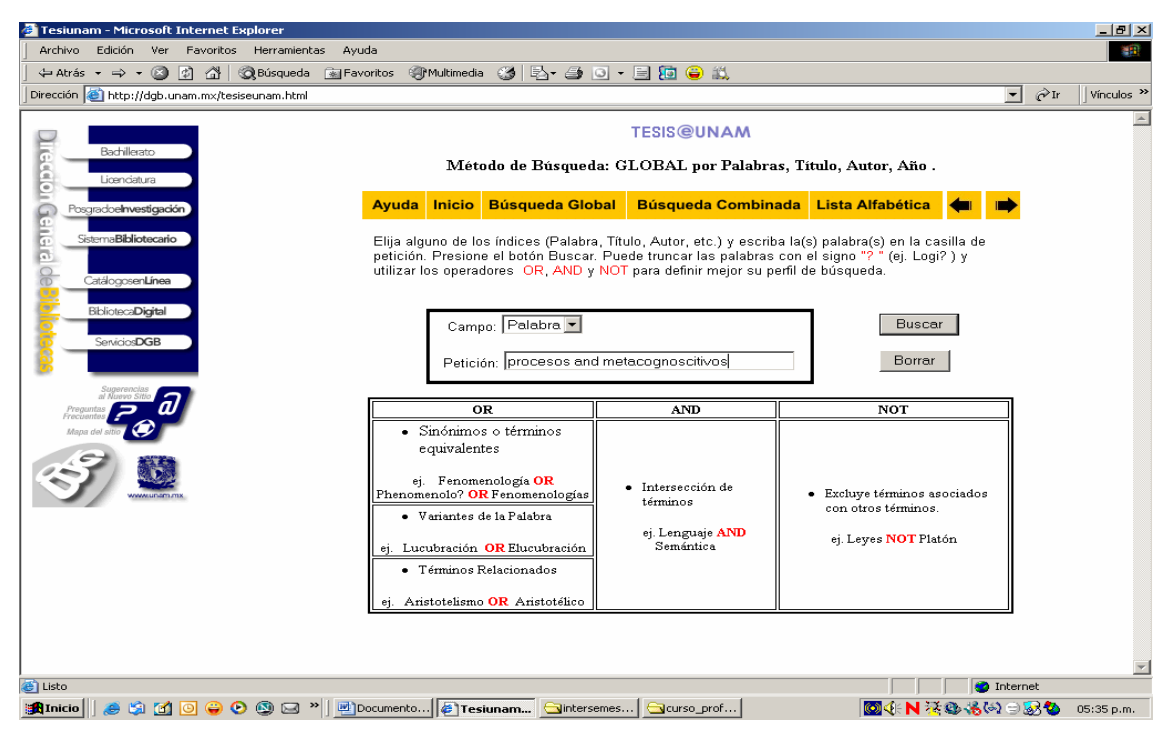

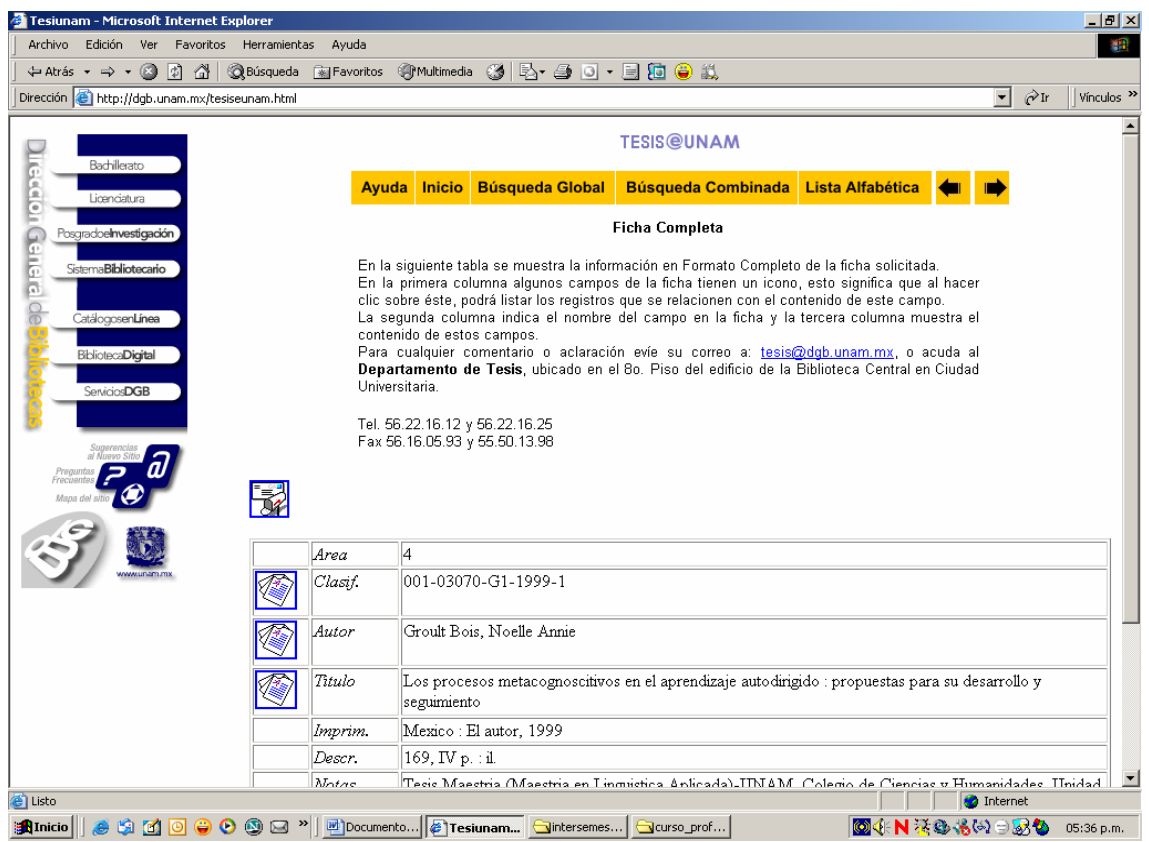

El sistema remite a la misma fuente que presentamos anteriormente.

#### Pantalla N° 31

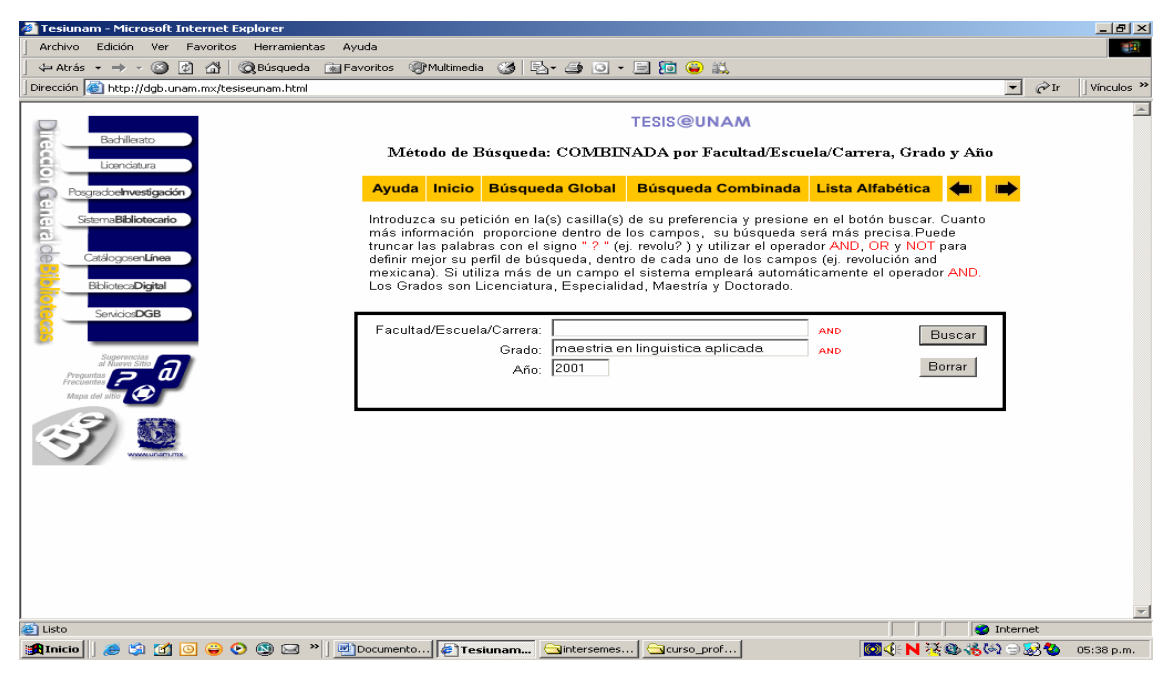

Ahora regrese a la pantalla No. 21 y está vez opte por el tipo de búsqueda por Facultad, Escuela o Carrera, o bien establezca ahora la opción de grado y el año. Para ello escriba en el campo relativo a

grado, *"maestría en lingüística aplicada"* y en año *"2001"* y de un clic, los resultados serán diferentes pues usted tiene nuevos parámetros de búsqueda por grado y año en que fueron sustentados los diferentes trabajos de investigación.

Esta opción resulta ser muy rica en las búsquedas de información por periodos históricos de las diferentes disciplinas.

### Pantalla N° 32

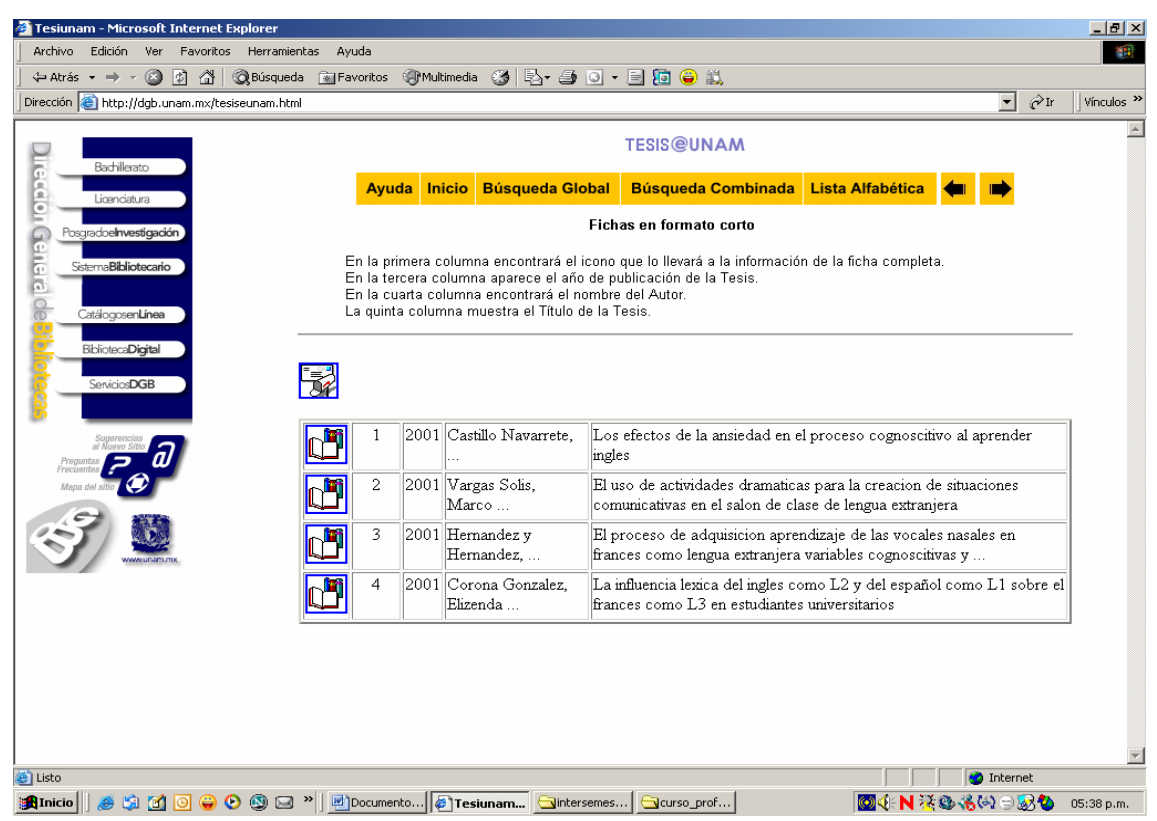

El sistema registro sólo cuadro tesis, de un clic en el segundo registro.

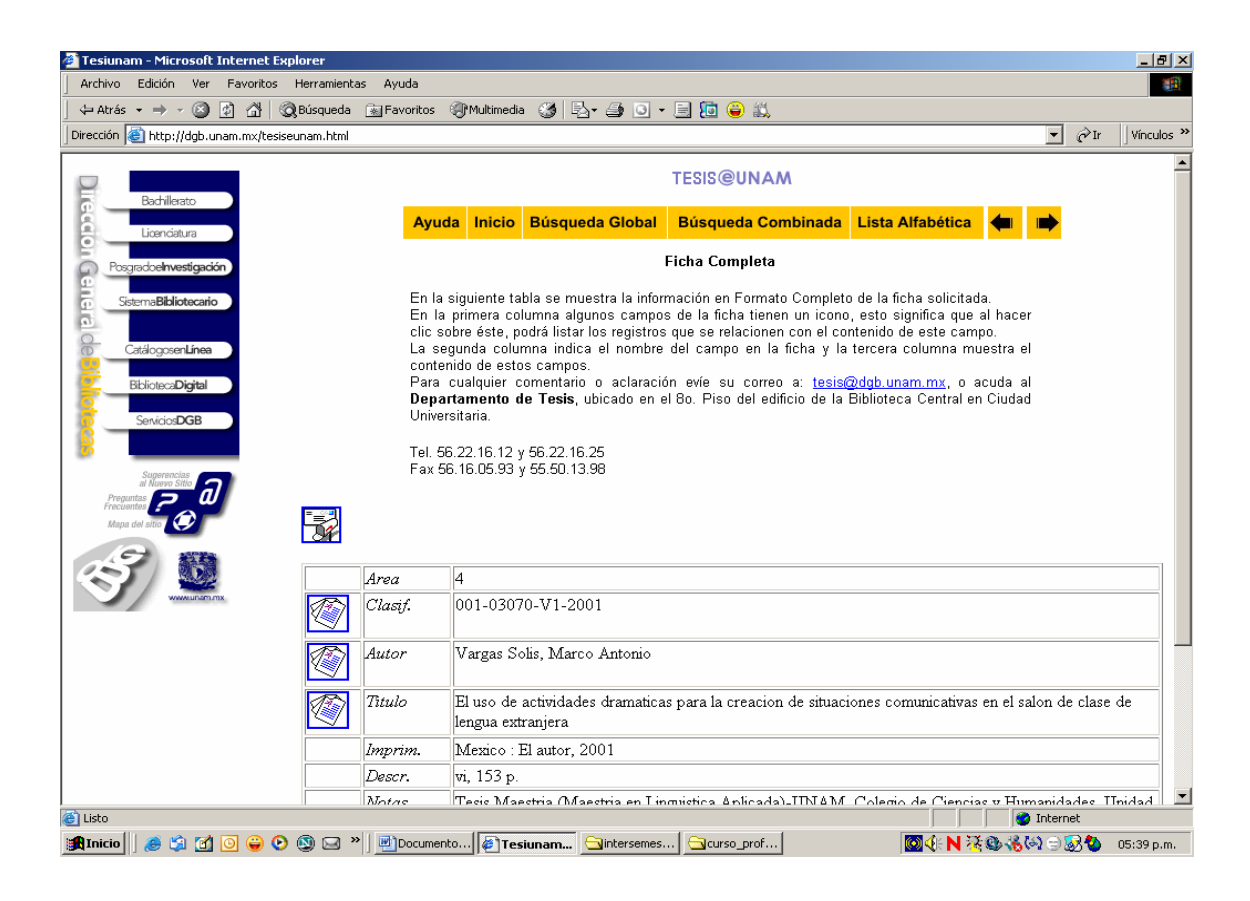

# **TAREA**

A continuación realiza una pequeña actividad.

Realiza la búsqueda de la tesis de un colega del departamento de idioma al que perteneces y envía tus resultados a la dirección electrónica de la biblioteca, escribe el procedimiento que seguiste para realizarla.

[biblcele@servidor.unam.mx](mailto:biblcele@servidor.unam.mx)

# **Bases de datos.**

Las Bases de datos son definidas como un conjunto de datos, almacenados en un soporte informático, que se estructuran y organizan con el fin de que se puedan recuperar de determinadas maneras. El proceso de recuperación de estos datos se lleva a cabo por sistemas informático, y para que la información sea accesible conforme a los fines estipulados, es necesario describir los datos.

Pueden clasificarse en dos grandes grupos: referenciales y fuente. Las primeras contienen datos que hacen referencia a información primaria. Las segundas contienen los datos originales e íntegros de la fuente de información.

Los datos se estructuran y organizan en registros, que es la unidad básica de la que se compone una base de datos. En una base de datos documental, un registro es la representación de un documento para su almacenamiento y recuperación. Aquello que se almacena en una base de datos se denomina entidad, que pueden ser por ejemplo monografías, artículos de carácter científico, tesis doctorales o noticias de prensa.

Características de las bases de datos documentales:

- Caracteres alfabéticos: se compone, principalmente, de caracteres alfabéticos.
- Grandes bases de datos: en comparación con otros tipos de bases de datos, las documentales suelen contener gran cantidad de registros, esto es, suelen ser grandes bases de datos. Esto se debe al ritmo vertiginoso que marca la producción de documentación.
- Registros con múltiples campos: el tamaño de los registros es, mayor que aquellos que contienen información numérica, ya que

la descripción de la información bibliográfica requiere un tratamiento más extenso.

- Campos de longitud variable: la longitud de los campos debe ser variable, debido al tipo de información que se está tratando.
- Uniformidad de los registros: todos los registros se componen de los mismos campos.
- Múltiples puntos de acceso.

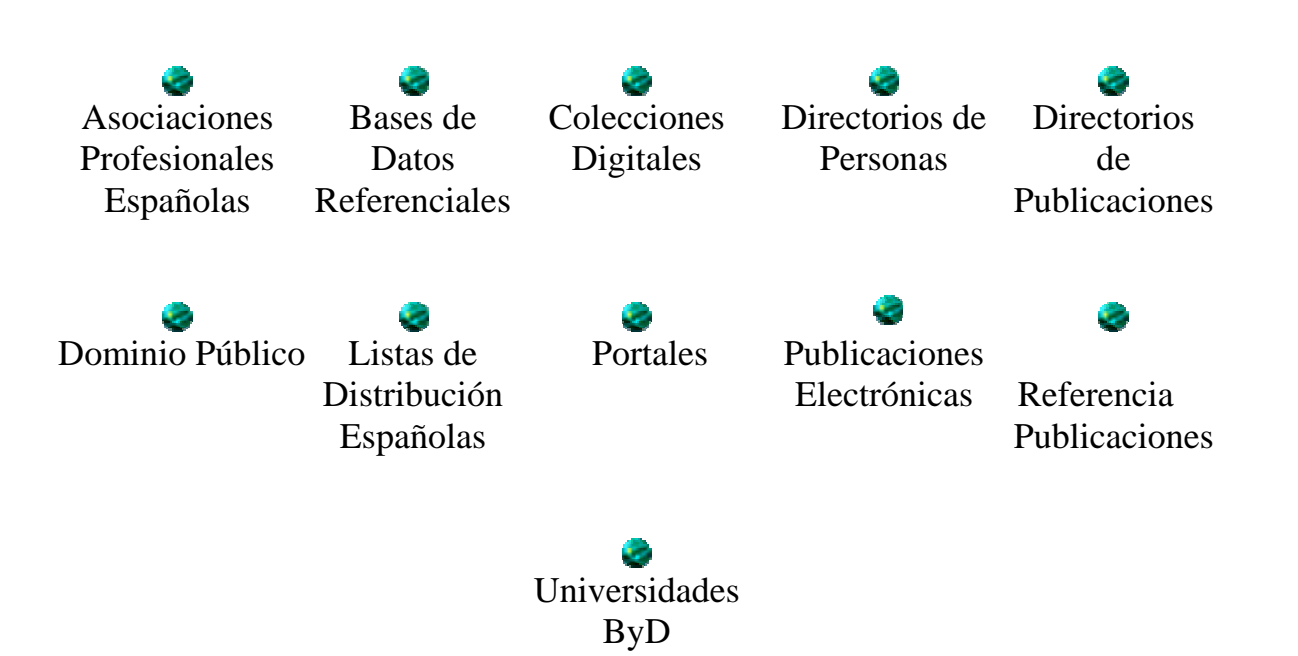

Los objetivos particulares de está sección del taller son:

- Seleccionar las fuentes de información apropiadas y establecer su pertinencia para resolver un problema en materia de información.
- Establecer los medios apropiados para guardar la información recabada.
- Analizar e interpretar la información recabada, utilizando sus conocimientos previos de los términos del área de su especialidad para determinar si requiere ampliar la búsqueda.

La metodología a seguir en este caso, será que ingreses a la página de la Dirección General de Bibliotecas, recuerde la dirección electrónica es: [http://www.dgbiblio.unam.mx](http://www.dgbiblio.unam.mx/)

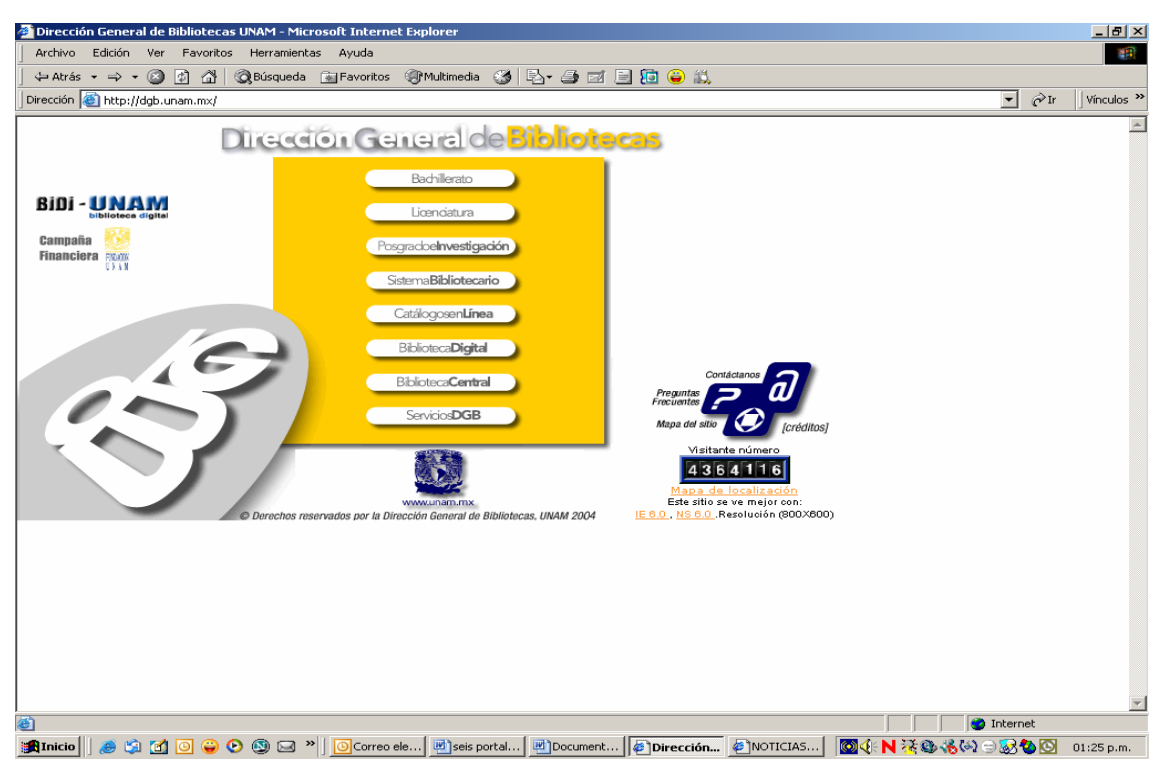

#### Pantalla No. 34

Seleccione dentro del menú, **"Biblioteca Digital".** 

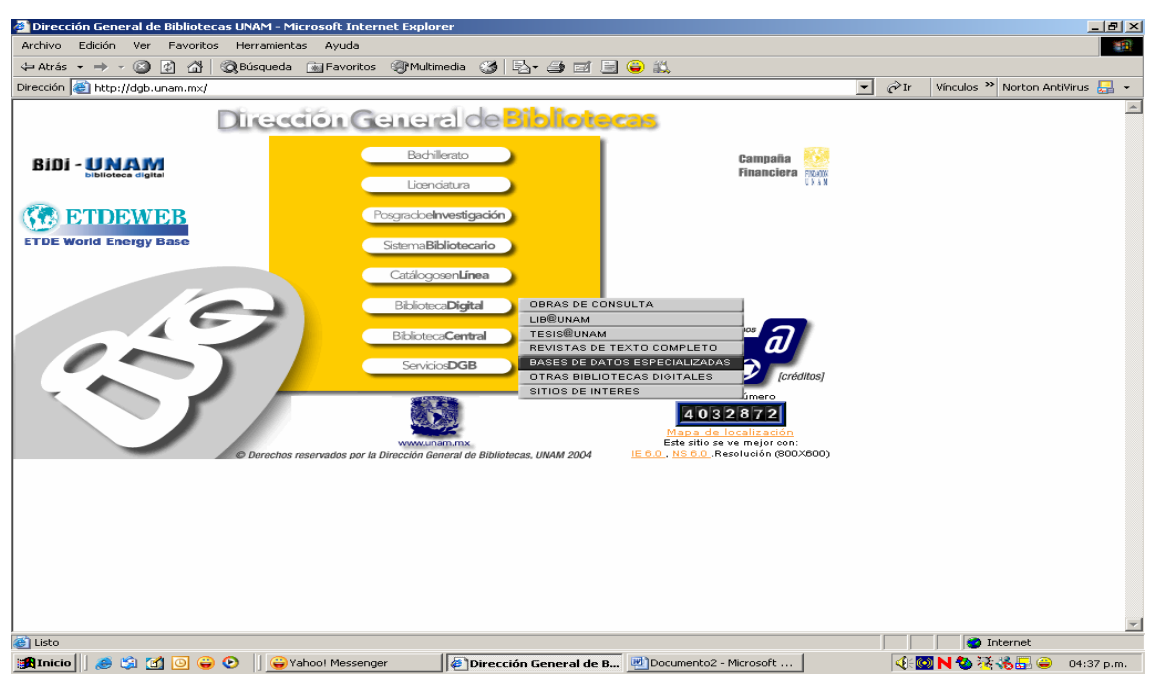

Después elija la opción **Bases de Datos Especializadas**

## Pantalla N° 36

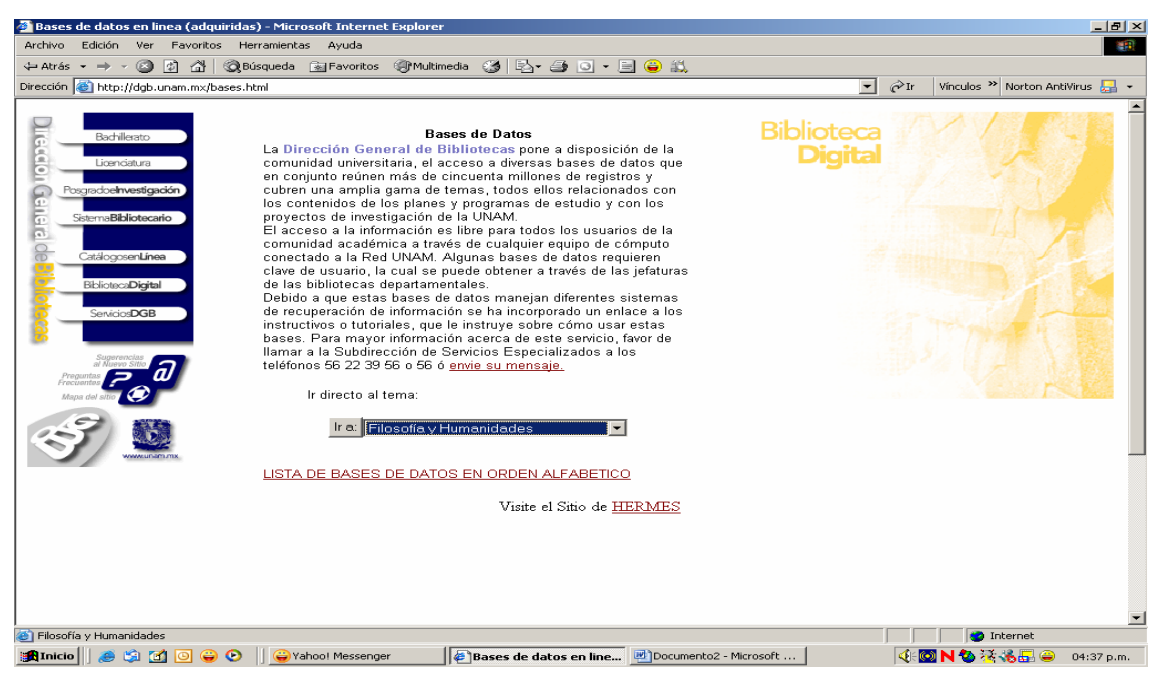

Posteriormente seleccione el tema de Filosofía y Humanidades, que es donde se aglutinan los aspectos de lingüística.

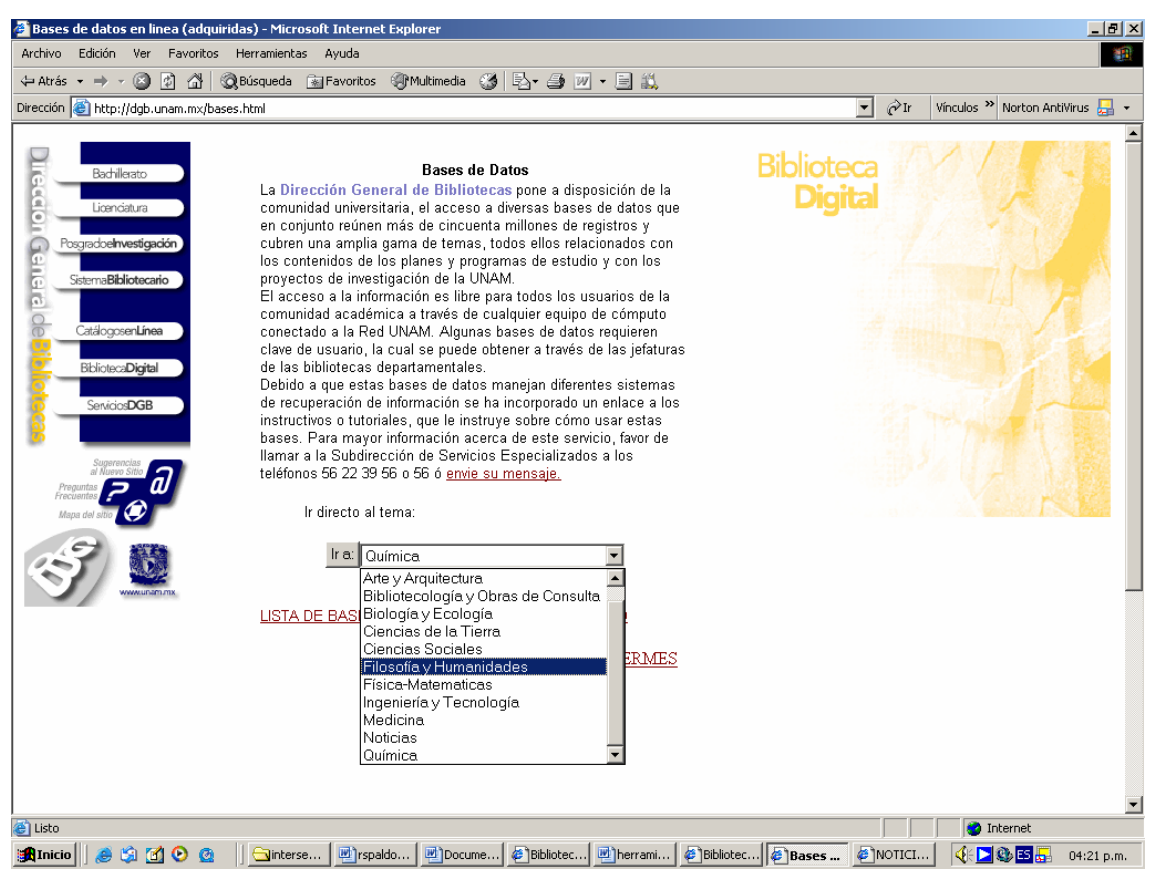

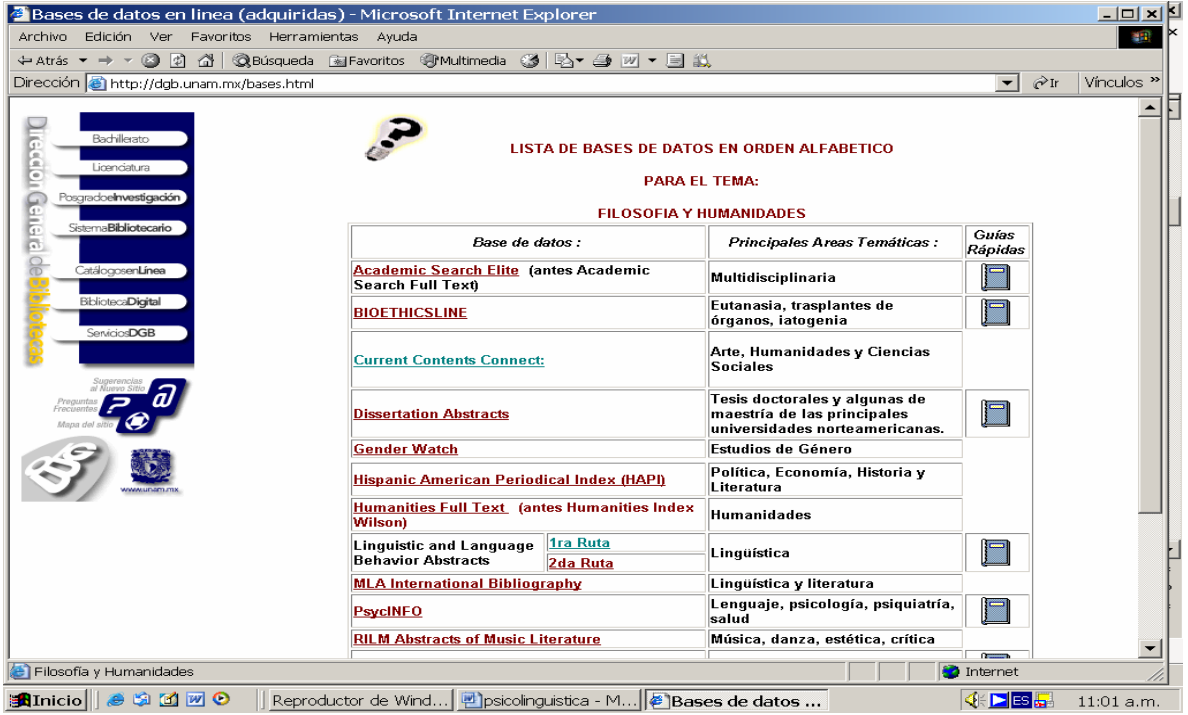

Así opte por la base de datos: "*Linguistic and Language Behavior Abstracts"* de un clic en esa base.

### Pantalla N° 39

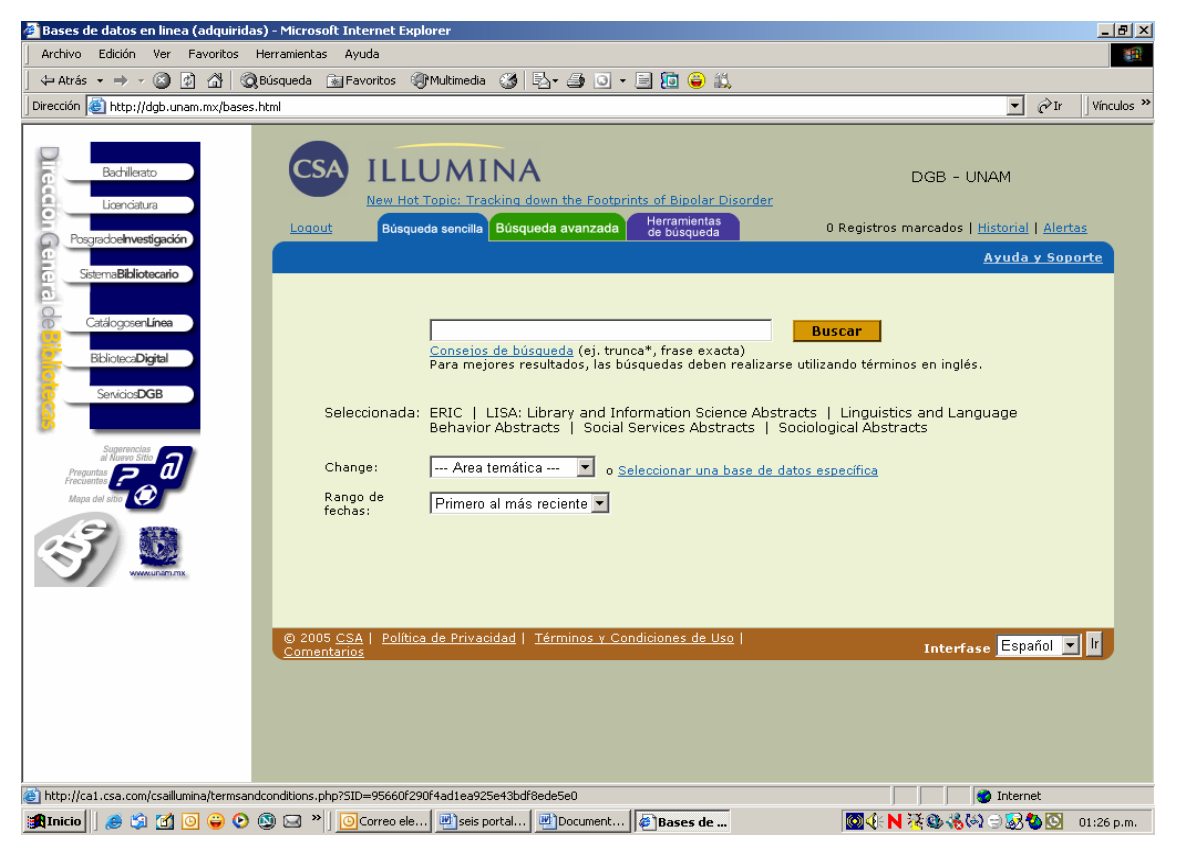

Se presenta el portal de la compañía CSA Illumina, que tiene contratado la Dirección General de Bibliotecas para consultar las bases de datos especializadas en diferentes áreas, es pertinente mencionar que el diseño es especial para la UNAM, de ahí el porque la información en un primera instancia aparece en español.

El portal de la base nos da ayudas, comencemos revisándolas. La primera es Consejos de búsqueda, demos click.

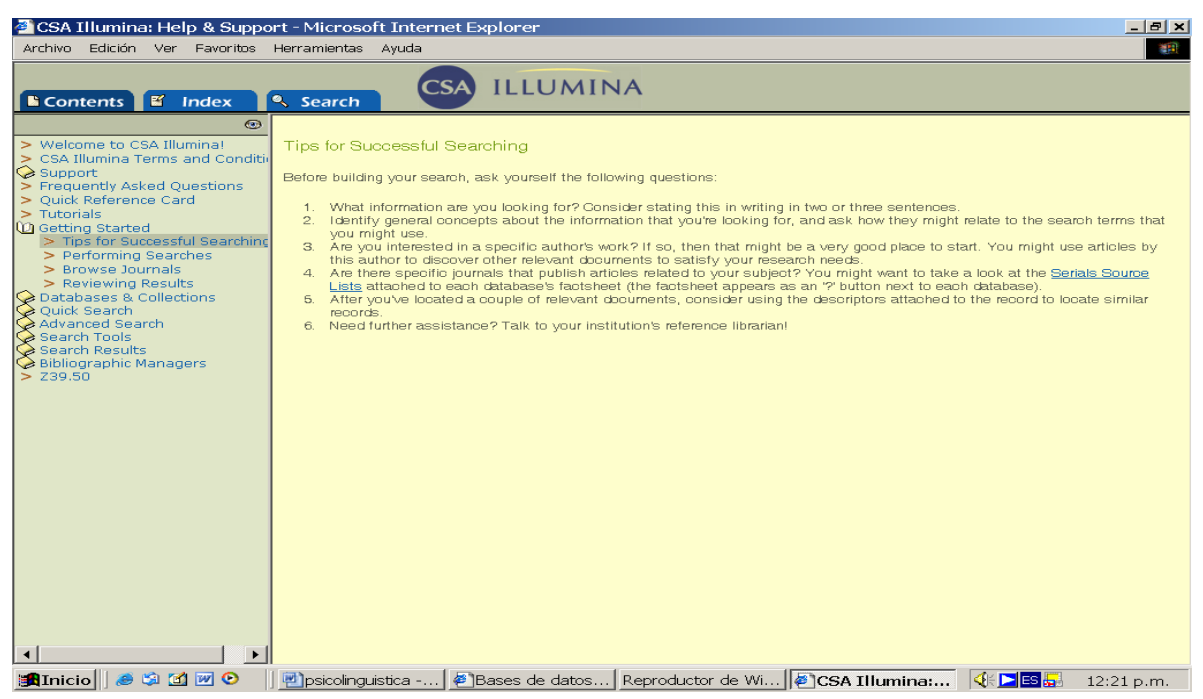

En ella recomiendan hacerse una serie de pasos o cuestionamientos, algunos de estos son: ¿Qué es lo que está buscando?, para responder a ello, escriba dos o tres oraciones al respecto, ¿identifique los conceptos generales de lo que busca?, ¿qué tema le pueden ayudar a identificar la información que requiere?, ¿tiene ya el nombre de un autor en particular? Ello le facilitará sus búsquedas. ¿Tiene identificado algún artículo en particular o el nombre de una revista? , también estos datos le facilitarán su búsqueda, la opción que le ofrece esta base es, sí cuenta con el nombre de la revista, la localice directamente en su listado. Una vez que tenga localizados los artículos de tu interés revise os descriptores que más tarde le puedan servir para otra búsqueda. Y por último si tuviera otras dudas acuda con el bibliotecario.

Esta página ofrece otras ayudas, una de las más utilizadas es: las preguntas más frecuentes.

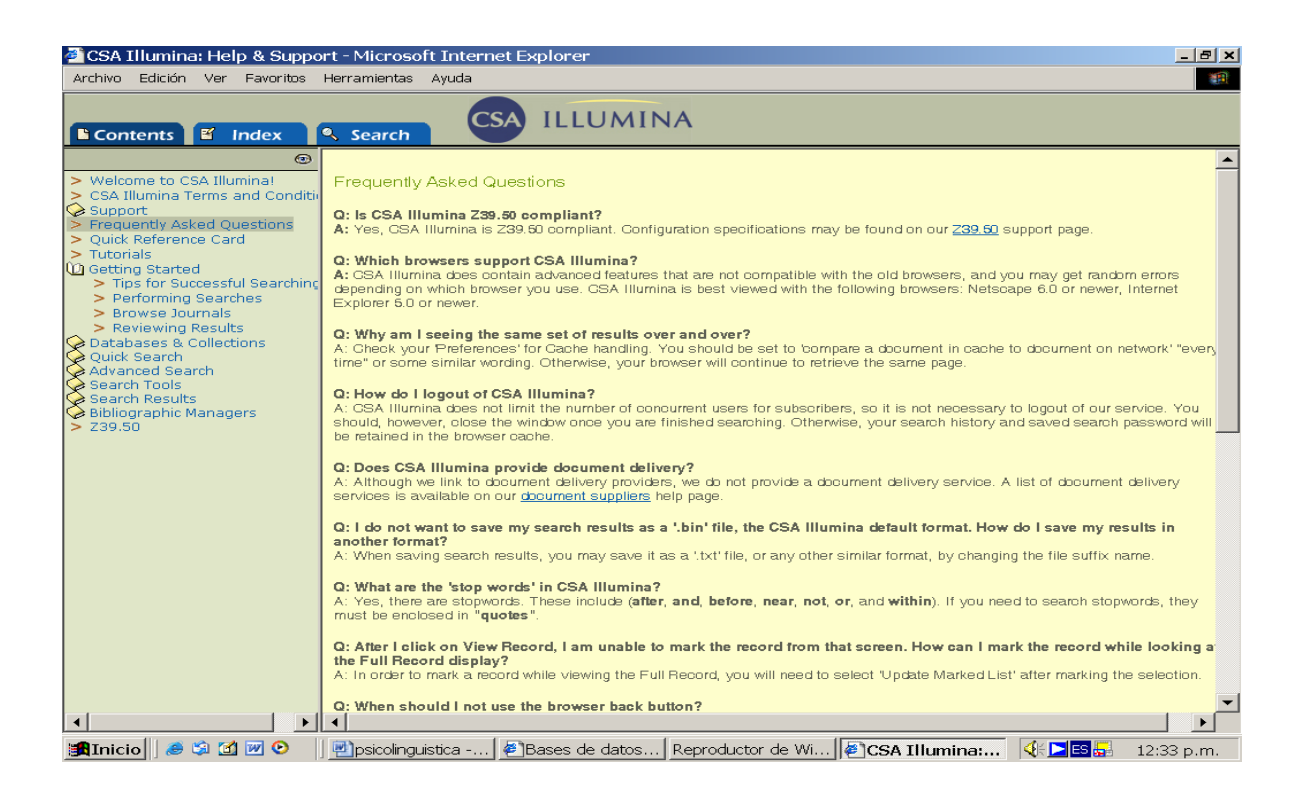

En está pagina es importante, pues le orientar en su búsqueda de información. Las opciones de ayuda son variadas que van desde una ayuda rápida, los tutoriales, búsquedas rápidas, búsquedas avanzadas, herramientas de búsqueda y revisión de los resultados en las bases de datos entre otros.

Representado a la pantalla N° 39, escriba en el cuadro de diálogo de tipo de búsqueda sencilla: *"lesson plans".*
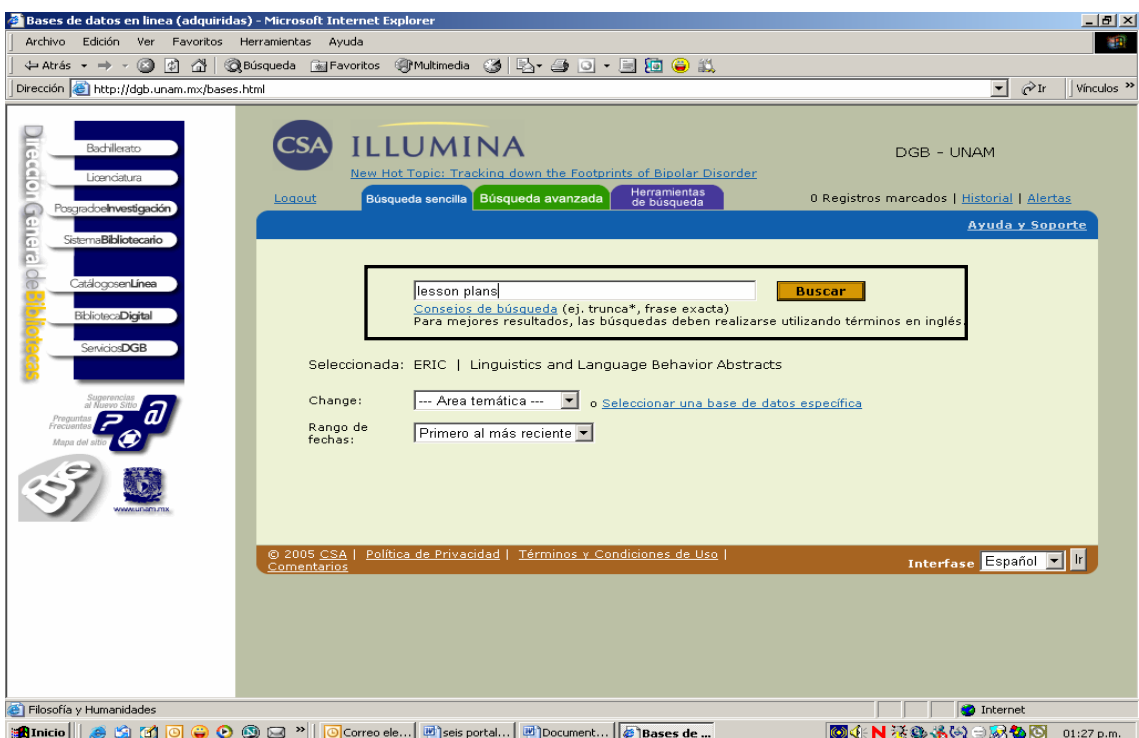

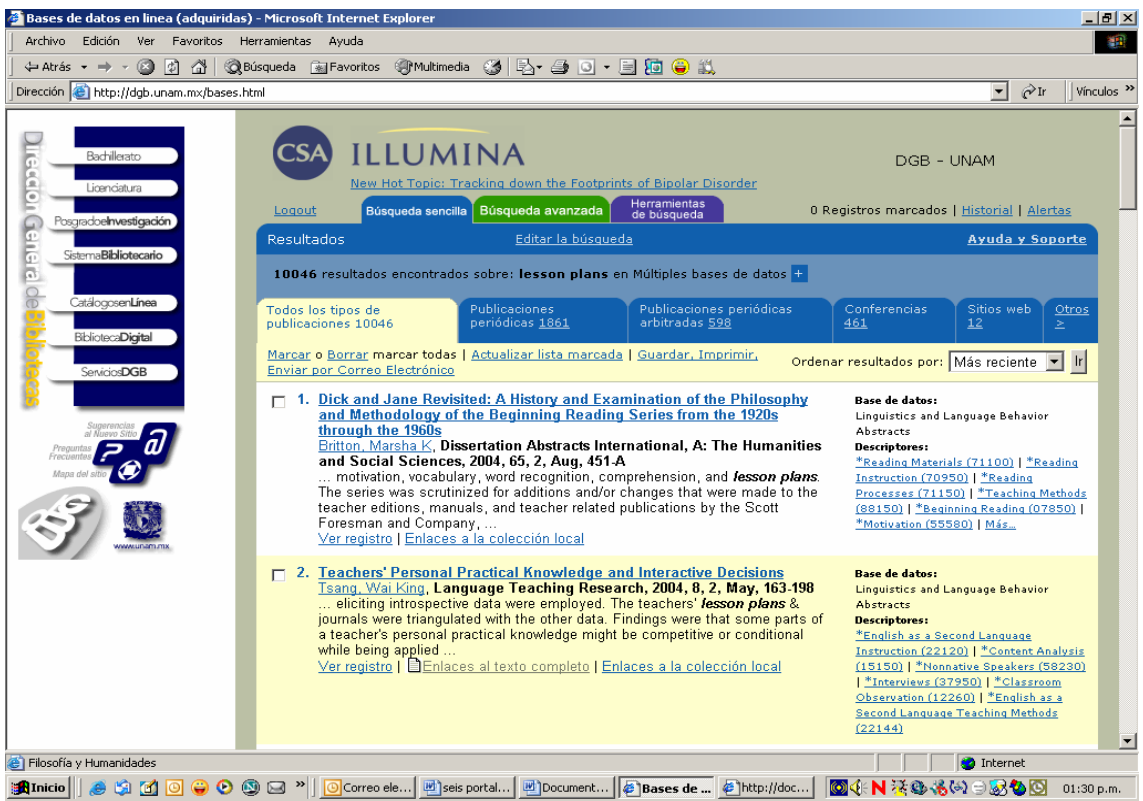

Las bases arrojaron un total de 10,046 documentos que incluyen revistas, conferencias, sitios web, y otro tipo de documentos. Elija el segundo documento.

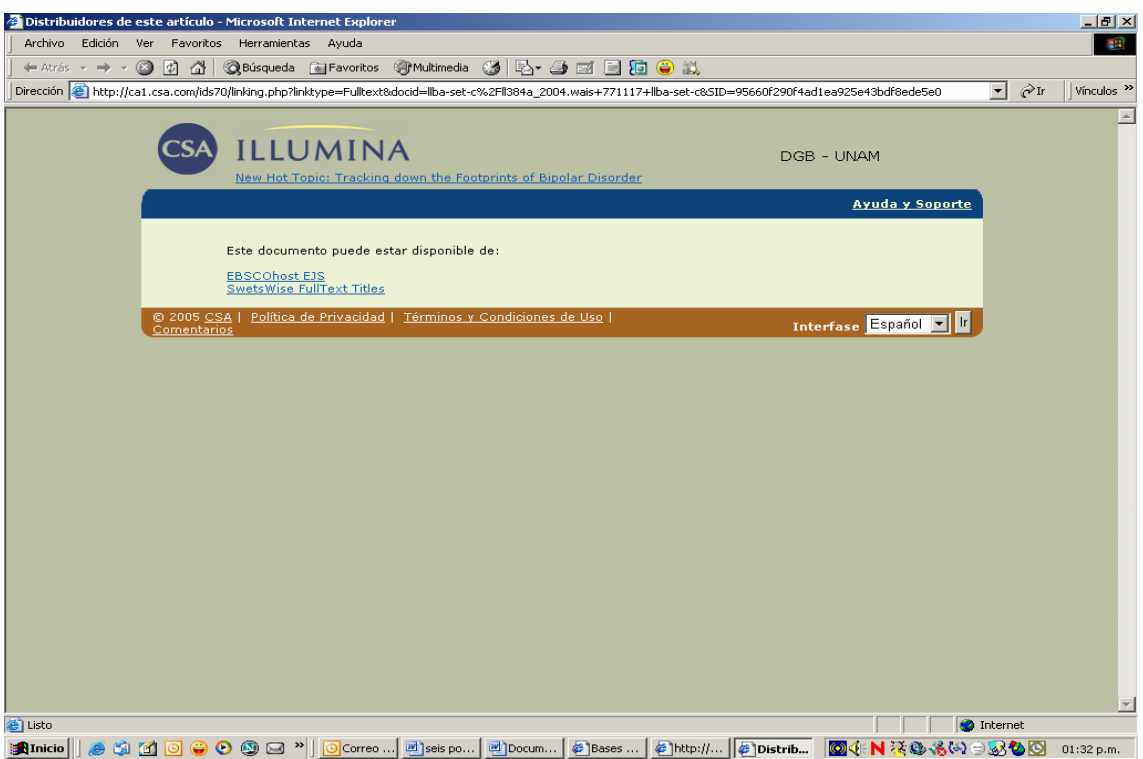

En este momento el sistema reporta que este documento puede estar

disponible en esas compañías.

Pantalla N° 45

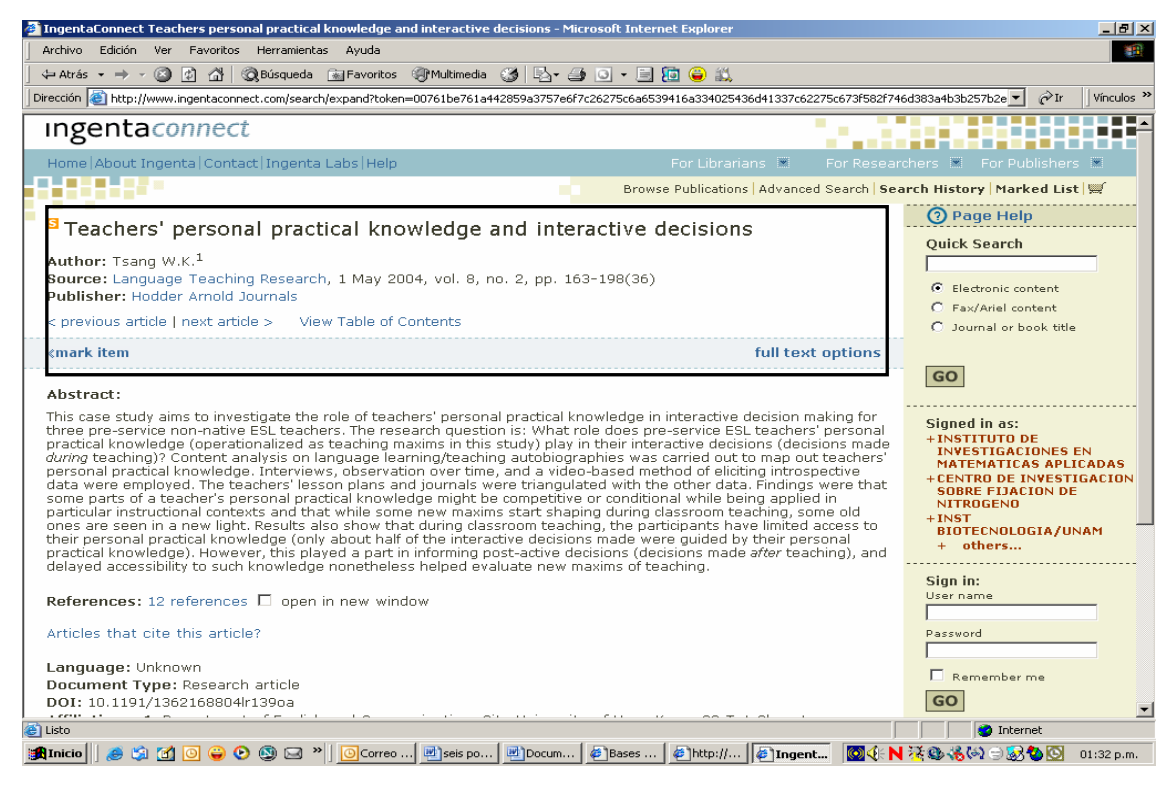

Se destaca que este documento se tiene en texto completo

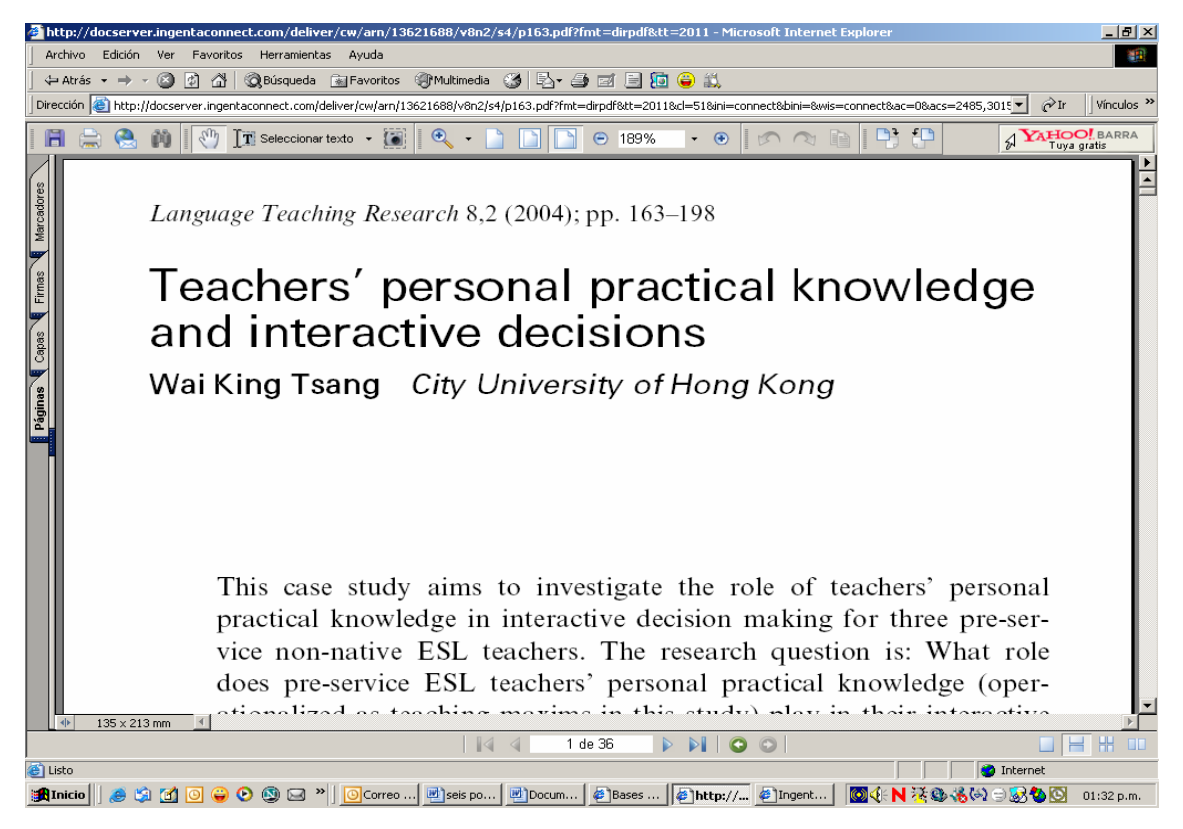

Por lo tanto nos presenta el documento de texto completo en la pantalla.

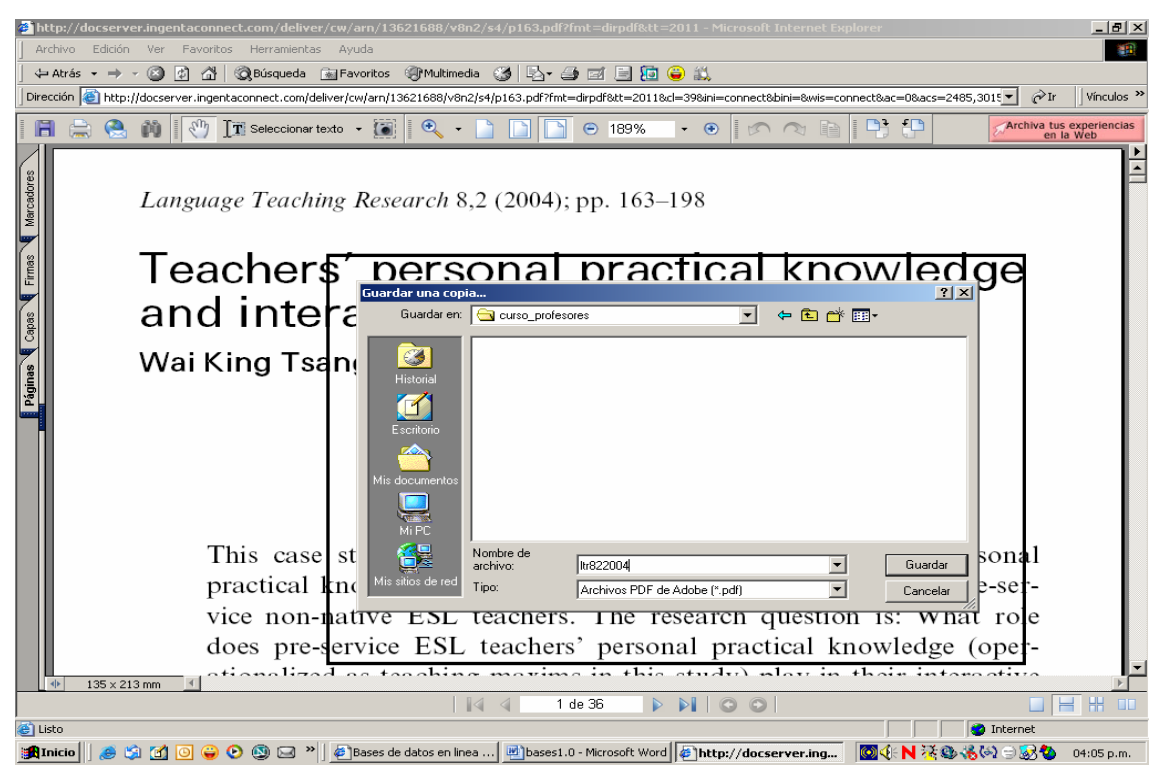

Permite la opción de guardar una copia del documento para verla en otro momento, la cual que almacenada en la computadora que se este utilizando, es necesario recordarle que está opción sólo se realizará cuando usted este utilizando alguna computadora en la sala de cómputo.

# Pantalla N° 48

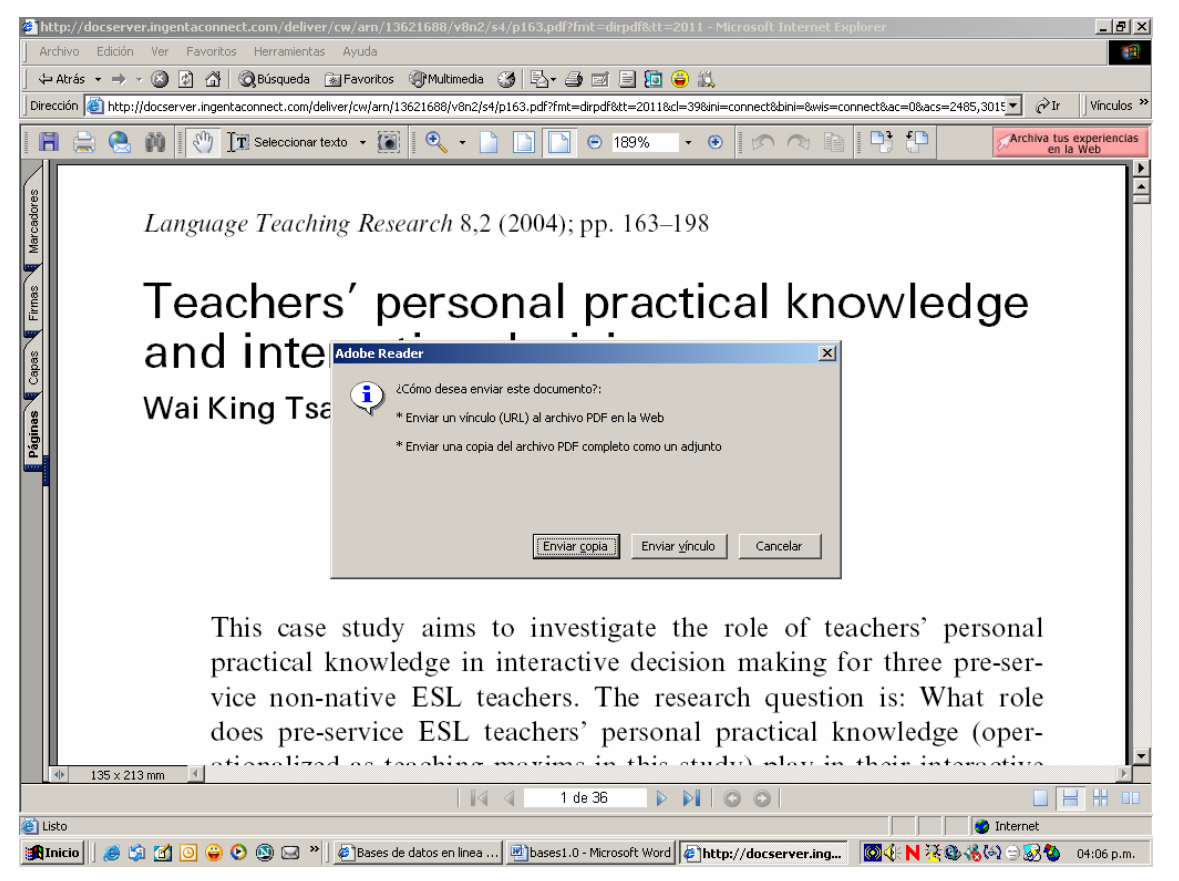

Independientemente que le permitirá guardar una copia de este documento indicando por una parte la dirección electrónica y el documento en archivo PDF, como se presentó anteriormente.

También existe la opción de enviar a imprimir, dando clic en el icono, al momento aparece el cuadro de diálogo.

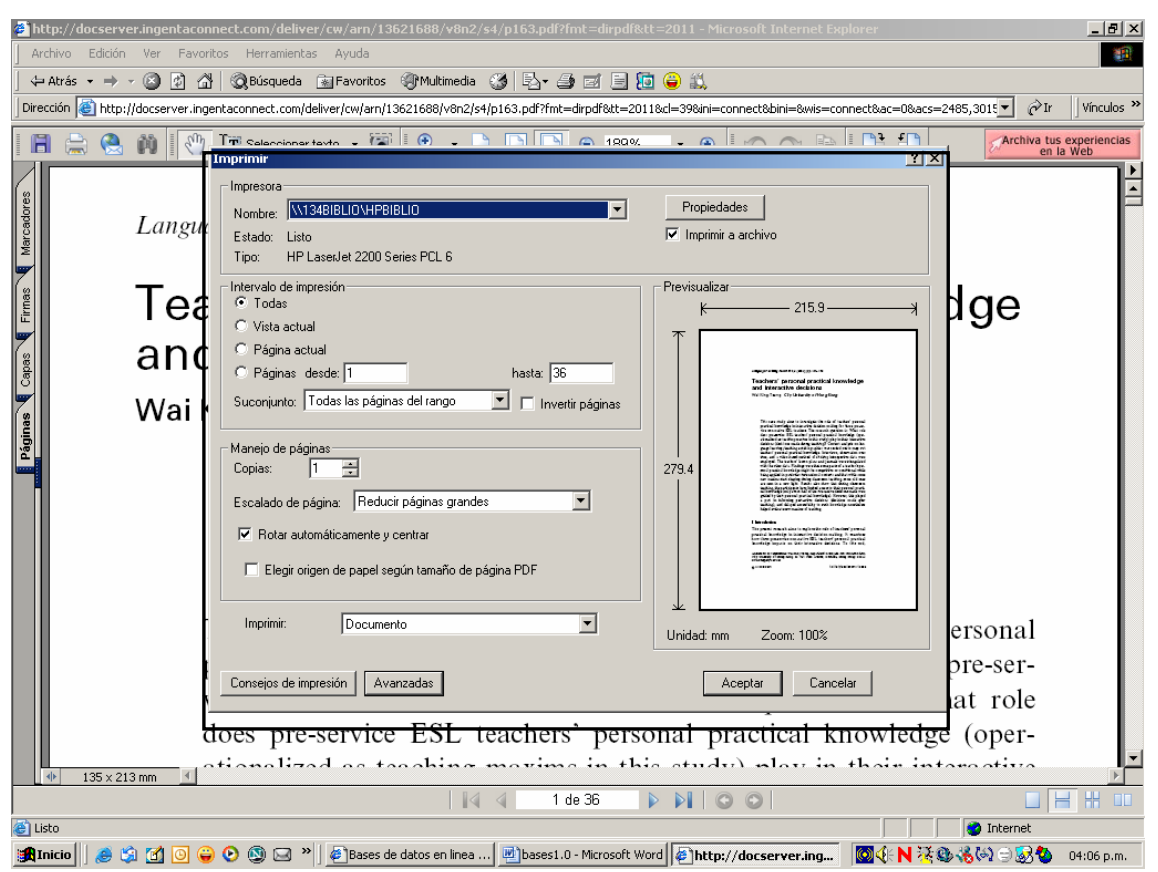

El portal permite que Usted lleve un registro de los documentos que ha revisado para elaborar la bibliografía, destinada a sustentar el documento de investigación en el cual trabaja.

Así que regrese a la pantalla N° 43, elija 20 registros que sean de su interés, posteriormente de un clic en herramientas de búsqueda, y en el cuadro de diálogo escoja Cita.

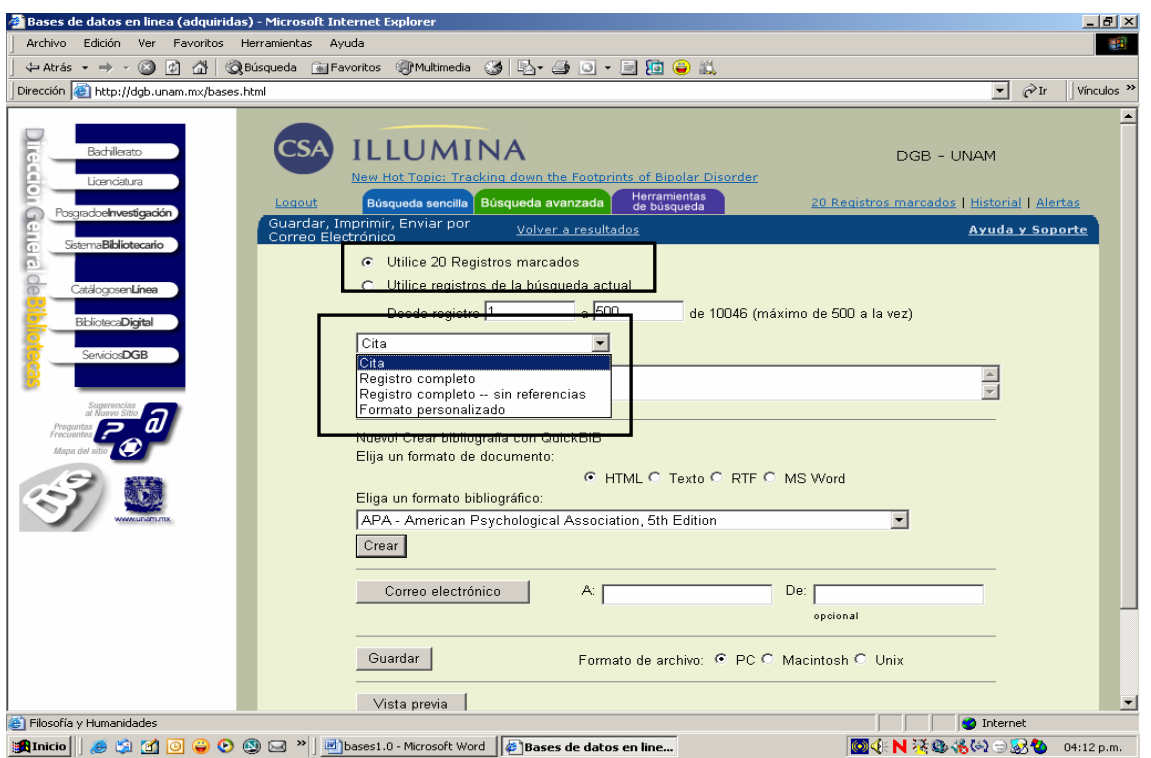

Proceda a escoger el formato bibliográfico, que usted utiliza normalmente.

# Pantalla N° 51

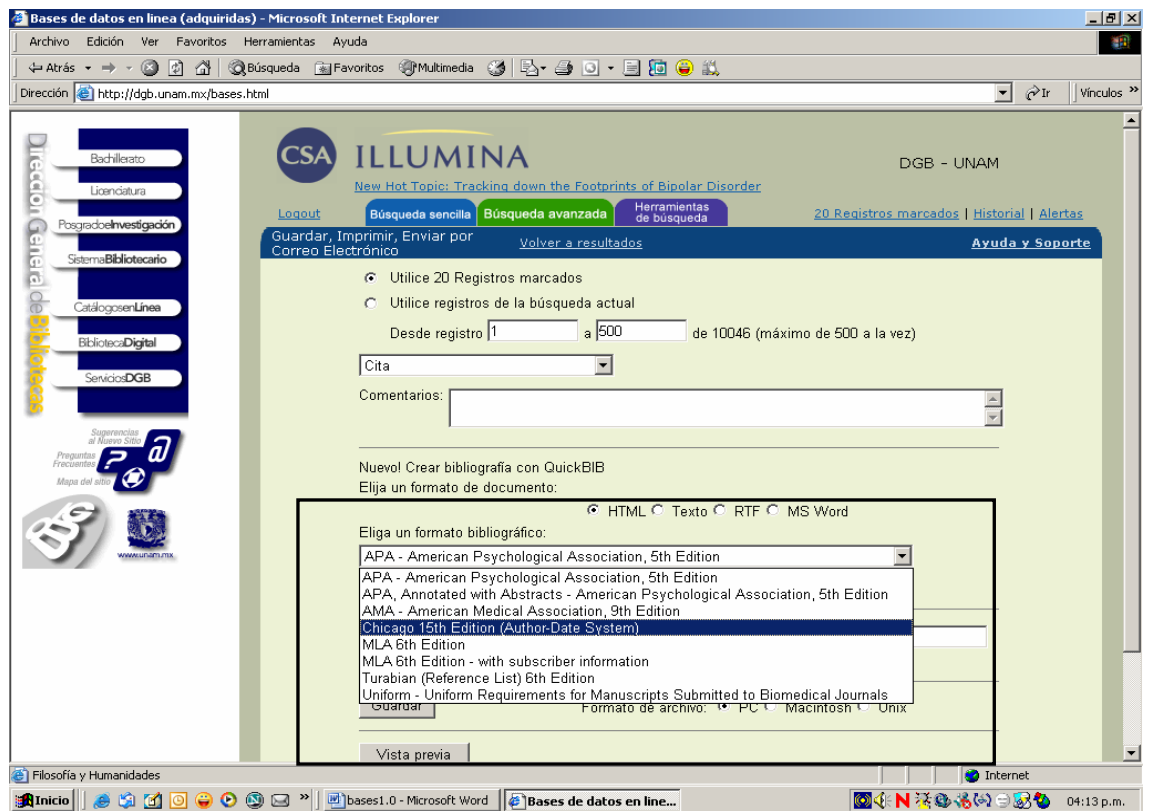

Existen varias posibilidades para conocerlas vea el cuadro de diálogo.

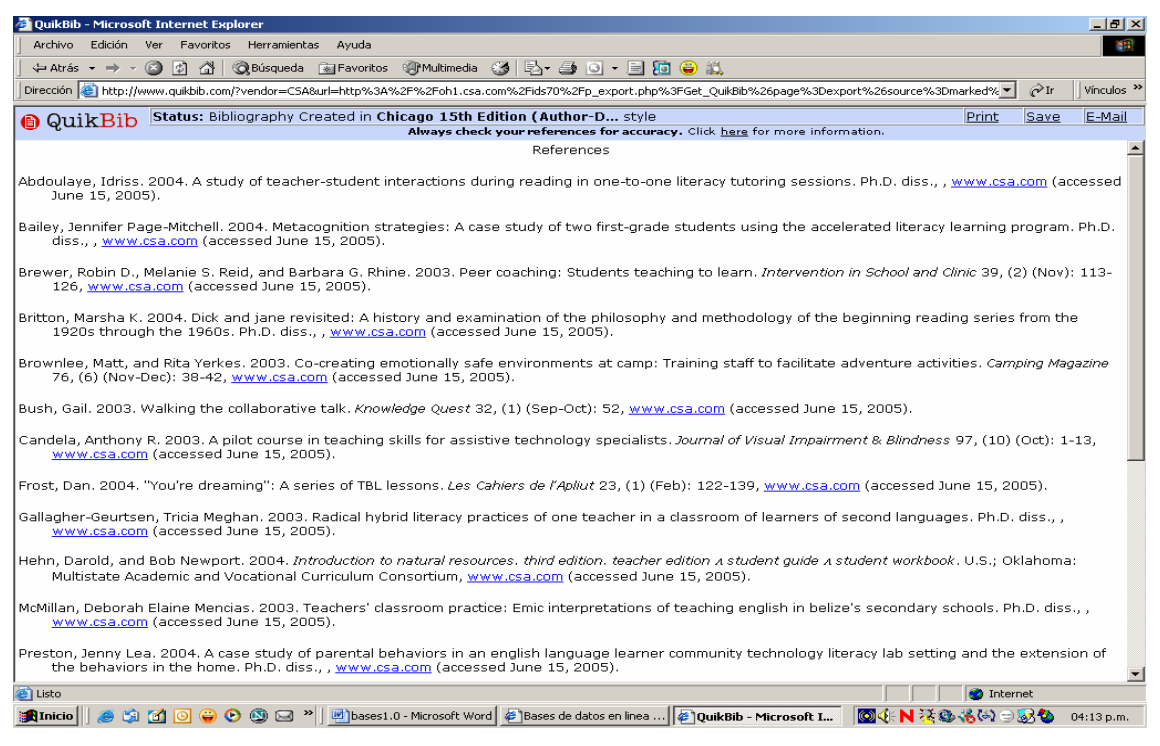

Una vez elegida el sistema le arroja los resultados. Si usted desea puede solicitar que los registros sean enviados a su correo electrónico. Pantalla N° 53

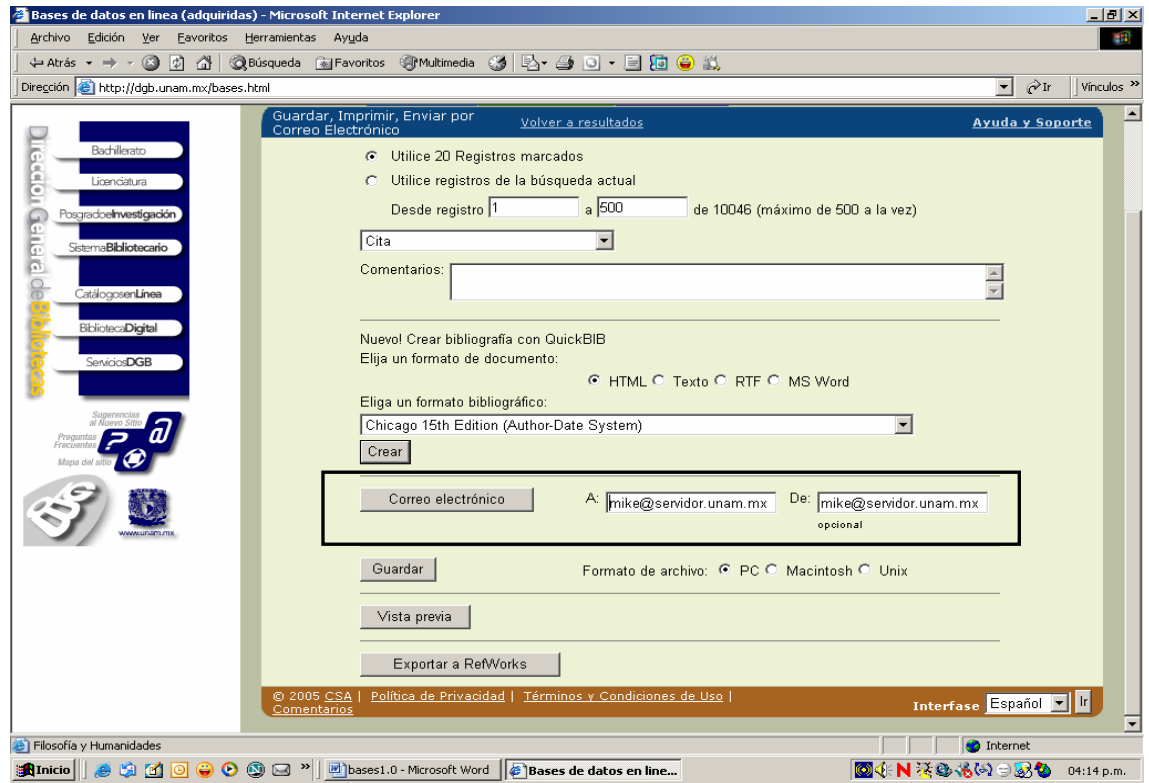

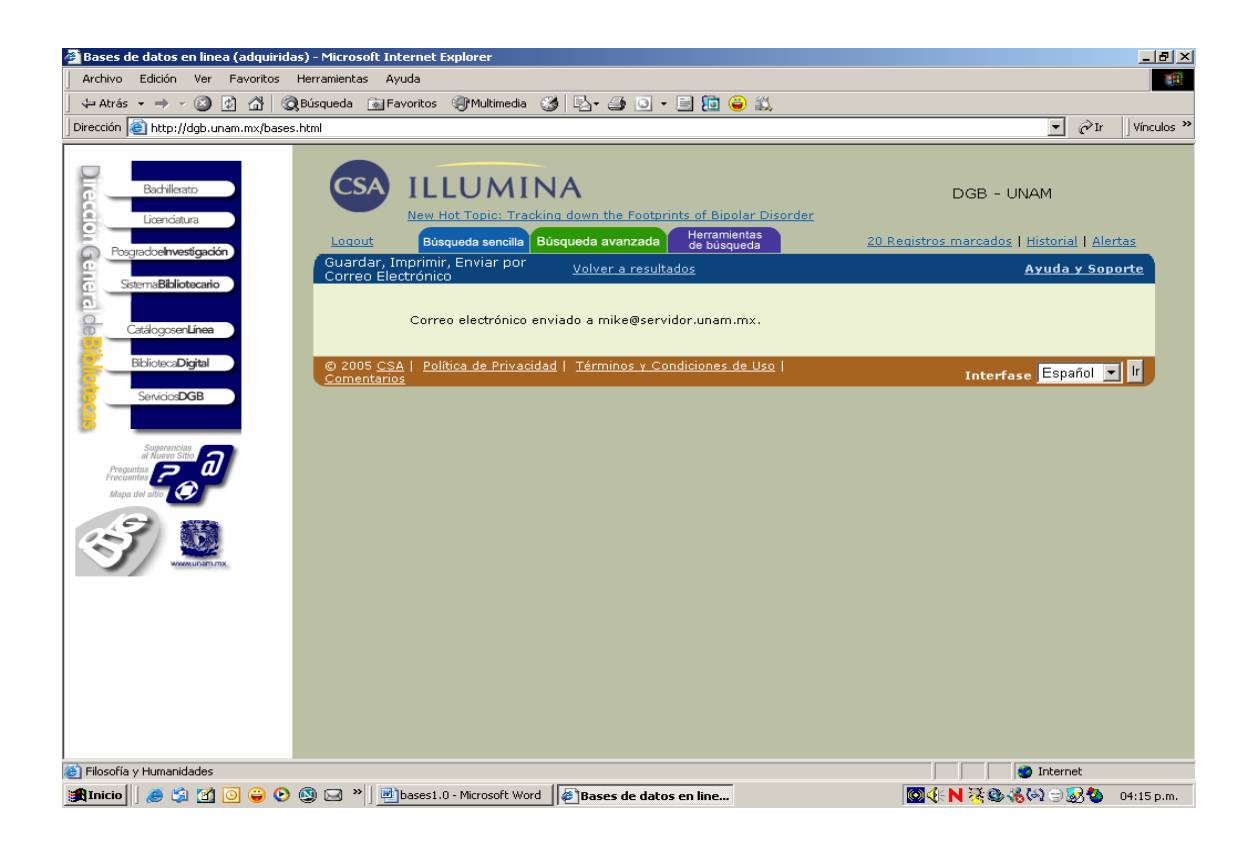

Si el envió se realiza satisfactoriamente, aparece la notificación. Permite como lo indica en el cuadro de diálogo guardar estos registros, obtenga está ventaja dando clic en la palabra guardar y el sistema le presentará un cuadro de diálogo el cual le permitirá descargar la información de sus registros.

# **Sitios web**

En la Internet usted encontrará información en materia de enseñanza de idiomas, los accesos pueden ser gratuitos o comerciales.

<http://www.cal.org/>, [http://www.aclweb.org/,](http://www.aclweb.org/) <http://linguistlist.org/>

Cabe destacar que existen muchos sitios también interesantes, pero algunos de ellos no cuenta con el respaldo de una institución académica.

Ingresemos a la siguiente dirección electrónica: [http://www.cal.org/.](http://www.cal.org/) Estos sitios ofrecen información interesante para los especialistas del área de la Lingüística.

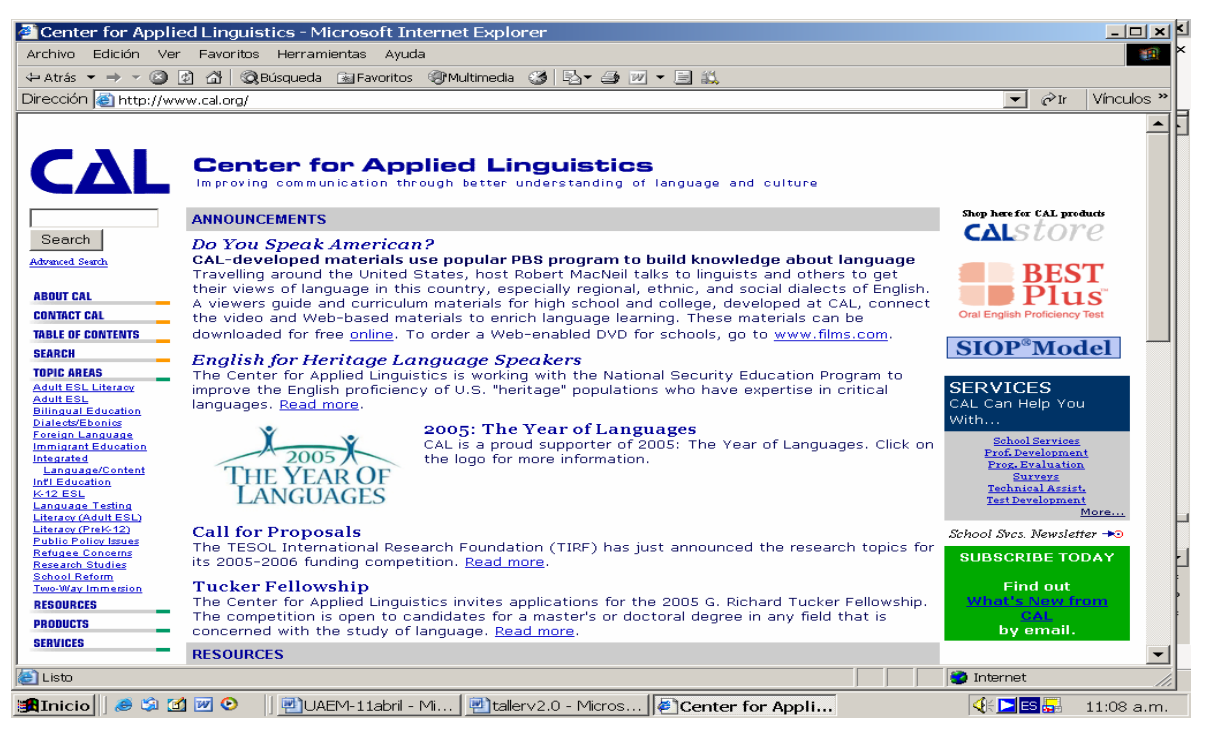

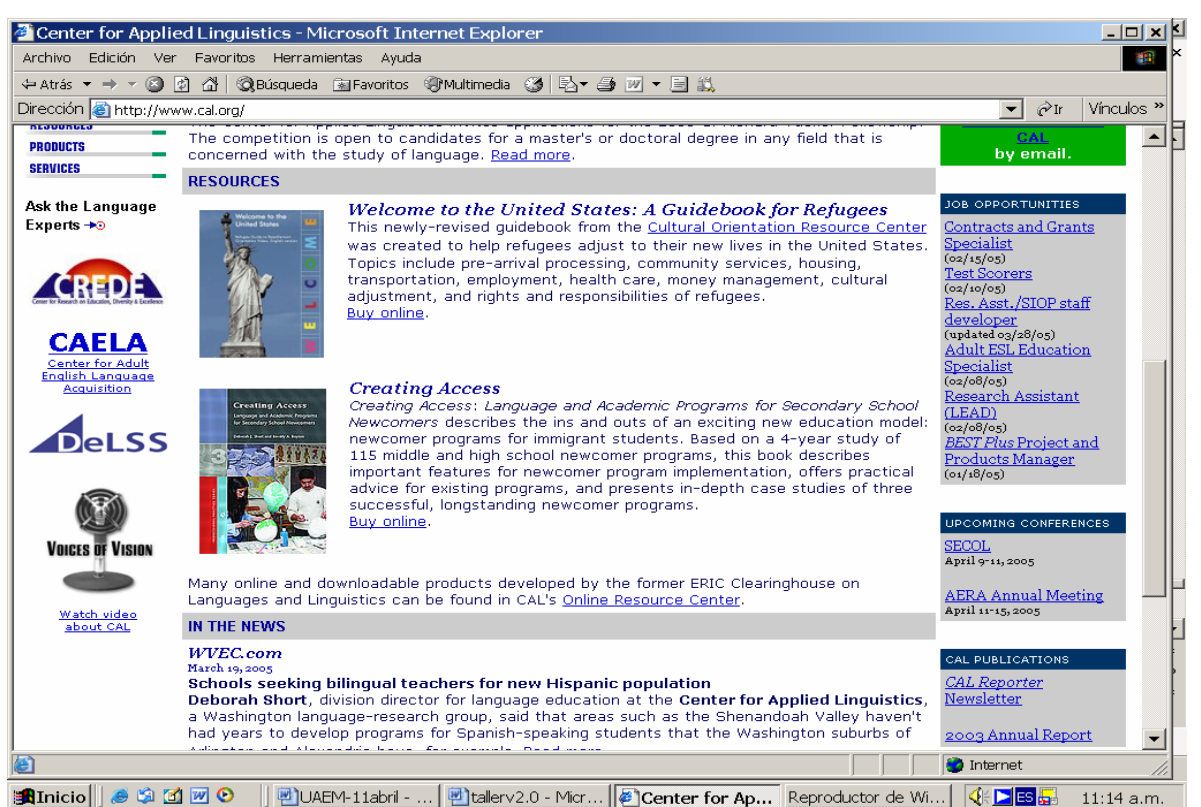

Le ofrece información sobre varios tópicos, de los cuales sobresalen: eventos académicos a celebrarse, la opción de búsqueda, los temas que le interesan, los productos, servicios, trabajos, nuevos libros que se publican de forma reciente incluyendo un pequeño resumen de lo que trata la obra, y además dentro de sus múltiples opciones nos ofrece como contactase con el Center for Applied Linguistics.

# **Lesson plans**

La UNAM en su biblioteca digital ofrece a la comunidad académica la posibilidad de acceder a bancos de datos comerciales especializados en diferentes áreas. Así que ingresara nuevamente a su dirección electrónica, recuerde es: Recuerde su dirección electrónica es

[http://www.dgbiblio.unam.mx](http://www.dgbiblio.unam.mx/)

Pantalla N° 57

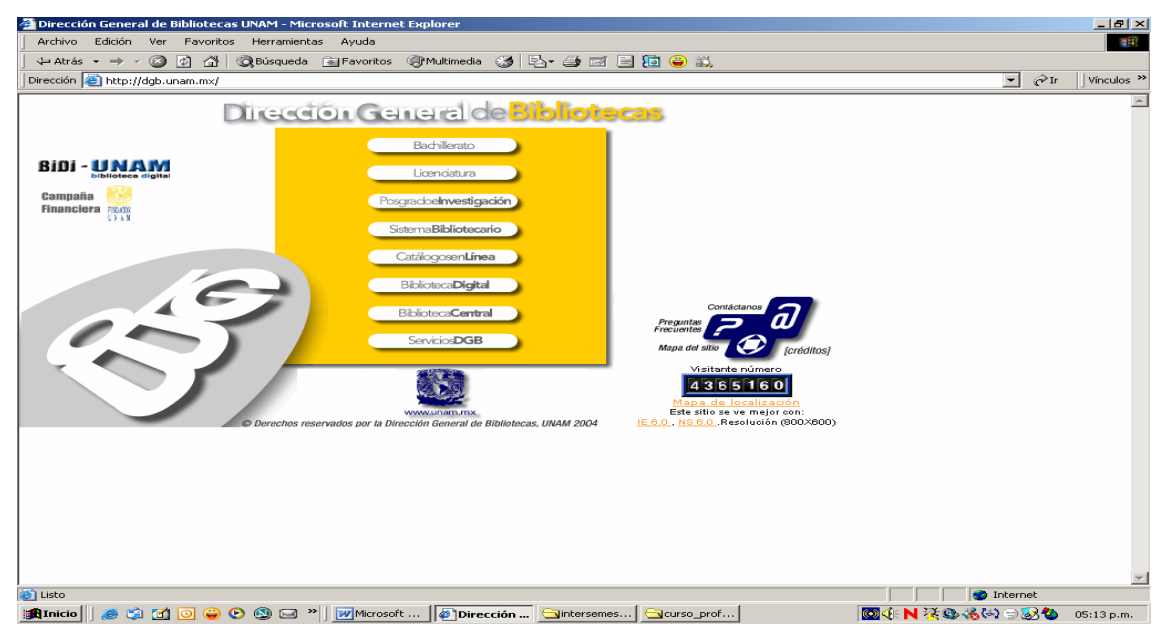

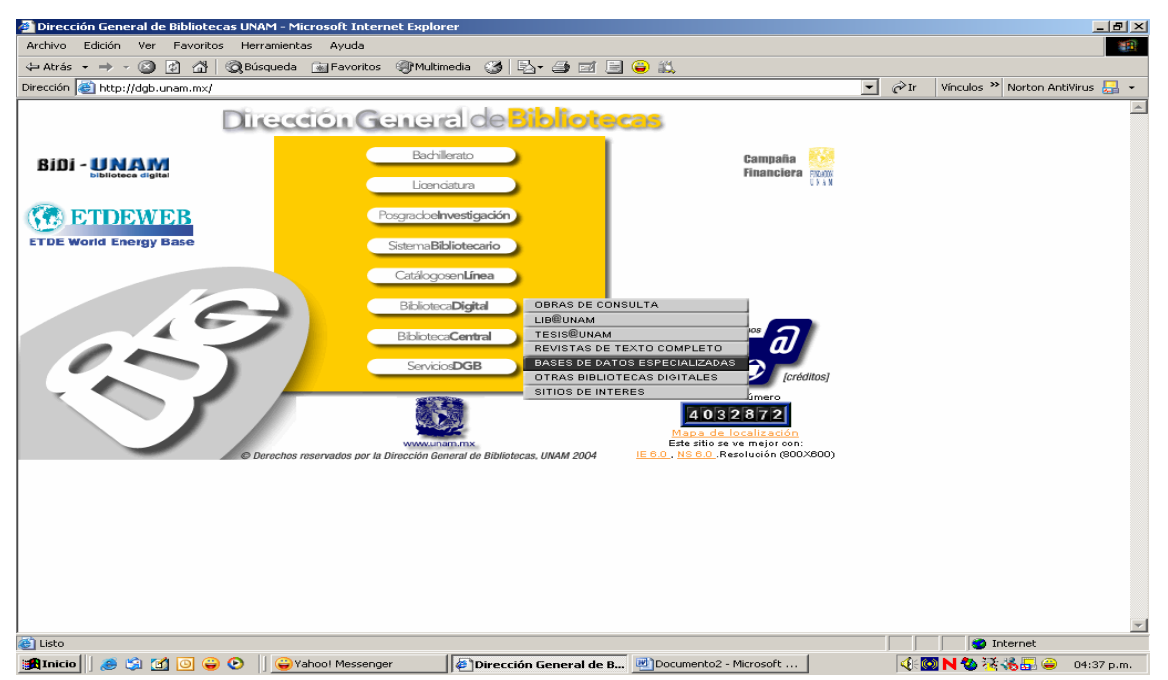

Seleccione dentro del menú, **"Biblioteca Digital".** 

Pantalla N° 59

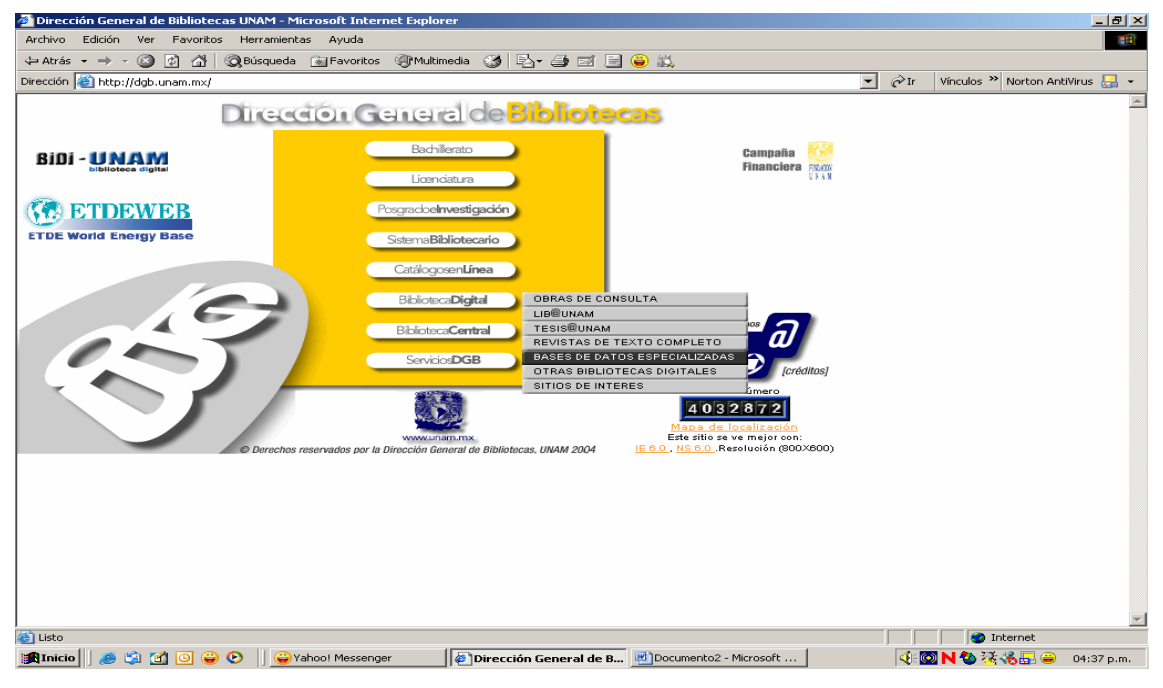

Después elija la opción **Bases de Datos Especializadas**

# Pantalla N° 60

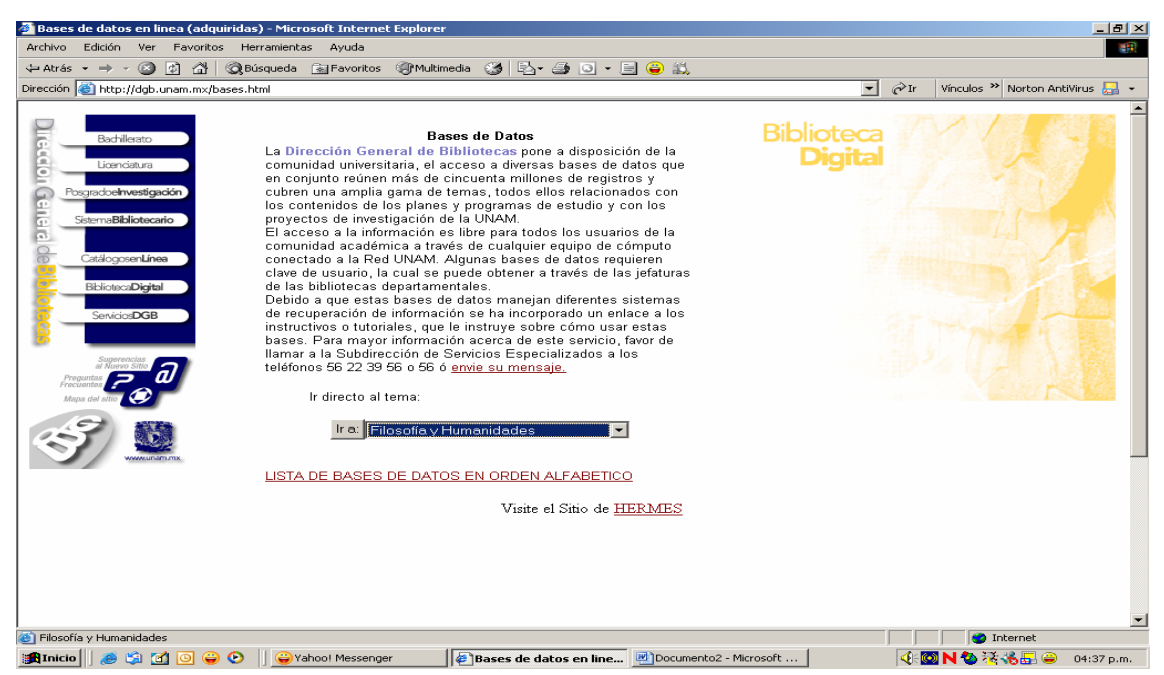

Posteriormente seleccione el tema de Filosofía y Humanidades, que es donde se aglutinan los aspectos de lingüística.

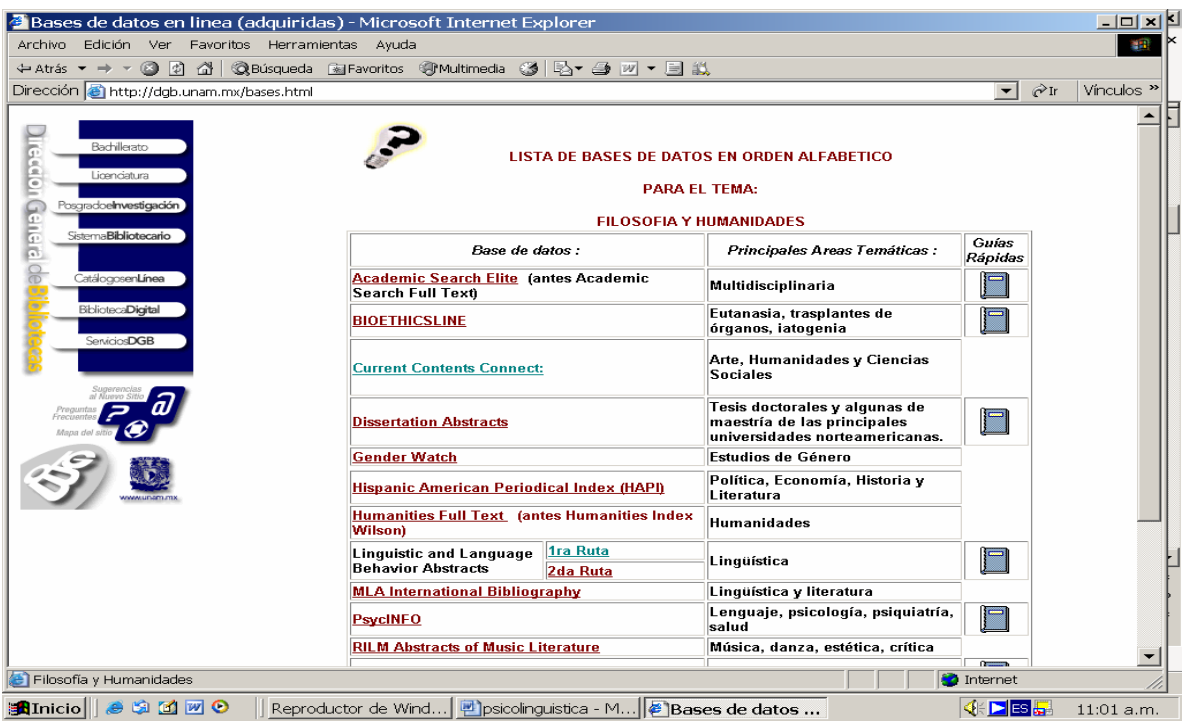

Así opte por la base de datos: "*Linguistic and Language Behavior Abstracts"* de un clic en esa base.

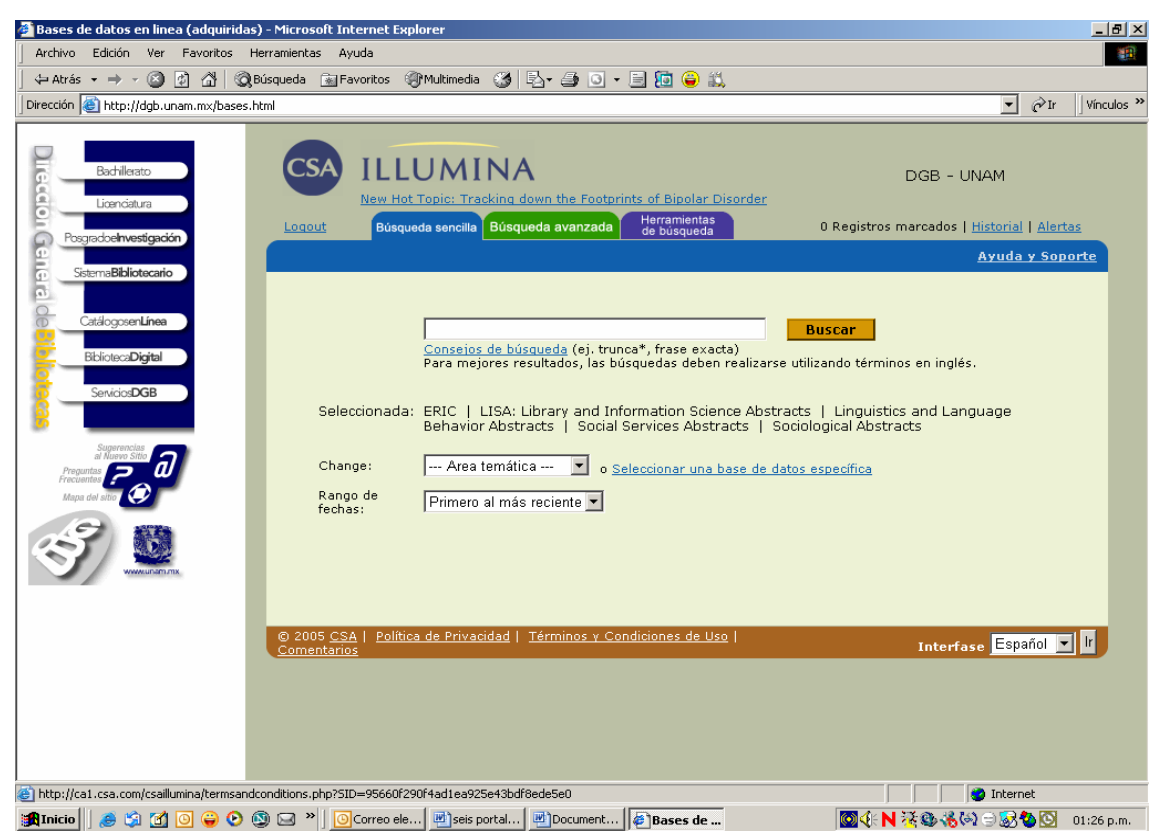

Escriba "*lesson plans*" y vea lo que existe en relación a los sitios web.

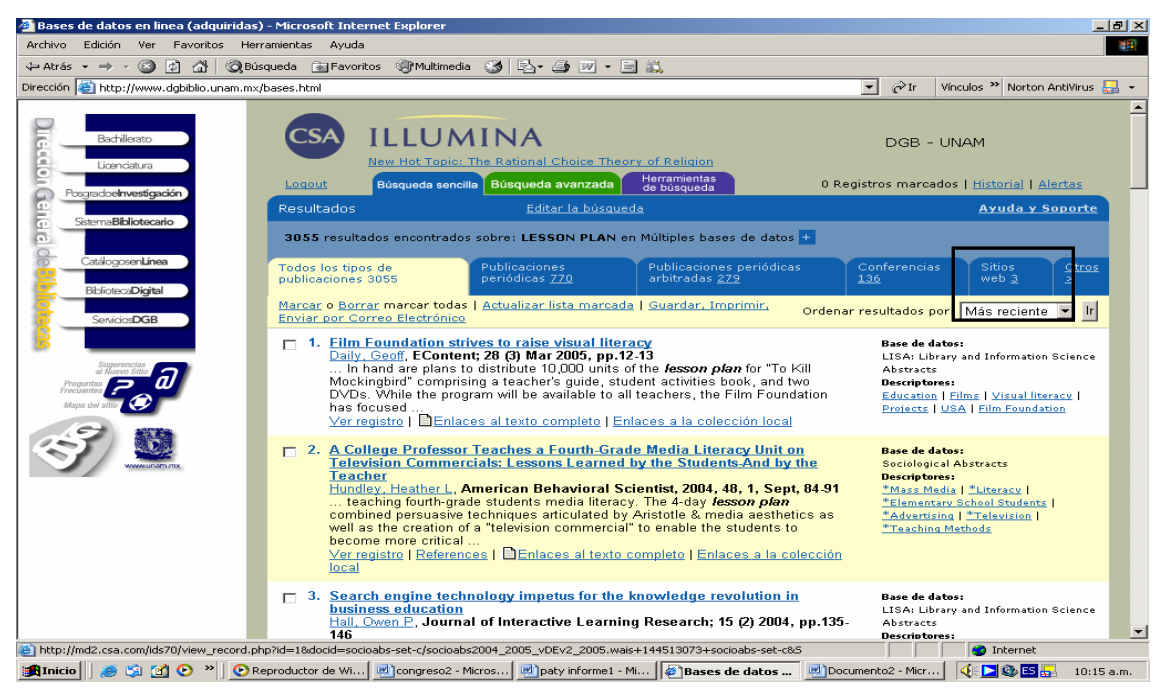

Registra tres sitios, de clic en la pestaña.

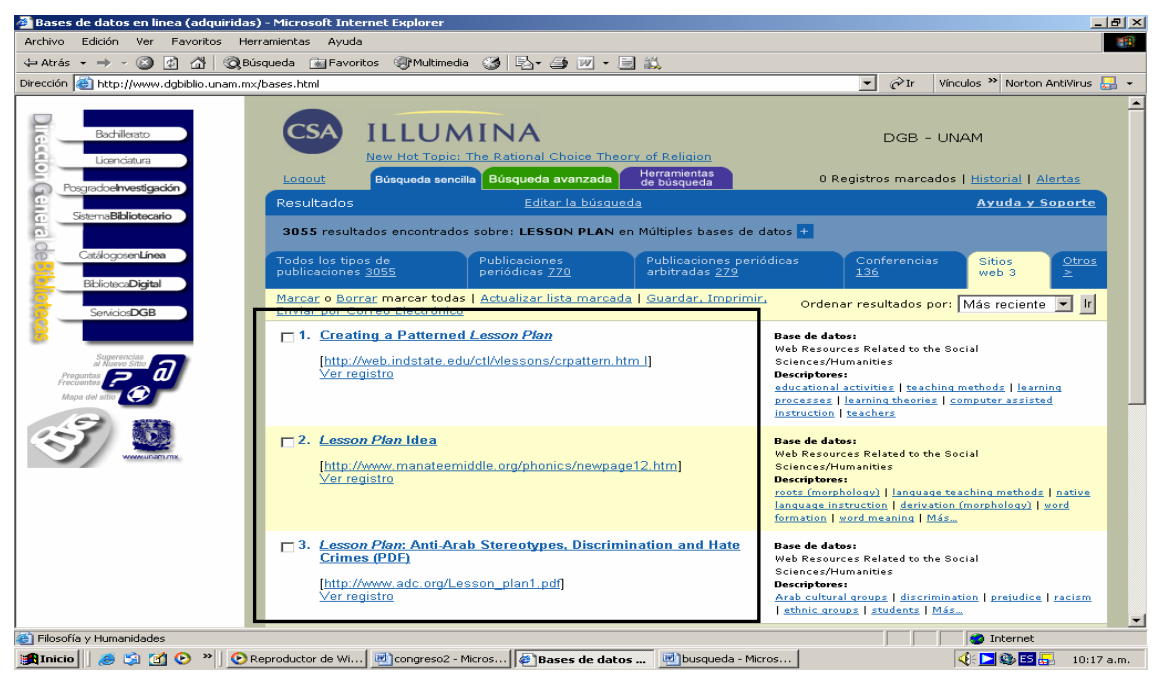

# **Actividad**

En los buscadores como yahoo, google o el de la biblioteca, busque por lo menos tres sitios especializados en Lesson plans.

Envié sus resultados al correo electrónico de la biblioteca, argumente su elección y señale algunas ventajas.

[biblcele@servidor.unam.mx](mailto:biblcele@servidor.unam.mx)

# **Obras de consulta electrónica**

Las obras de consultas son definidas por Domingo Buonocore, como *"todos los libros de uso auxiliar que nos permiten obtener una información rápida, breve y exacta o que nos sirven para ponernos en la pista de un dato seguro que nos conducirá a la fuente de la materia que nos interesa indagar. Por su propia naturaleza no están destinadas a ser leídas en forma continua o de corrido, sino que sólo se utilizan ocasional y fragmentariamente para resolver consultas... Las obras de consulta, ya sea en formato impreso o electrónico, tienen por objeto ofrecernos información básica sobre tópicos generales o específicos, remitirnos a otras fuentes de información, o ambas cosas.[6](#page-51-0) "*

Algunos títulos de obras de consulta especializadas en lingüística que la Biblioteca "Stephen A. Bastien" resguarda son: *"Logman Dictionary of Language Teaching and Applied Linguistics", "Enclyclopedic Dictionary of Applied Linguistics", "The Linguistics Enciclopedia", "Internacional enciclopedia of Linguistics", "Diccionario del uso del español", "Diccionario de Terminología Lingüística Actual"* y *"The Cambridge Enciclopedia of Language"* entre otras.

Algunas direcciones de obras de consulta en línea, especializadas en Lingüística son:

[http://dictionary.cambridge.org/,](http://dictionary.cambridge.org/)

[http://wwwyourdictionary.com](http://wwwyourdictionary.com/),

<http://www.eb.com/>

1

En el portal de la biblioteca encontrará algunas direcciones, para ello ingrese a la dirección electrónica del Cele, <http://ianua.cele.unam.mx/biblioteca>

<span id="page-51-0"></span><sup>6</sup> Buonocore, Domingo. *Diccionario de Bibliotecología: términos relativos a la bibliología, bibliografía, bibliofilia, biblioteconomía, archivología, documentología, tipografía y materias afines*. 2 ed. aum. Buenos Aires: Marymar, 1986. xviii, 453p.

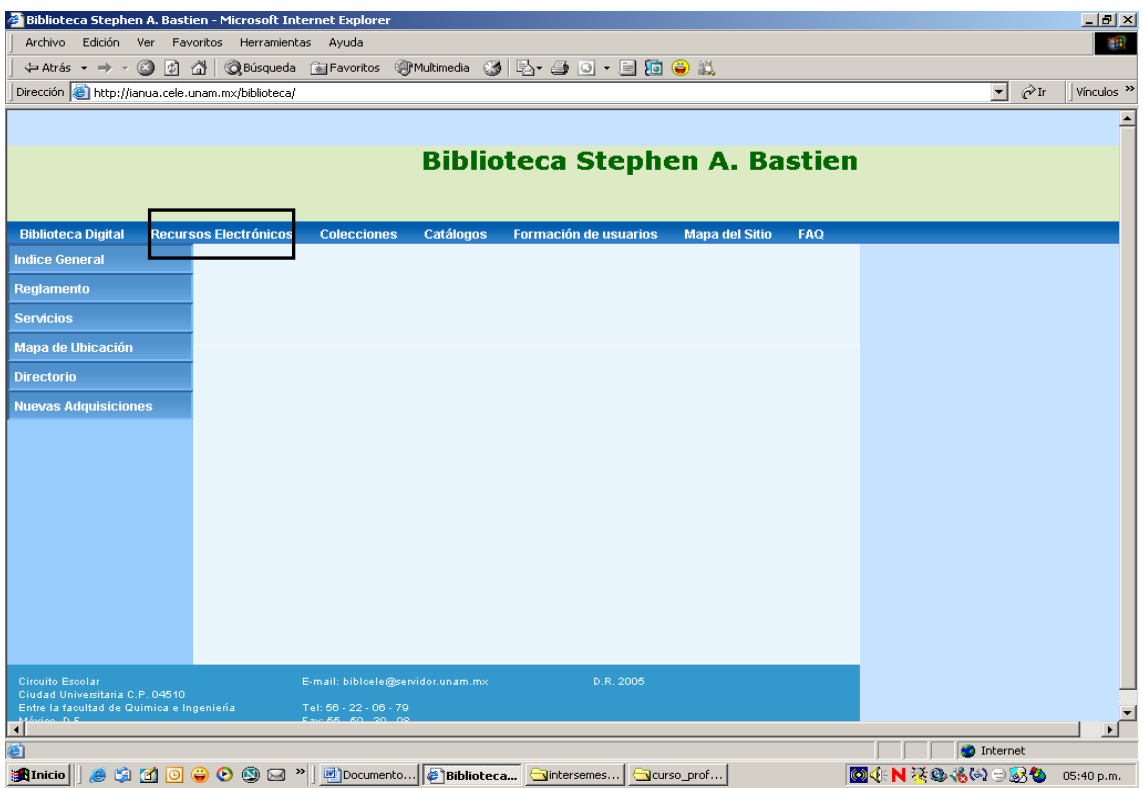

De un clic en los Recursos Electrónicos.

# Pantalla N° 66

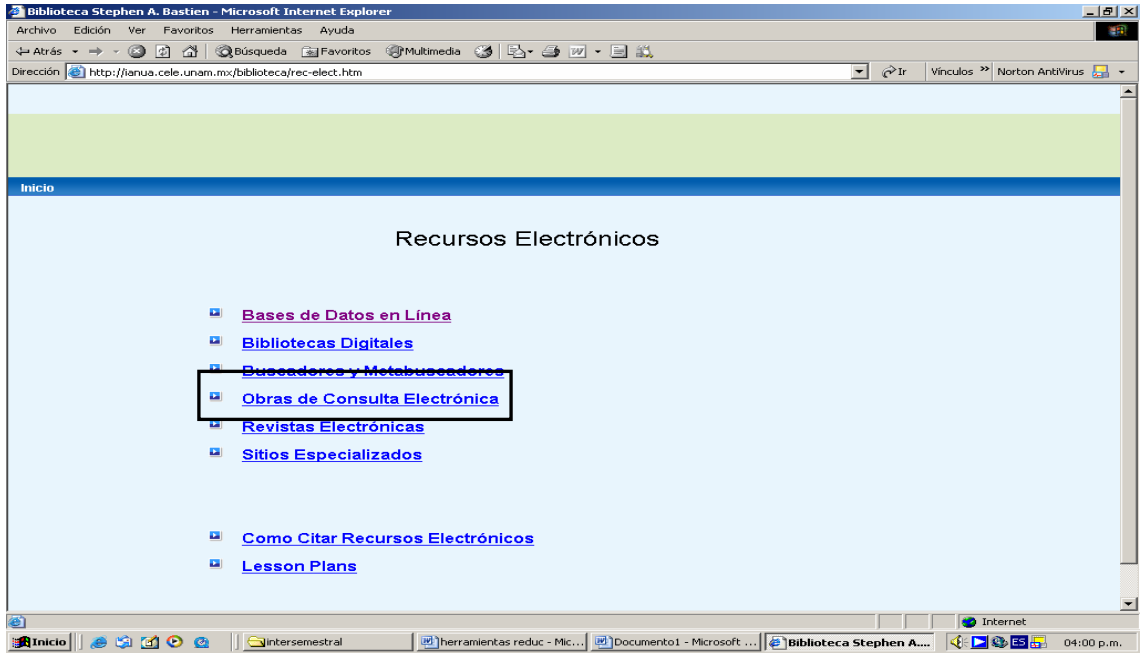

De un clic en obras de Referencia Electrónica.

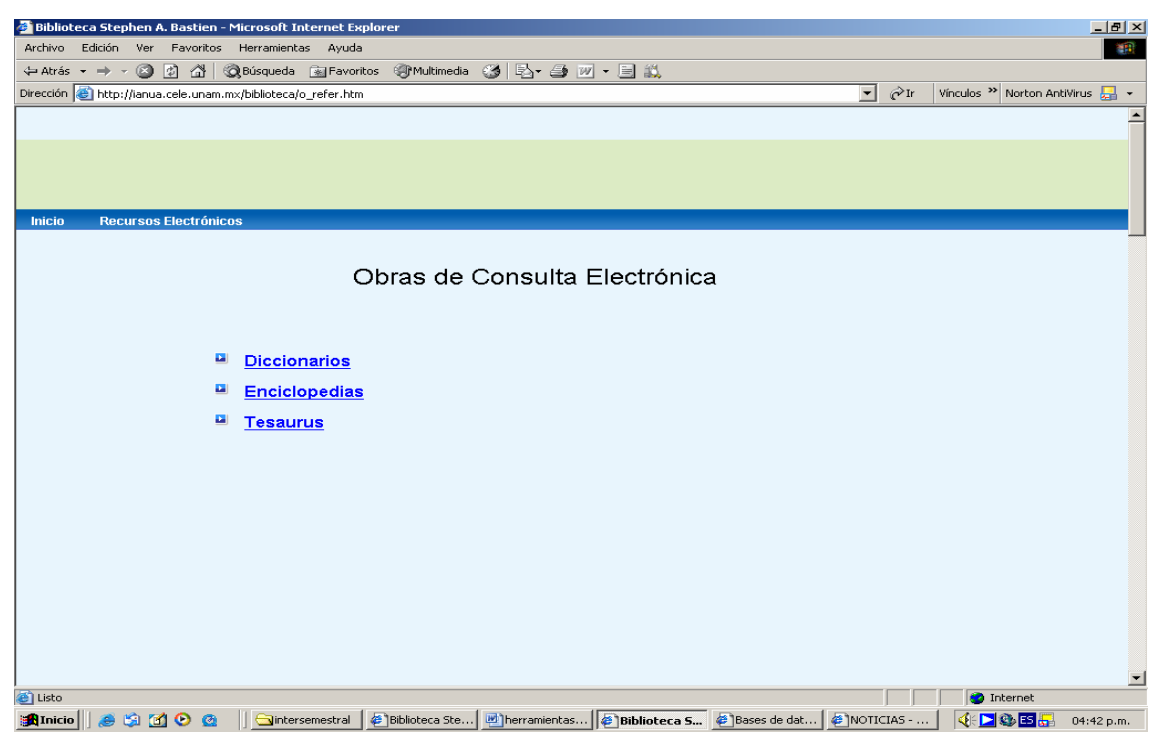

La Biblioteca presenta tres tipos: Diccionarios, Enciclopedias y Tesaurus. De un clic en la primera opción: Diccionarios

Pantalla N° 68

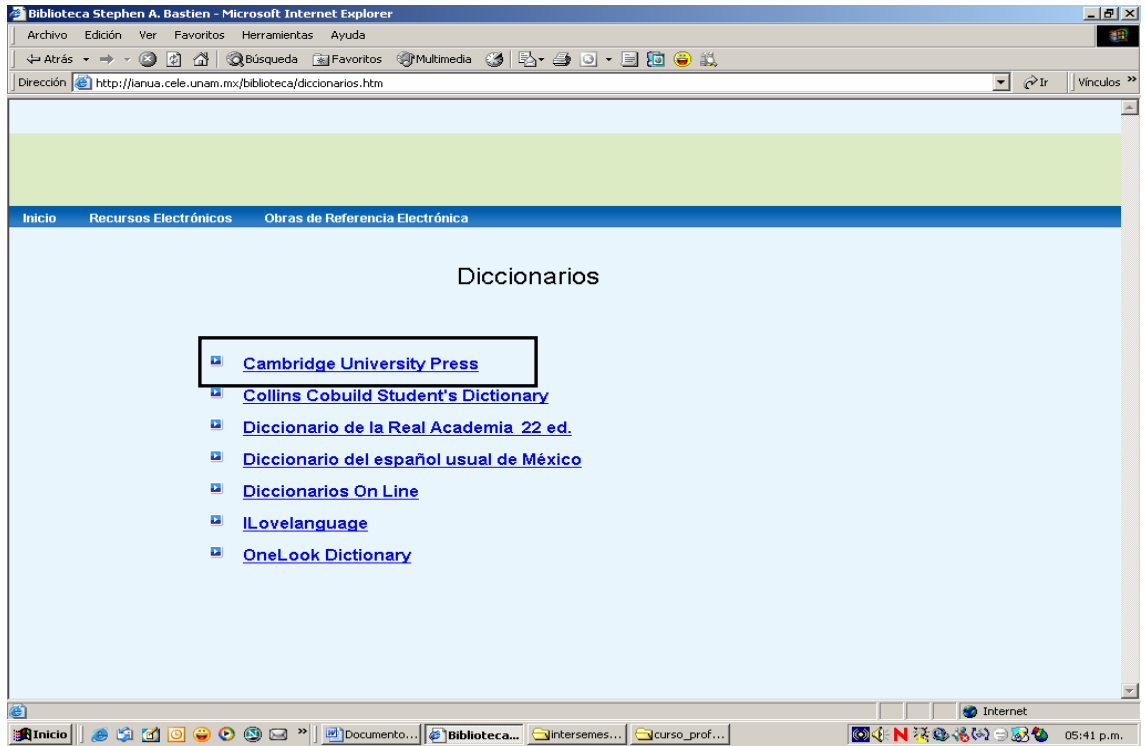

Observe los siete tipos de diccionarios que la biblioteca le facilita, con sólo dar un clic le envía al sitio correspondiente.

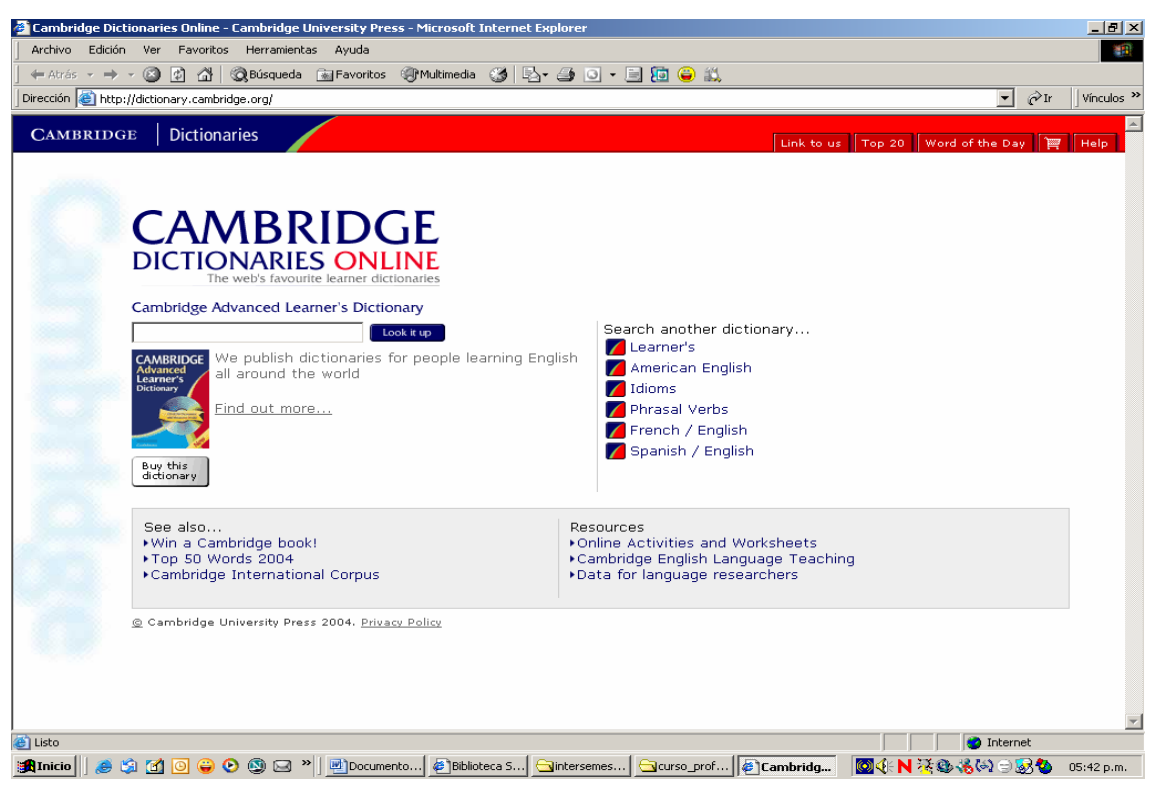

Escriba en el campo de búsqueda "skill"

#### Pantalla N° 70

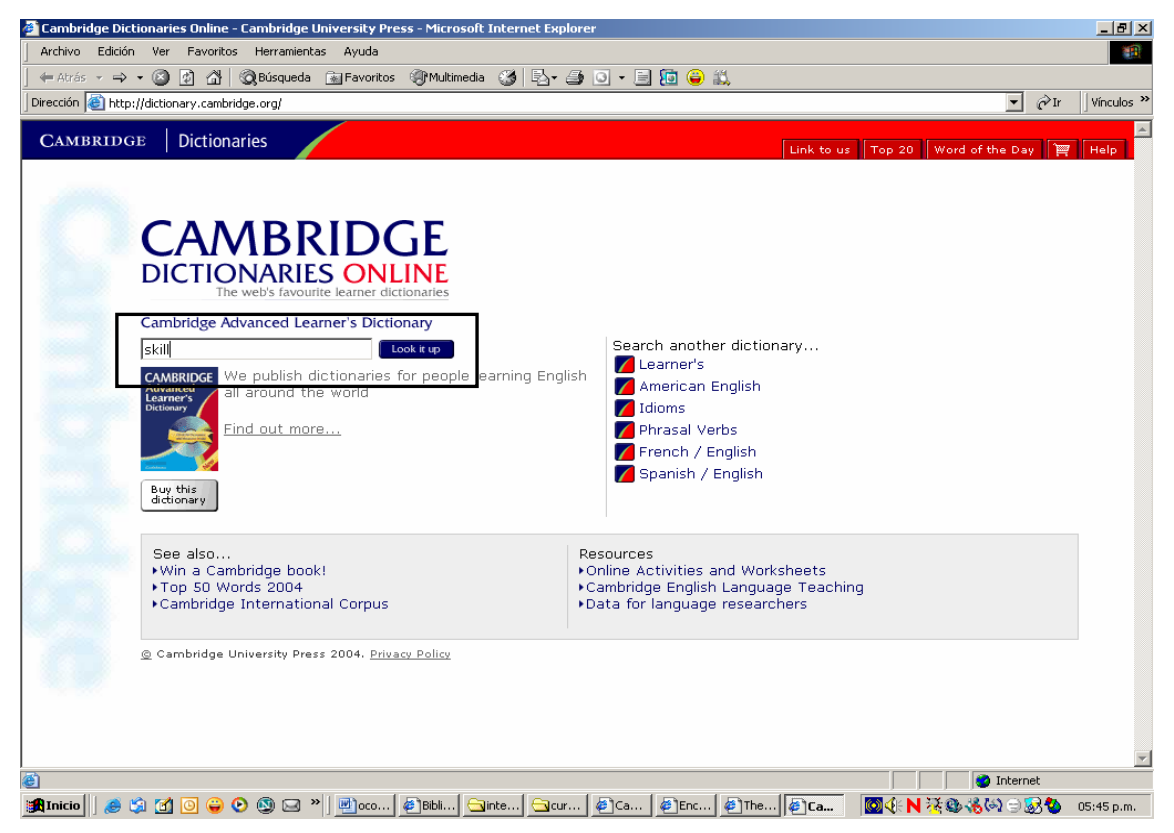

Ahora de un clic en buscar o mirar.

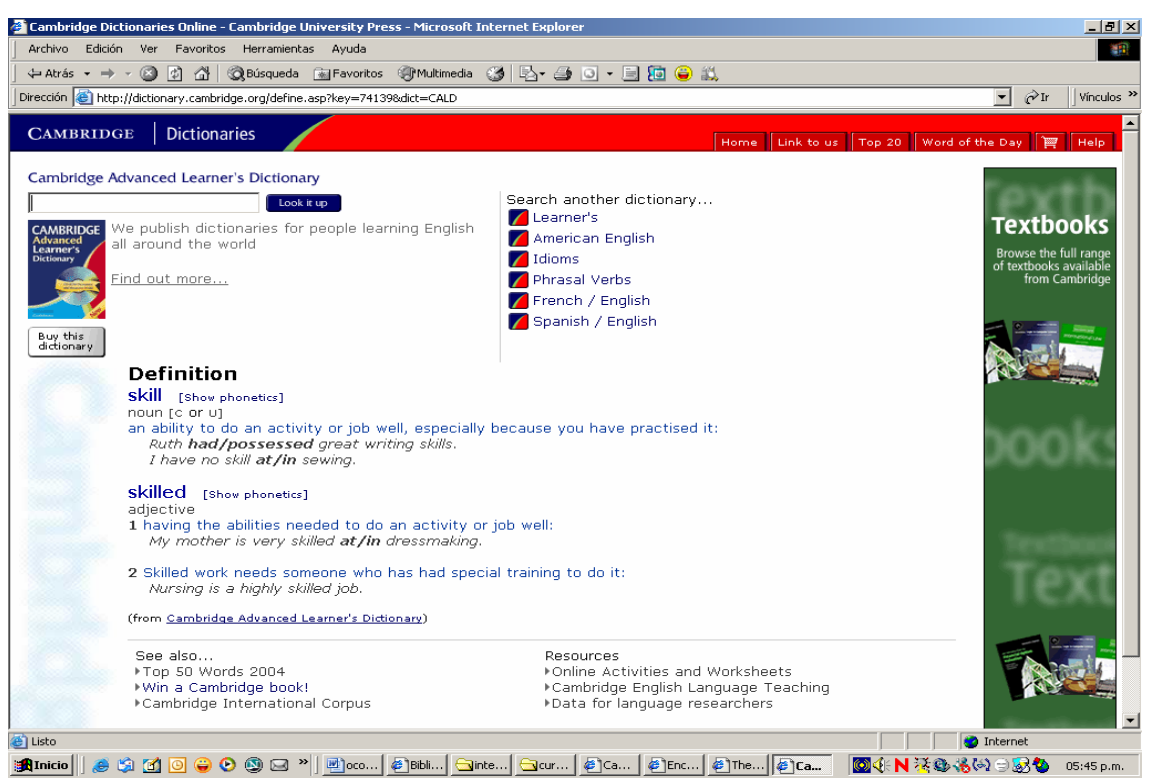

Regrese Usted a la pantalla N°67, para ver que algunas direcciones de enciclopedias en línea.

#### Pantalla No. 72

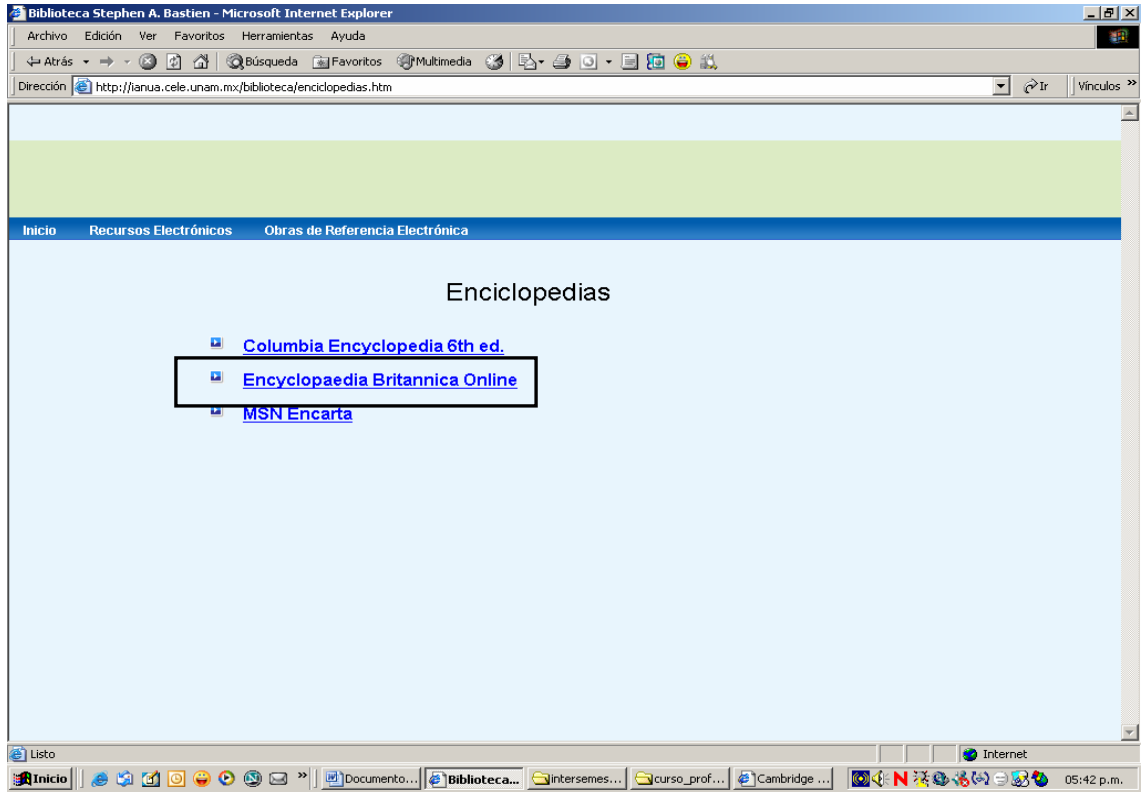

De un clic en la Enciclopedia Británica.

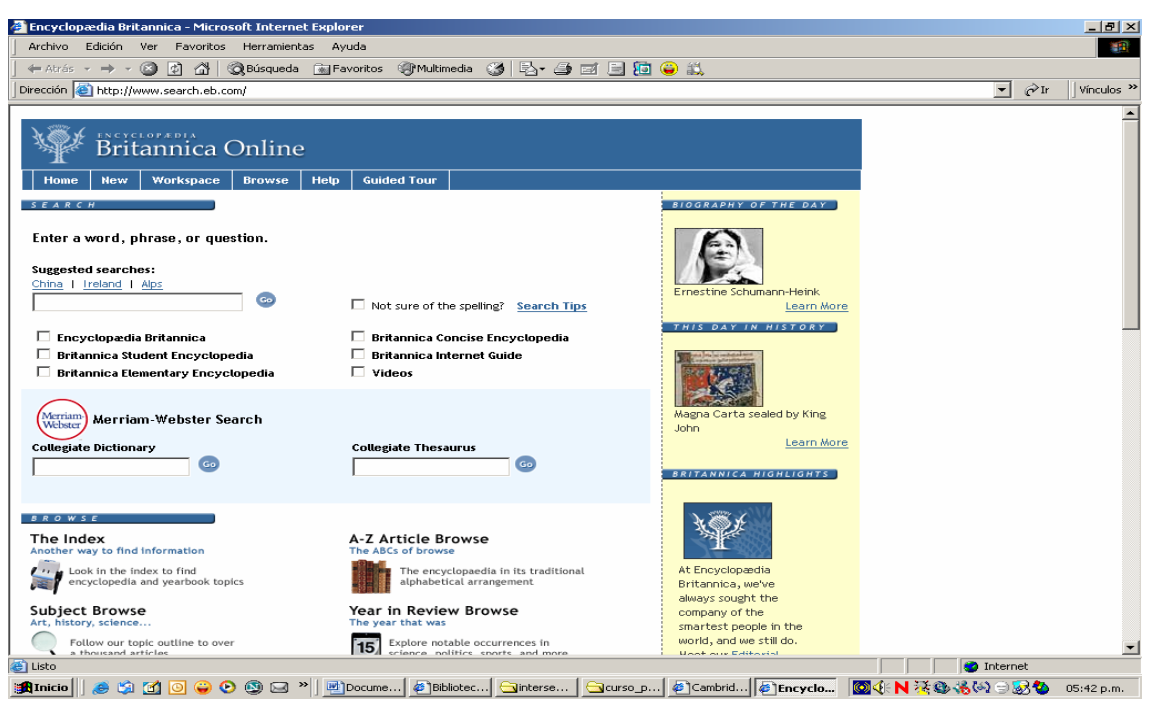

#### Realice una búsqueda con "Skill"

#### Pantalla No. 74

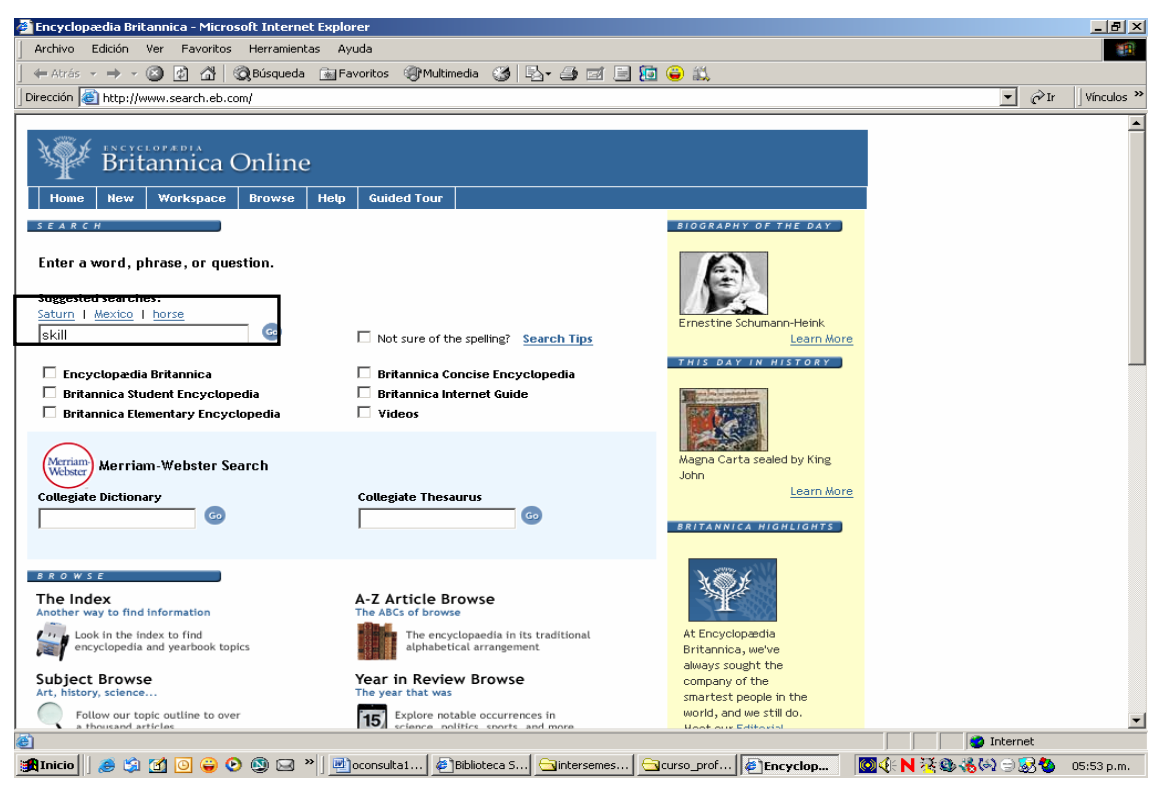

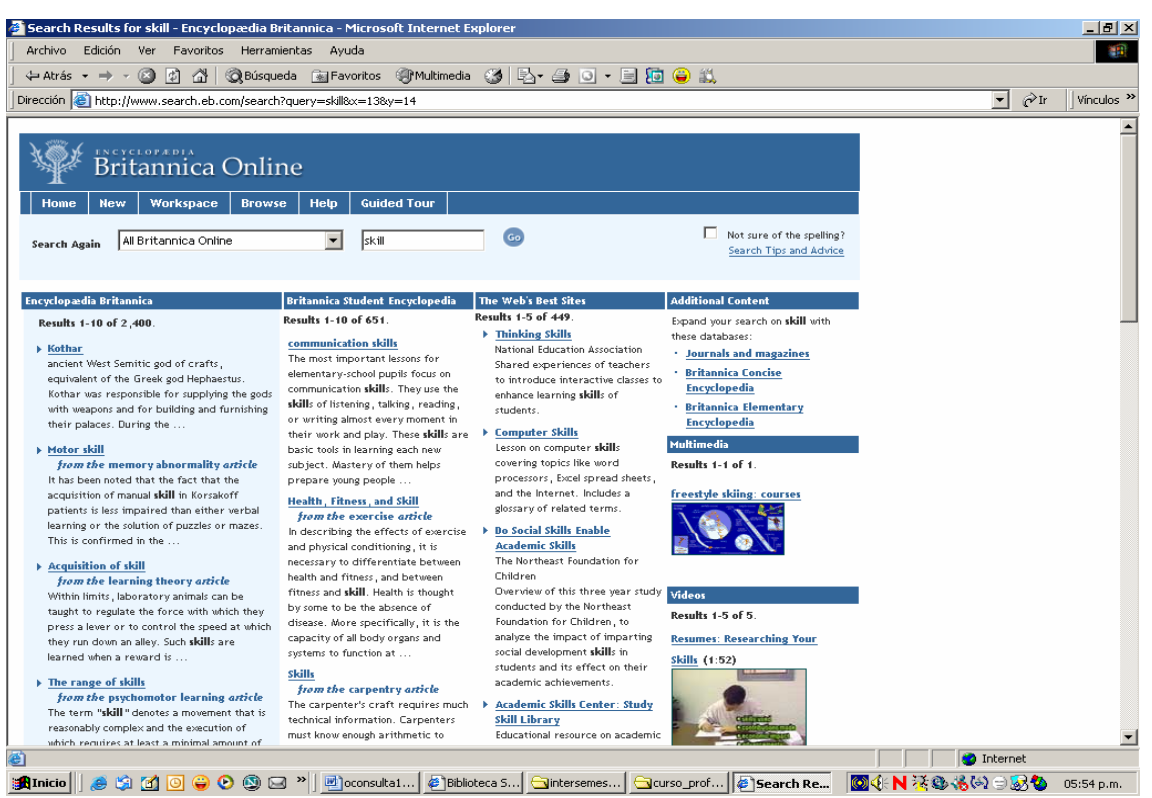

Vea los resultados que presenta los cuales van desde la búsqueda de información en la Enciclopedia Británica, en la Enciclopedia Británica para estudiantes, los mejores sitios web relativos al tema, además de otras fuentes como revistas electrónicas, videos y mutimedia. Seleccione la opción dentro de los resultados de la Enciclopedia Británica sobre "Acquisition of skill y de un clic.

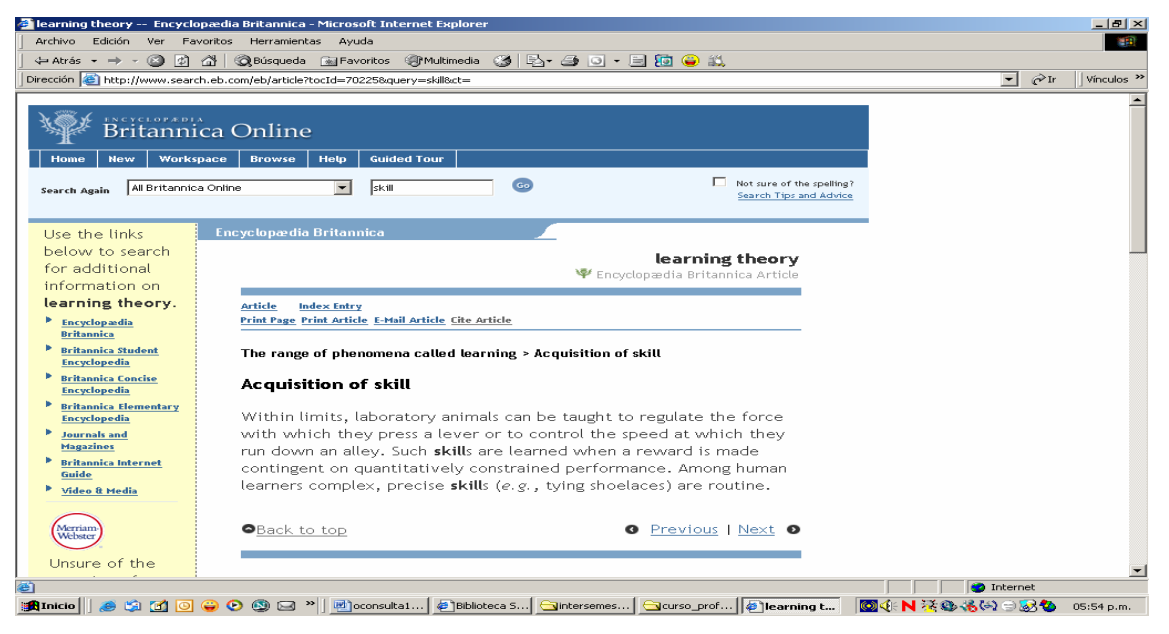

Ahora en la Enciclopedia Británica del estudiante en *"communication skills".* 

Pantalla N° 77

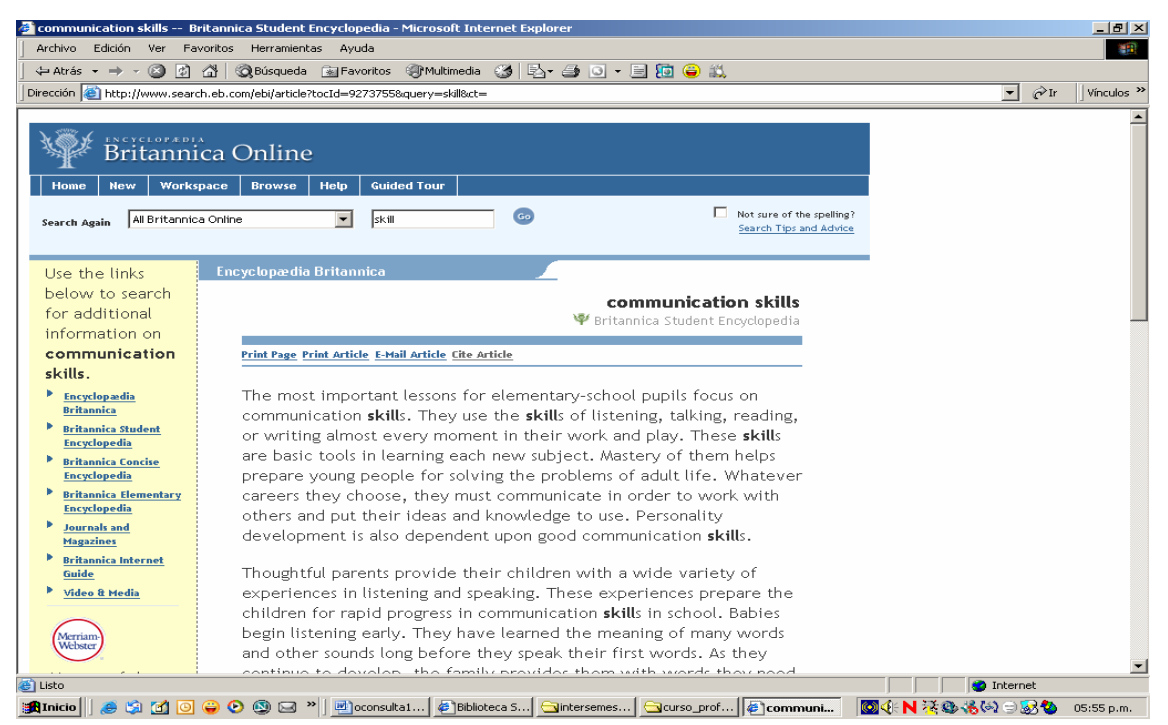

Ahora regrese y de un clic en el primer sitio web reportado.

# Pantalla N° 78

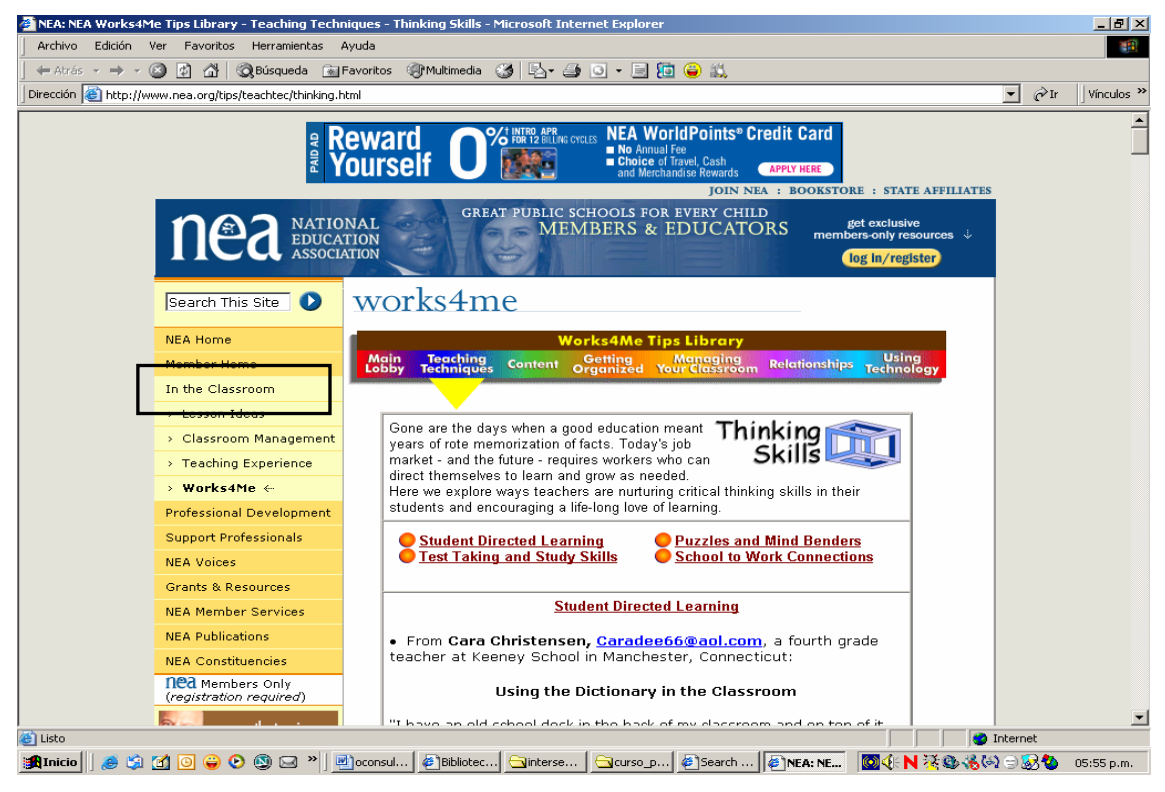

Explore dando un clic *"In the classroom"*

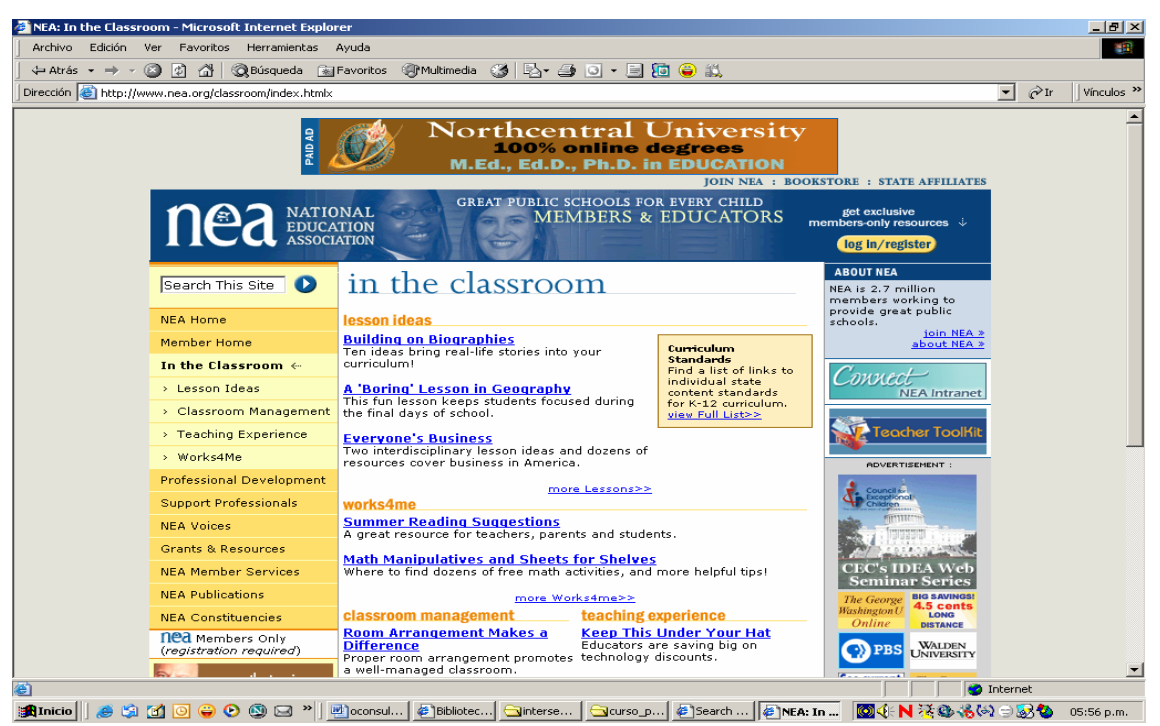

Revise las ideas para ser utilizadas en el salón de clase y al final regrese al portal de la Enciclopedia Británica y explore cada sección.

Otras fuentes de información de consulta o referencia para el trabajo cotidiano, su dirección electrónica es: <http://dictionary.reference.com/resources/> de un clic en *"Language Resources".* 

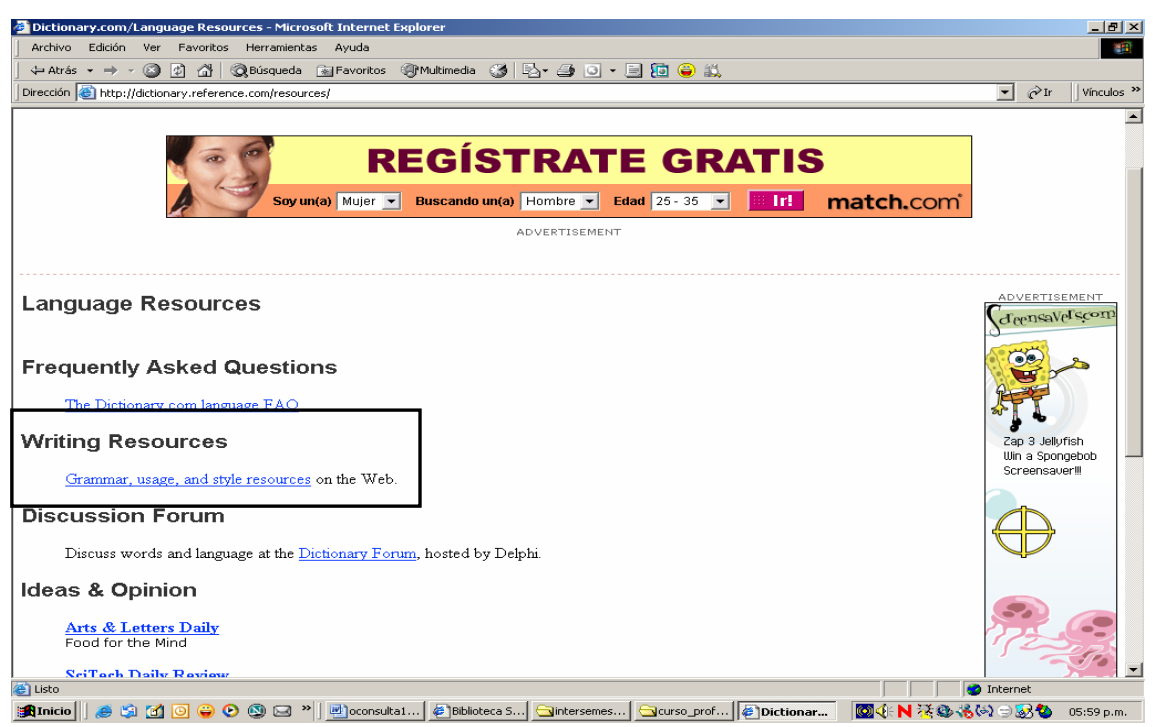

Explore el sitio dando un clic en *"Writing Resources"* 

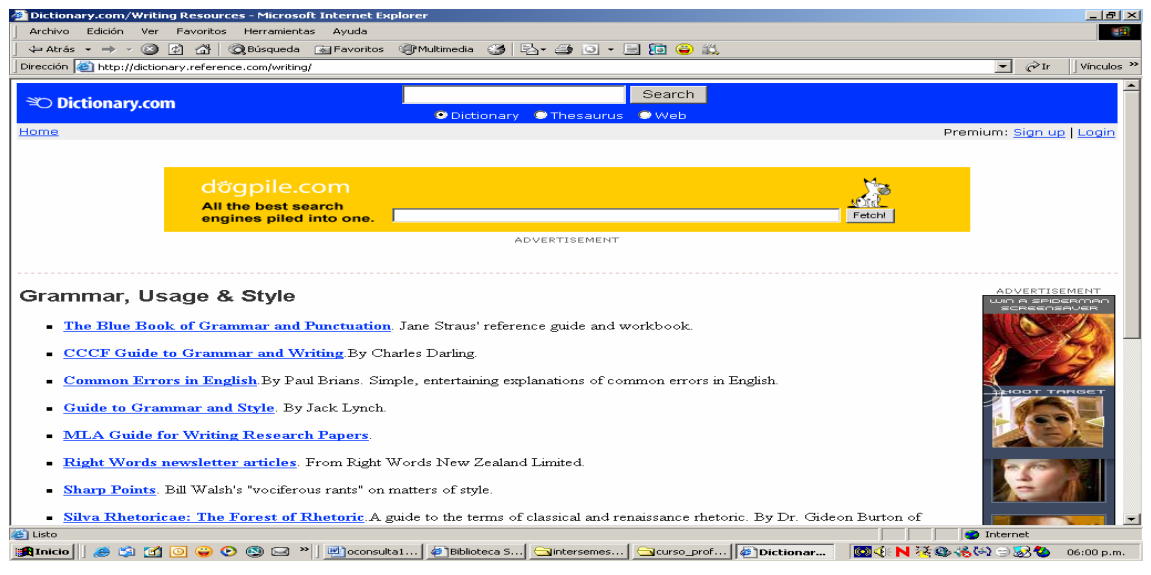

Observe las fuentes de información que tiene sobre el tema.

# **Revistas electrónicas de texto completo**

Al introducirnos al mundo de la Internet encontramos una importante fuente: la Revista Electrónica de Texto completo.

Algunas de estas revistas de tipo académico son publicadas por organismos públicos, privados o asociaciones de especialistas, las características que estas presentan se enlistan a continuación.

- Dirección electrónica:
- Presentación
- Historia
- El organismo que la publica es:
- Universidad pública o privada dentro de la Universidad la publica una facultad, instituto o centro de investigación.
- Mapa del sitio
- Asociación
- Volumen, número y año, periodicidad.
- Secciones especiales:
- Destinadas a profesores
- Alumnos
- Números anteriores:
- Búsqueda: autor titulo tema.
- Recepción de trabajos
- Es una revista arbitrada
- Servicios que ofrece
- Ofrece otros links
- Contactarse
- Como citar su fuente

Al momento de localizar un artículo que responde a tus necesidades de información, puedes optar por guardarlo en tus documentos para leerlos después, enviarlo a tu correo electrónico, imprimirlo, revisarlo y

analizarlo en este momento para responder a tu problema en materia de información.

Los objetivos de está sección del taller son:

- Confrontar la información que encuentra con sus necesidades de información.
- Reconocer la autoridad, objetividad y veracidad de la información recuperada.
- Evaluar igualmente la actualidad y el grado de especialización de la información.
- Identificar los elementos que le dan a una publicación el carácter de académica.
- Saber los elementos que le dan más valor a un recurso están ligados principalmente a su contenido y no necesariamente al formato en que éste se presenta.

Para motivos del presente taller se considero una de las revistas impresas con mayor demanda de los profesores y que es muy probable el desconocimiento de su versión electrónica, su dirección electrónica es:<http://eltj.oxfordjournals.org/archive/index.dtl> Ingresa a la dirección.

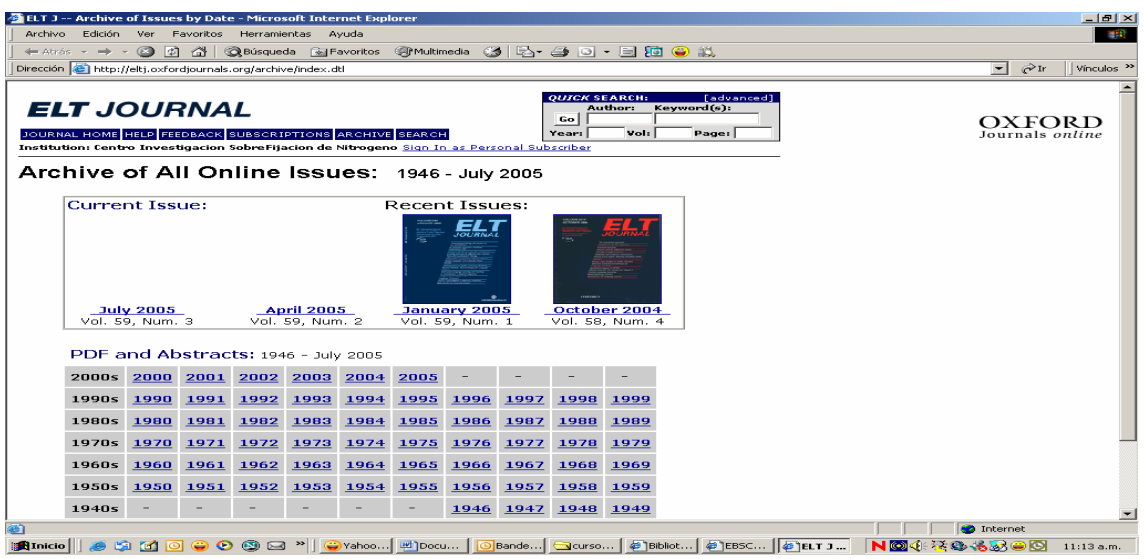

De un clic en *"January 2005"*

# Pantalla N° 83

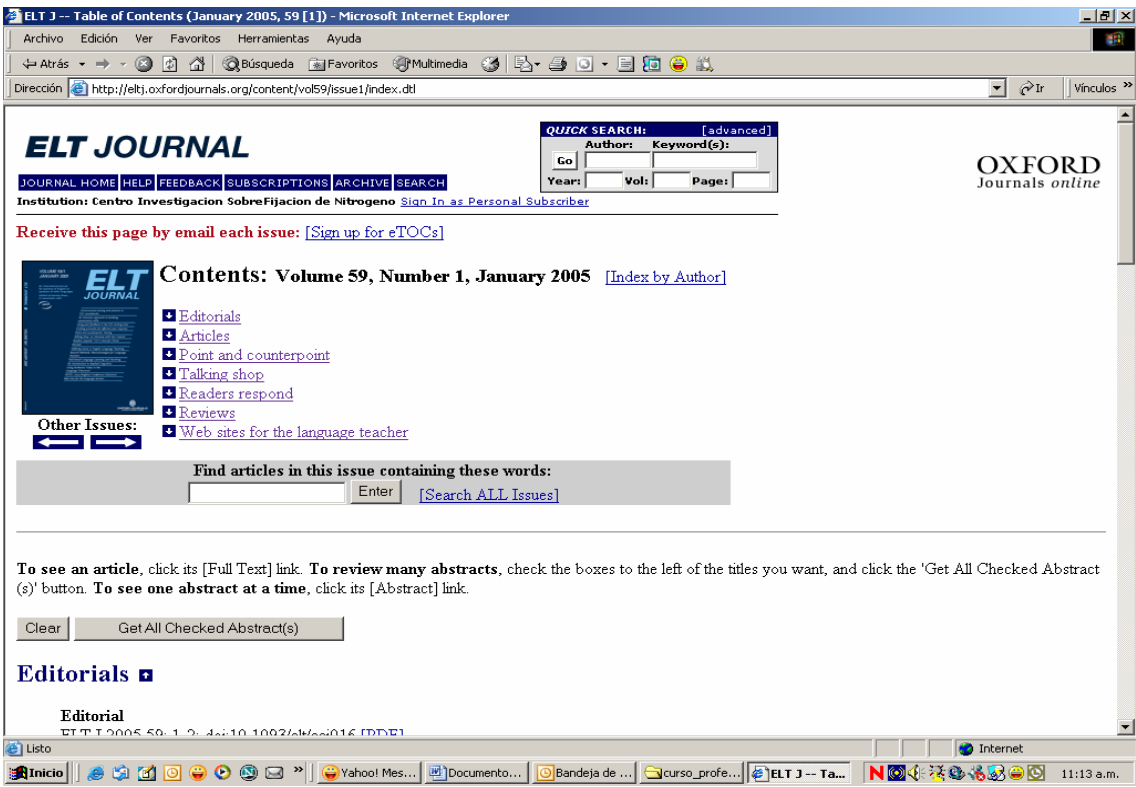

Esta pantalla le presenta el contenido de ese número y las diferentes secciones con las que cuenta.

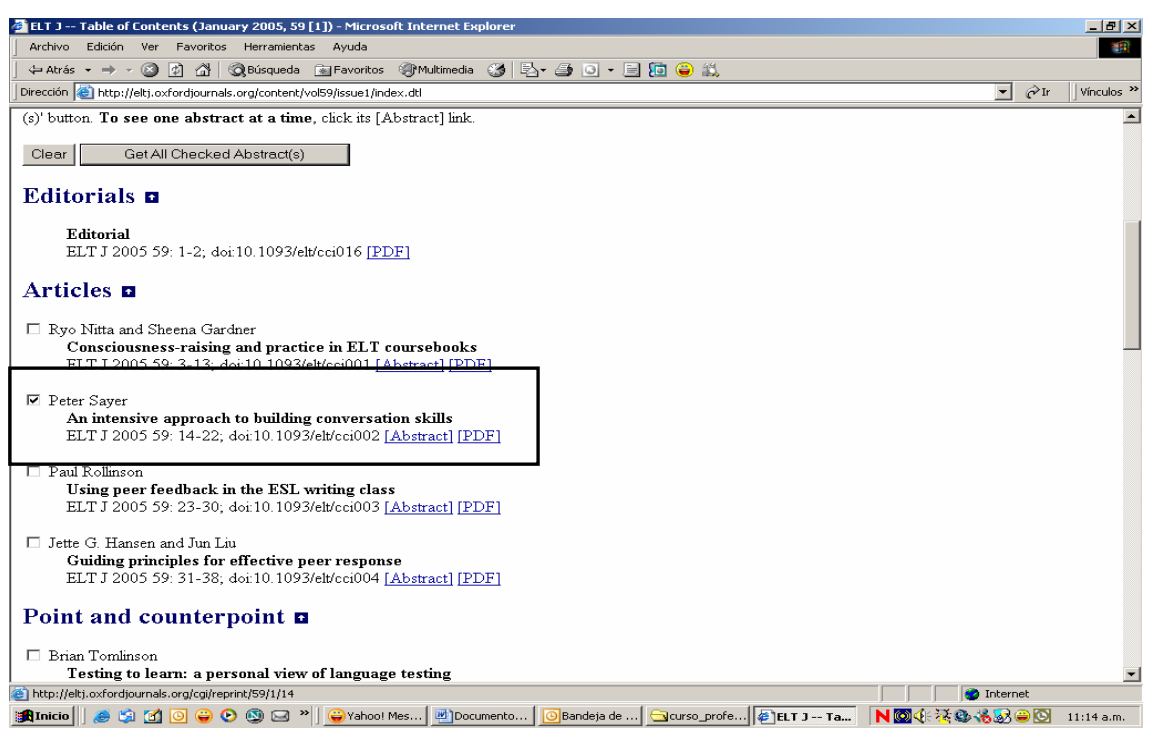

De un clic en el artículo de Peter Sayer.

#### Pantalla N° 85

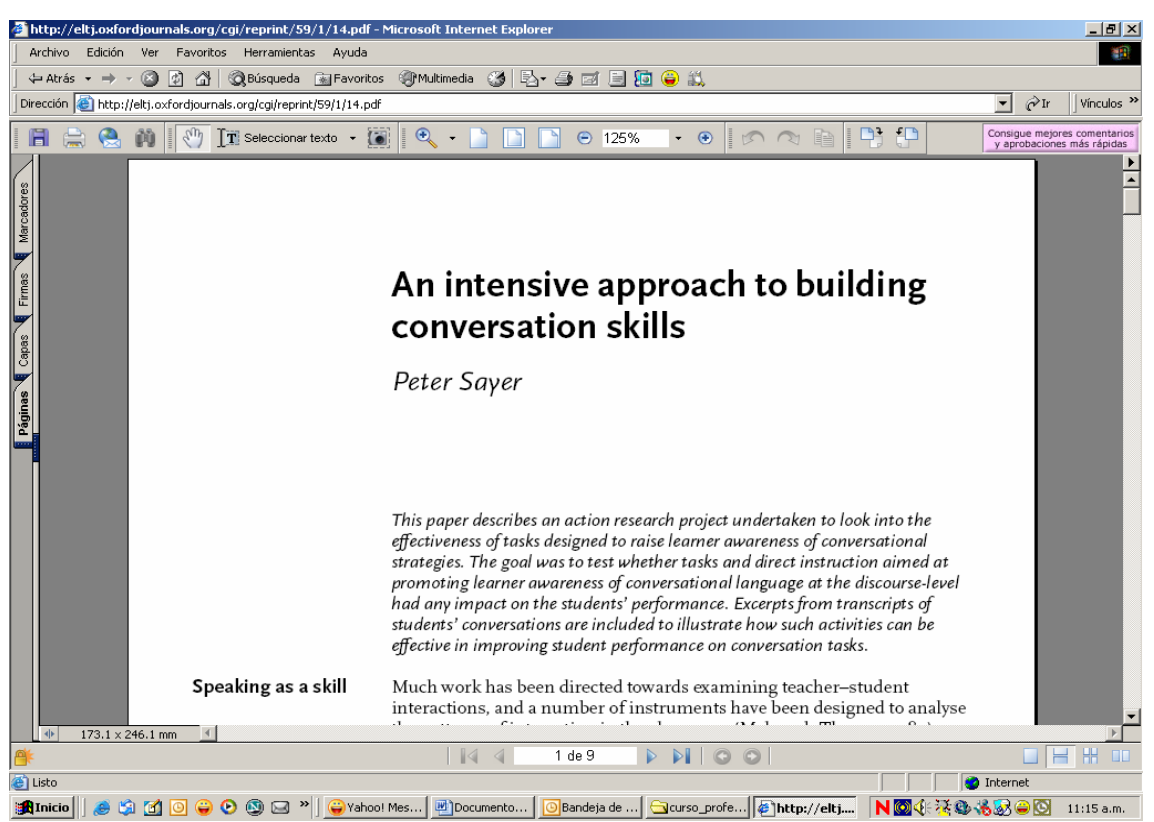

Ahora puede usted ver el artículo y optar por imprimirlo, guardarlo o enviarlo a su correo.

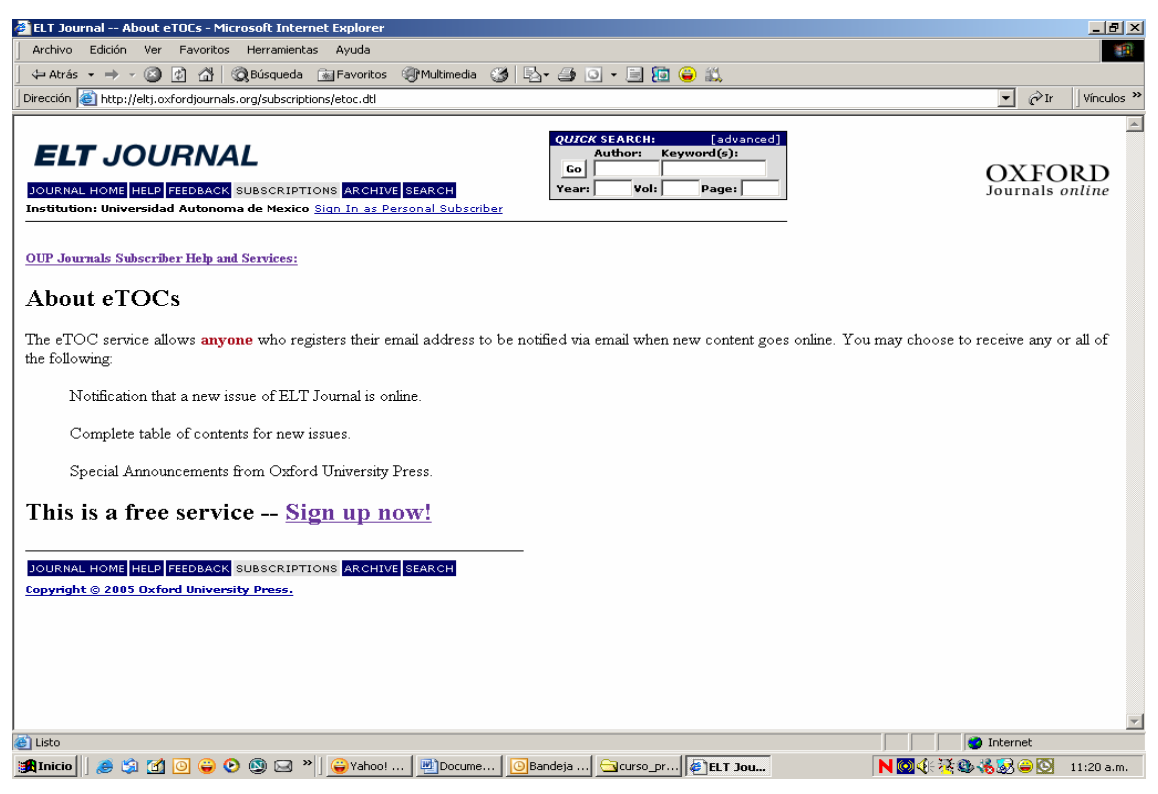

Le ofrece la posibilidad de suscribirse.

#### Pantalla N° 87

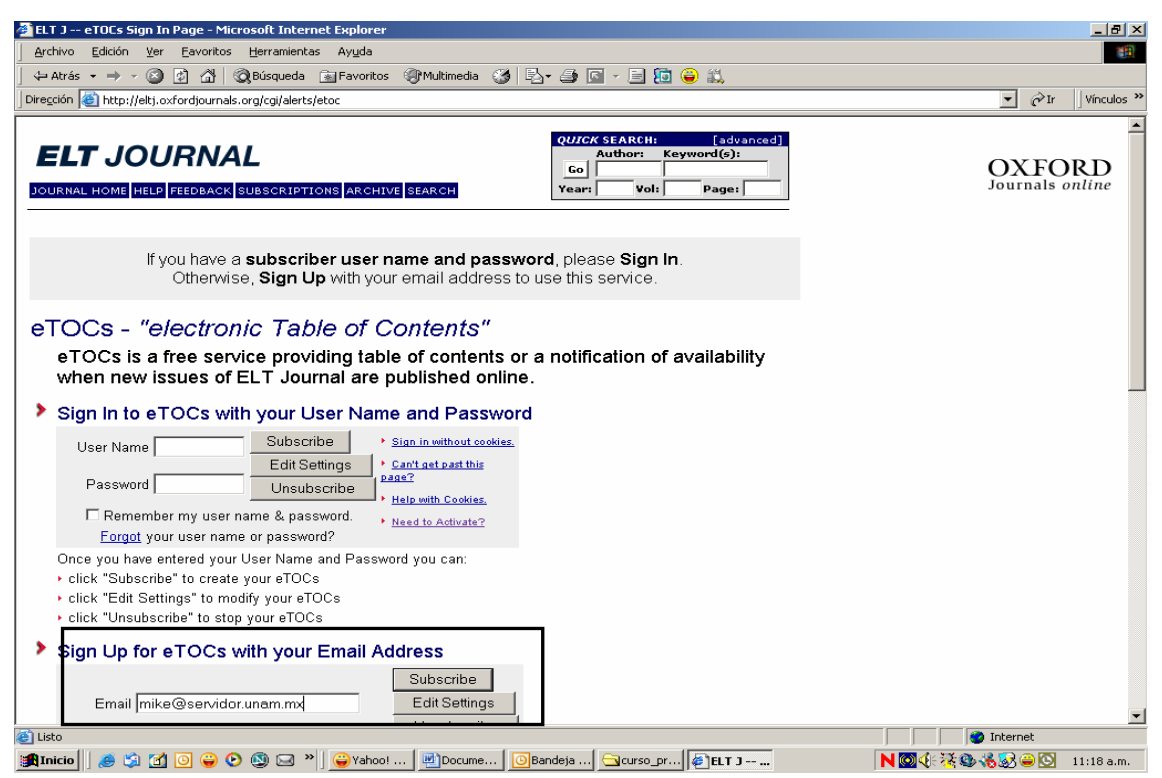

Escribiendo su correo electrónico para recibir la revista. Presenta además el índice por autores de cada número.

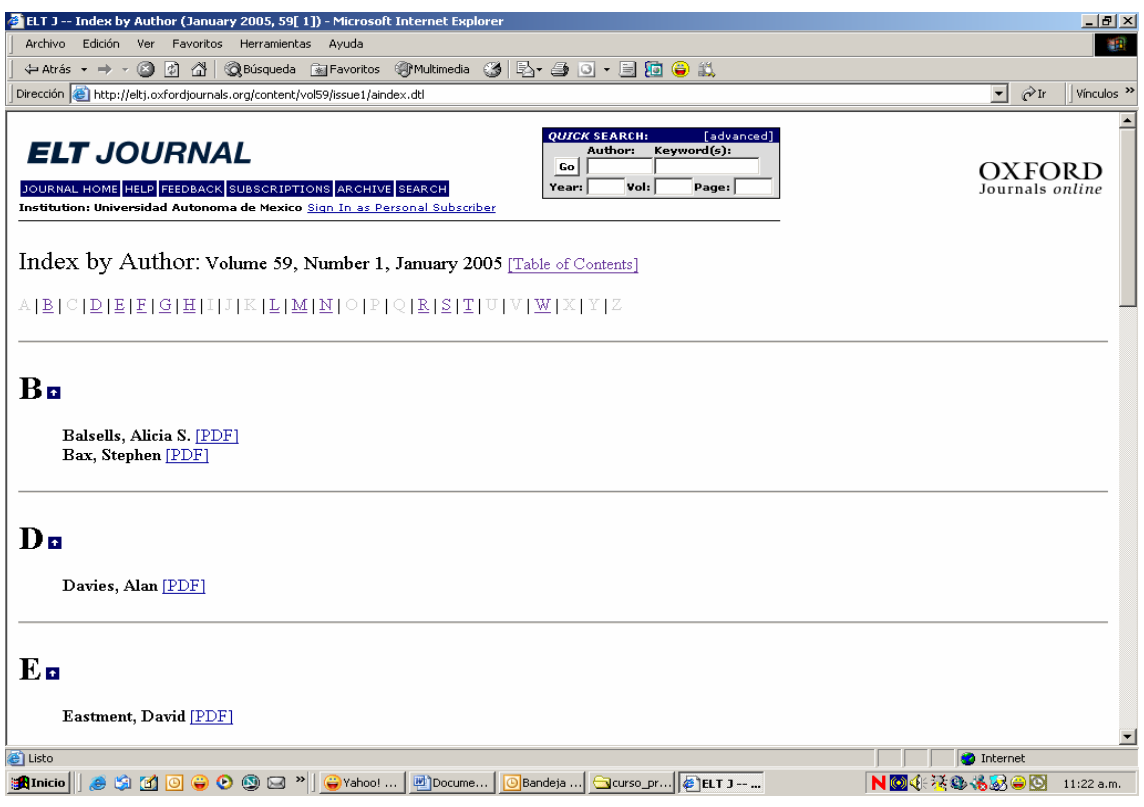

Y en cada uno la opción de verlo, pues los archivos son en PDF.

#### Pantalla N° 89

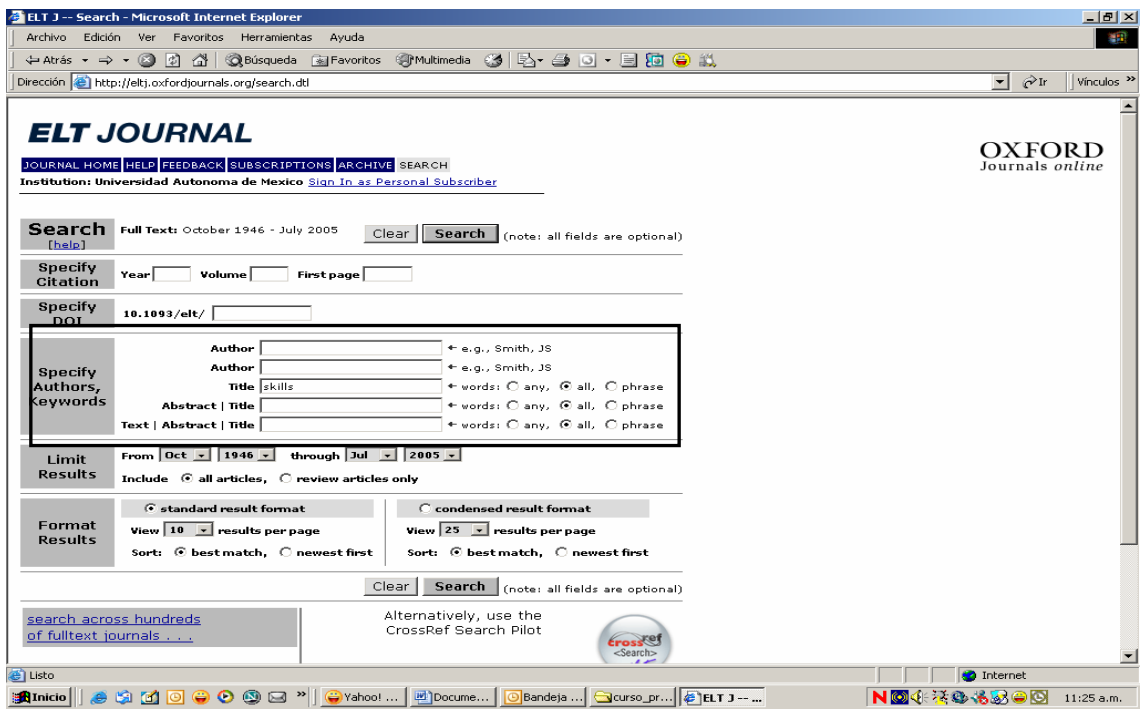

En la opción de búsqueda por título ¿Qué información presenta?

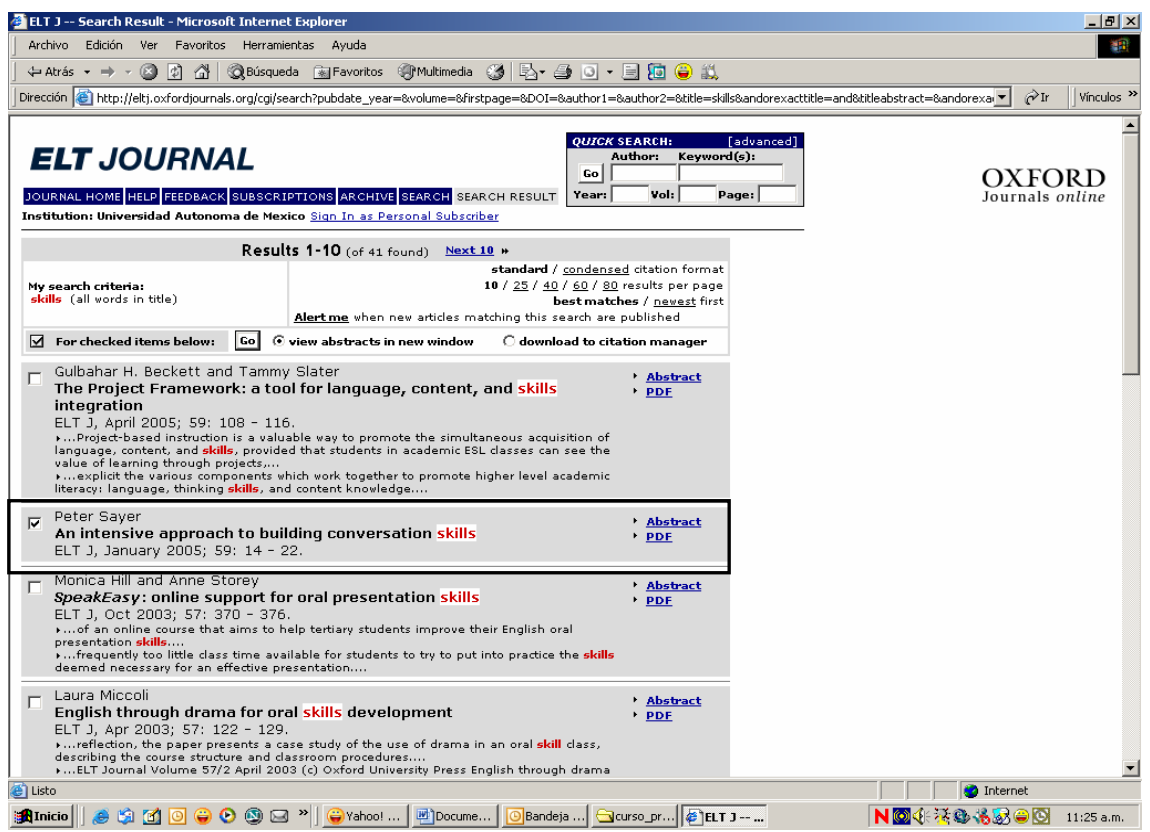

Los documentos que se han publicado en está revista, destacando la palabra que se solicito como motor de búsqueda, si ofrece resumen, si cuenta con el documento de texto completo y en cada artículo el nombre del autor, titulo del articulo, el volumen, número, año en que fue publicado y las páginas donde se localiza.

Ahora elija nuevamente el artículo del autor: Peter Sayer.

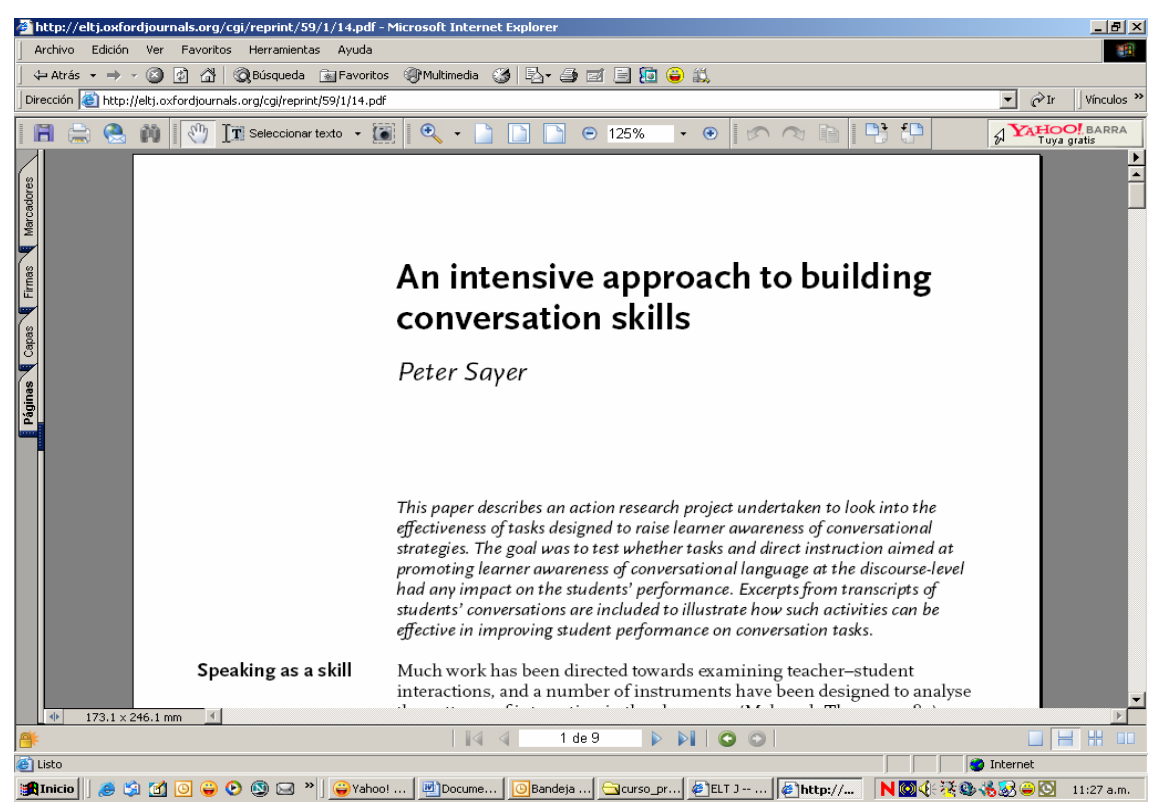

Y verá el artículo completo, con las opciones de guardar, imprimir y enviar a su correo electrónico.

La revista Le français dans le monde. Es una importante fuente de información para los profesores de francés.

Su dirección electrónica es: http://www.fdlm.org/

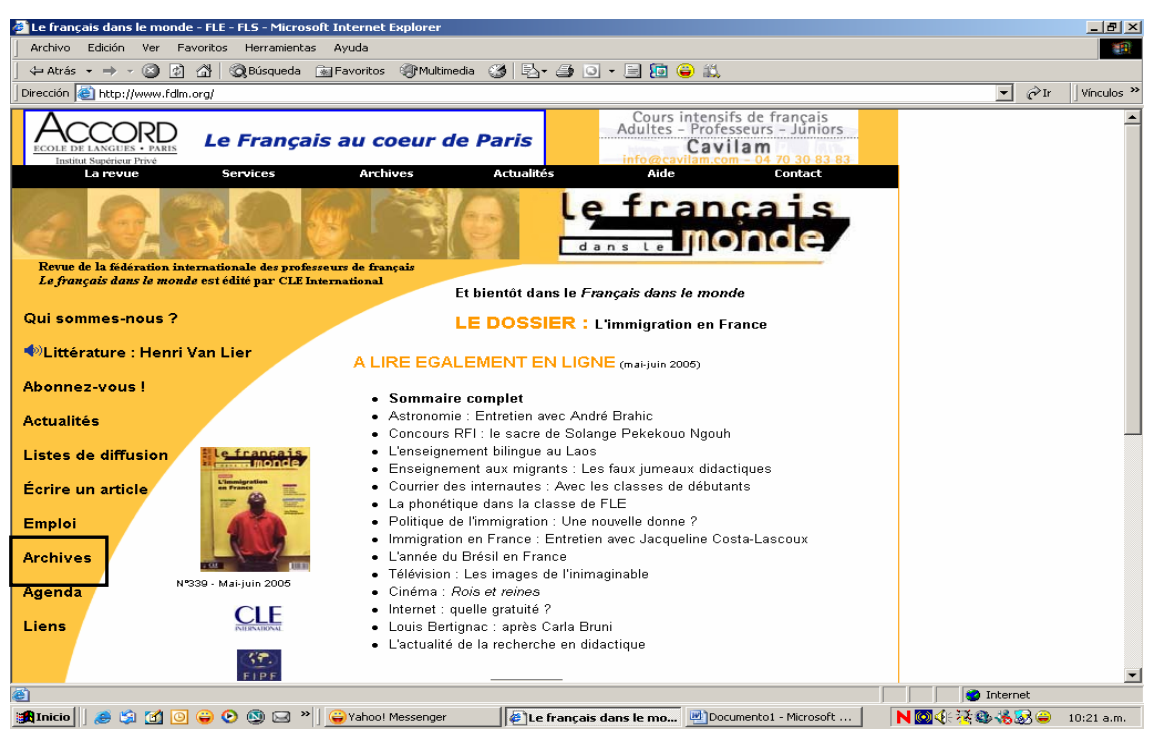

Identifique algunos elementos de la lista que contienen las revistas académicas de soporte electrónico. De un clic para iniciar la exploración en *"Archives".*

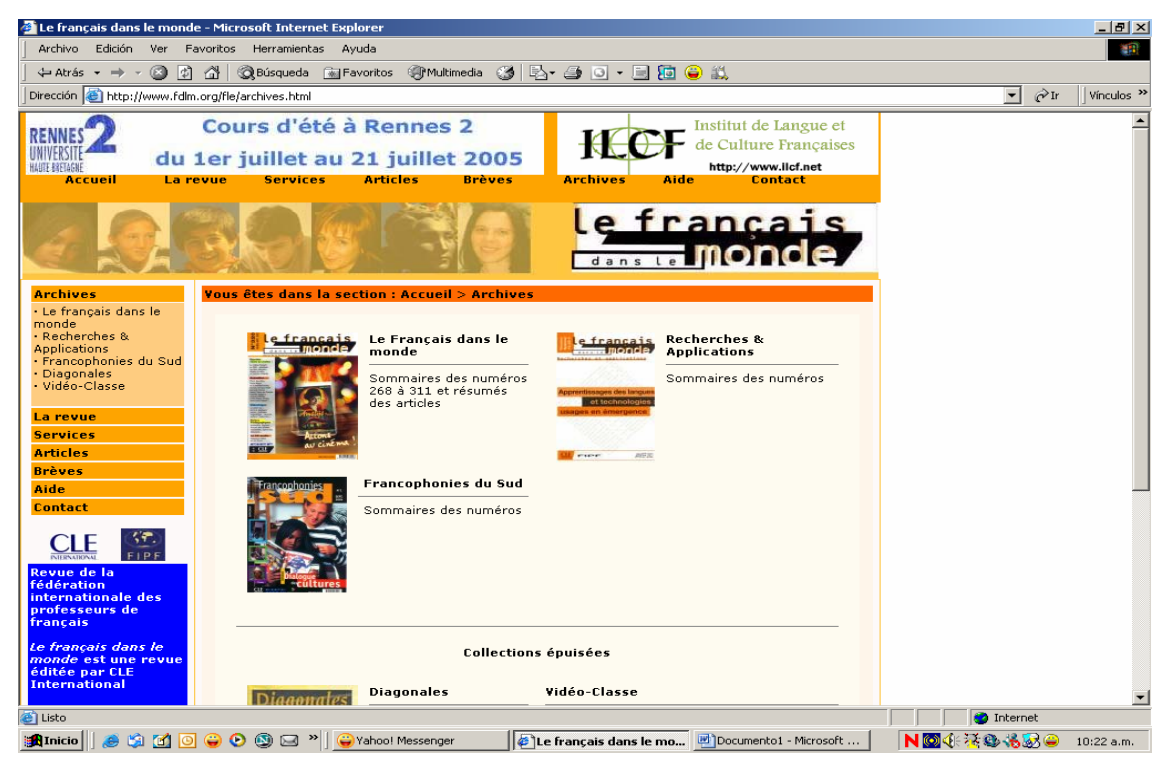

Presenta los sumarios de varios números publicados, los reportes de investigación entre otras informaciones. De un clic en articles.

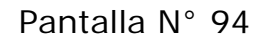

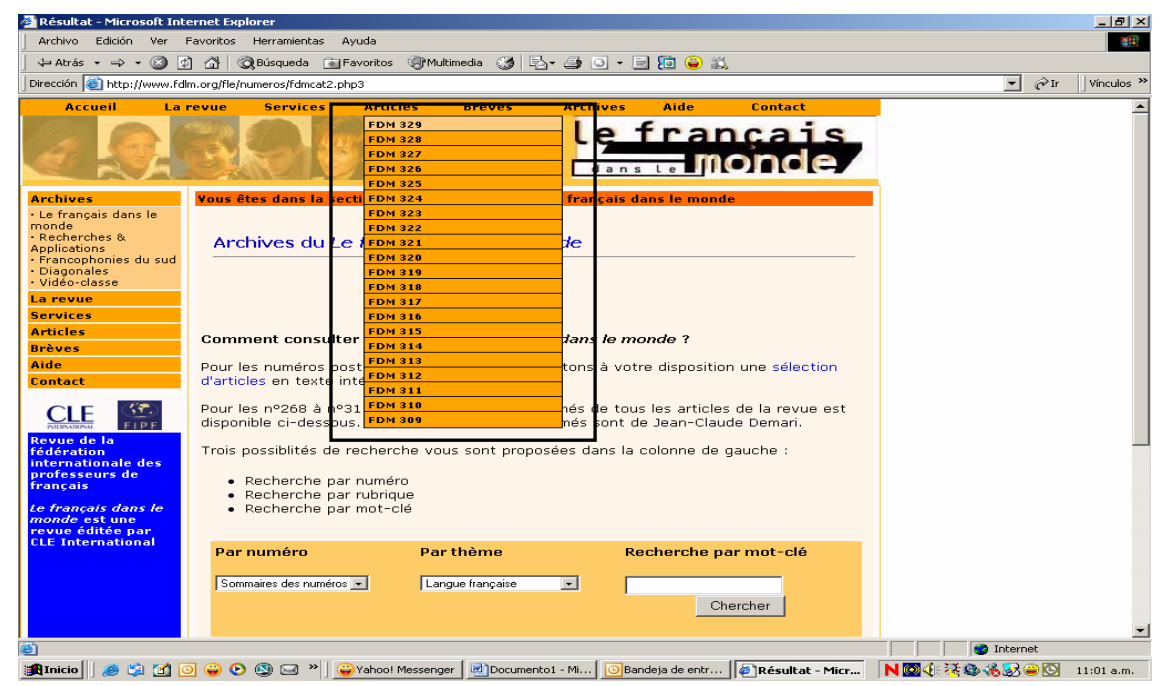

Se despliegan cerca de 20 números de la revista, de clic en el 324.

## Pantalla N° 95

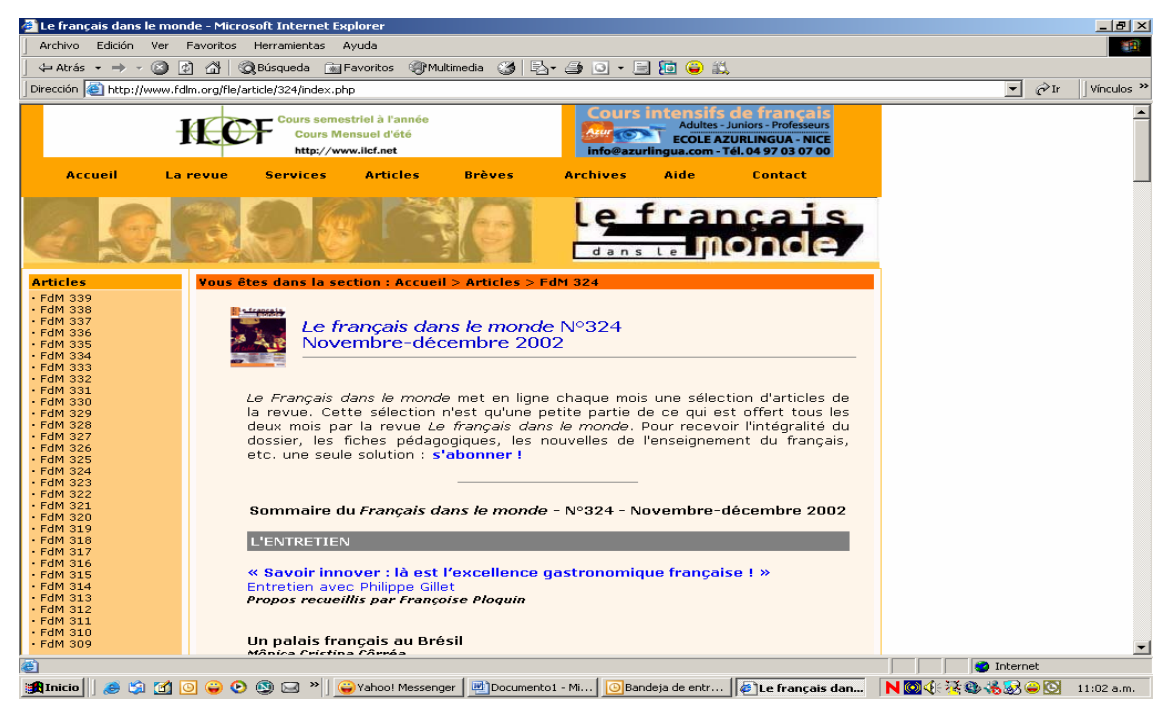

Ahora vea el sumario o tabla de contenido y revise el artículo de su interés.

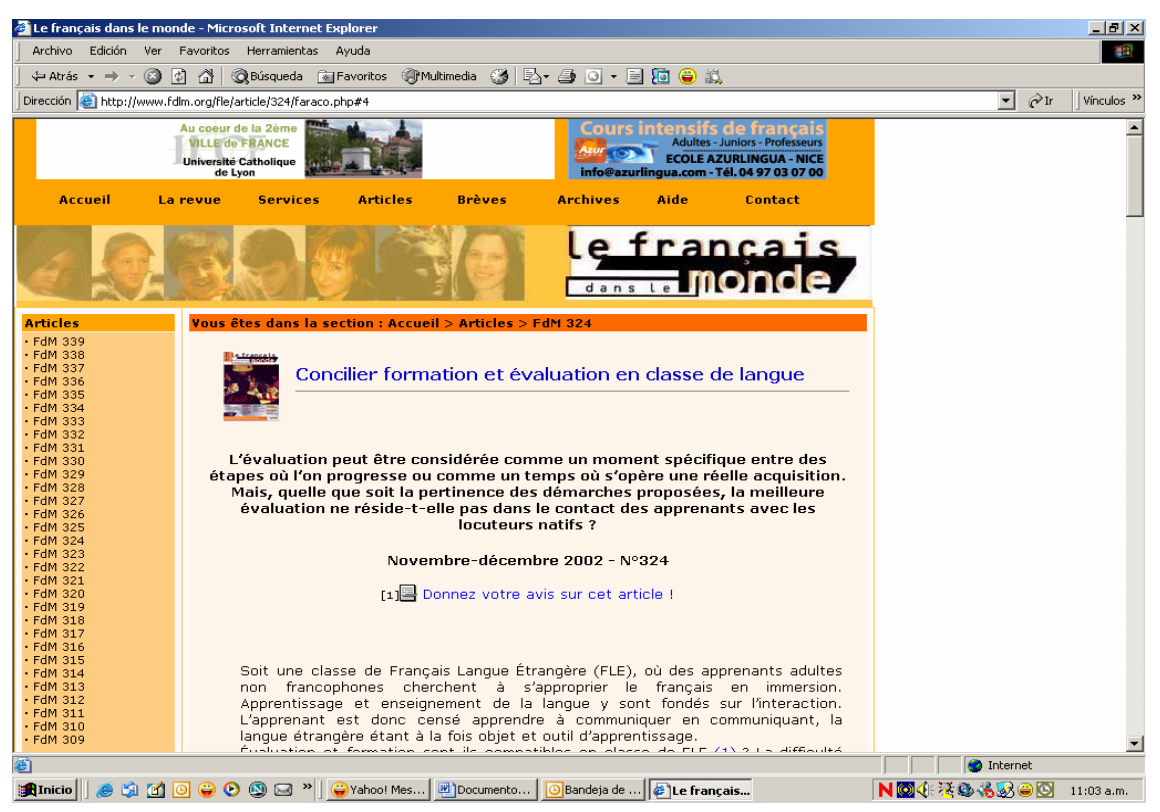

Esta pantalla presenta la portada de la revisa, el titulo del articulo, el periodo en que se publicó y el número correspondiente.

## Pantalla N° 97

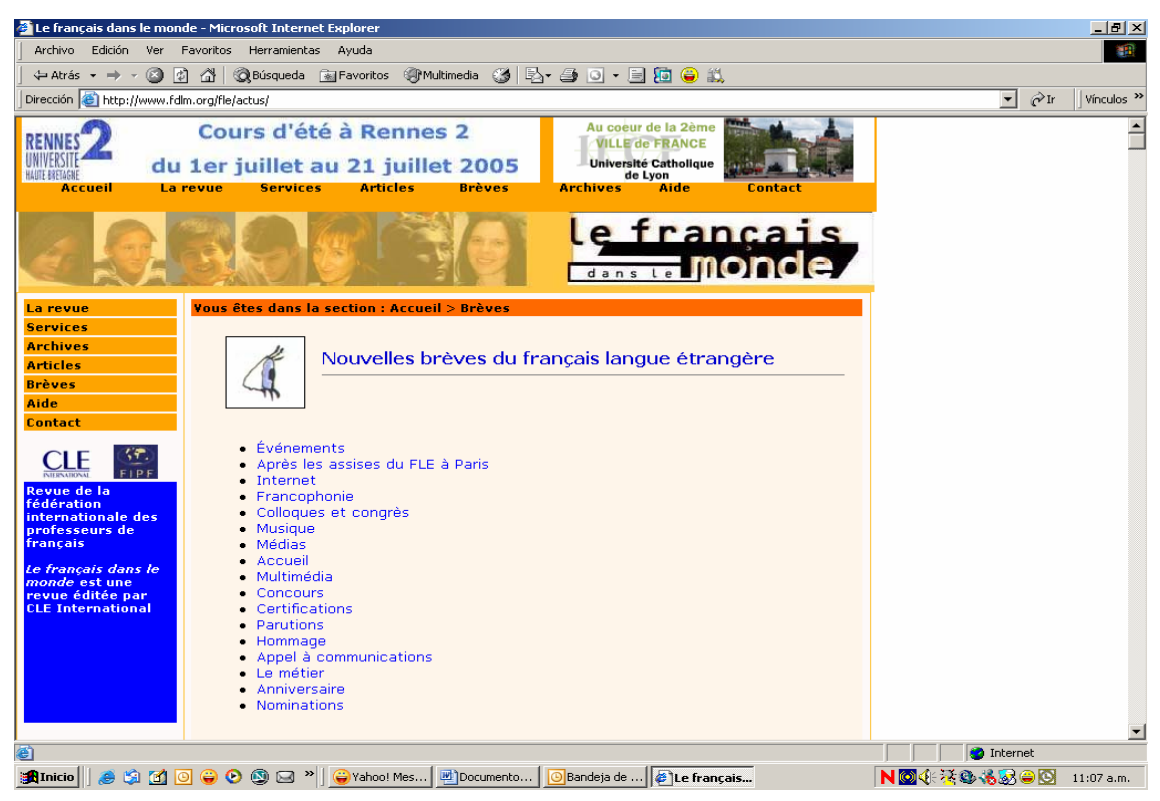

Sección de accueil.
Pantalla N° 98

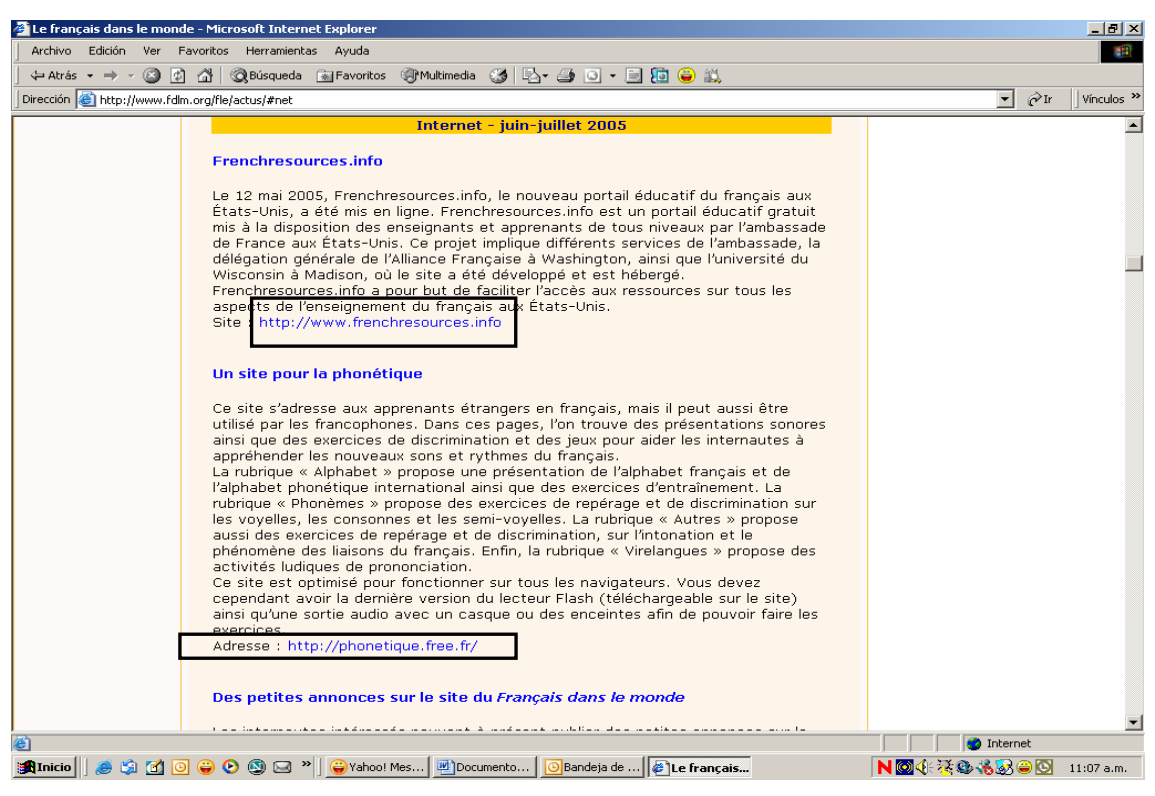

Ofrece links a otros sitios.

## Pantalla N° 99

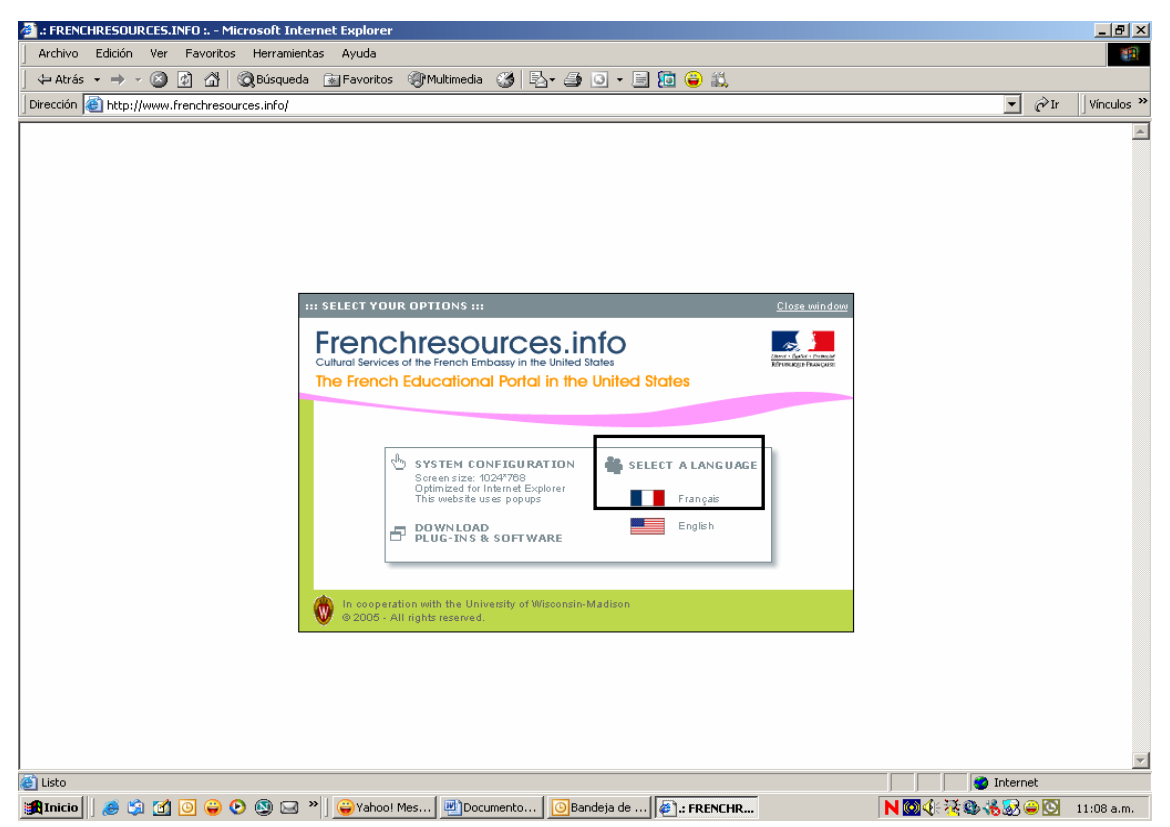

Seleccione el lenguaje en francés y de un click.

## Pantalla N° 100

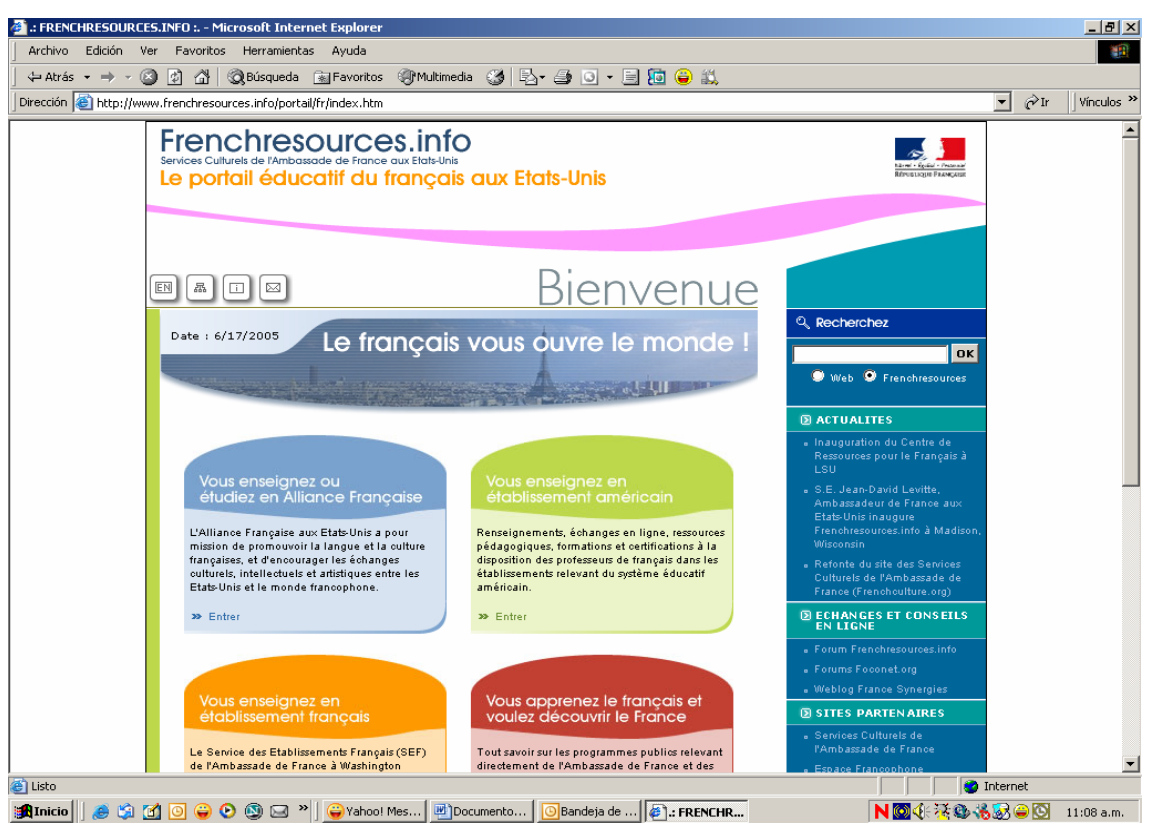

Ahora usted podrá explorarlo directamente en las secciones que sean de su interés.

## TAREA

Localice los títulos de tres revistas de su interés y envíe las direcciones electrónicas correspondientes al correo de la biblioteca ([biblcele@servidor.unam.mx](mailto:biblcele@servidor.unam.mx)), donde anote qué información le ofrecen esas publicaciones y por qué considera que son útiles para el trabajo en clase.

## **Bibliografía**

Bawden, David. "Revisión de los conceptos de alfabetización informacional y alfabetización digital*".* Traducción de Piedad Fernández Toledo y José A. Gómez Hernández. En*: Anales de documentación* (5): 361-408*.* 2002.

Buonocore, Domingo. *Diccionario de Bibliotecología: términos relativos a la bibliología, bibliografía, bibliofilia, biblioteconomía, archivología, documentología, tipografía y materias afines*. 2 ed. aum. Buenos Aires: Marymar, 1986. xviii, 453p.

HERNÁNDEZ Salazar, Patricia. *Formación en el uso de información: la instrucción computarizada como alternativa*. México: UNAM, FFYL, División de Estudios de Posgrado. 1996.

[http://dictionary.cambridge.org/,](http://dictionary.cambridge.org/) (Consultada

[http://wwwyourdictionary.com](http://wwwyourdictionary.com/) ,(Consultada

<http://www.eb.com/> (Consultada

<http://ianua.cele.unam.mx/cele/index.html>(Consultada

[http://biblio.colmex.mx/curso\\_investigacion\\_documental/tutorial/Conte](http://biblio.colmex.mx/curso_investigacion_documental/tutorial/Contenido/Obras%20de%20consulta%20y%20referencia.htm)

[nido/Obras%20de%20consulta%20y%20referencia.htm](http://biblio.colmex.mx/curso_investigacion_documental/tutorial/Contenido/Obras%20de%20consulta%20y%20referencia.htm) (Consultada

<http://elies.rediris.es/> (Consultada

[http://www.eric.ed.gov](http://www.eric.ed.gov/) (Consultada

[http://www.dgbiblio.unam.mx](http://www.dgbiblio.unam.mx/) (Consultada

[http://comenius.cele.unam.mx/cele/,](http://comenius.cele.unam.mx/cele/) (Consultada

<http://desarrollo.uaemex.mx/sis/biblioteca/consulta/default.html>

(Consultada

<http://www.fdlm.org/> (Consultada

<http://eltj.oxfordjournals.org/archive/index.dtl>(Consultada

*Normas sobre alfabetización informativa en educación superior*. Universidad autónoma de Ciudad Juárez, Dirección General de Información y Acreditación, 2004 12p.

Quijano Solís Álvaro y Ma. Guadalupe Vega Díaz. 'Retos para el país en materia de habilidades informativas'. En: *Normas de alfabetización informativa para el aprendizaje.* Compiladores Jesús Lau y Jesús Cortés. México: Universidad Autónoma de Ciudad Juárez, 2004. pp. 15 – 30.

Vega, Guadalupe "Instrucción de usuarios y alfabetización informativa" En: *Desarrollo de Habilidades informativas en instituciones de educación superior.* Compiladores Jesús Lau y Jesús Cortes. México: Universidad Autónoma de Ciudad Juárez, 2000 pp.25 - 36

Vega, Guadalupe "Las tecnologías y el mito de la formación de usuarios de la información" En: *III Conferencia Internacional sobre bibliotecas Universitarias.* México: UNAM, Dirección General de Bibliotecas, 2004 23p.

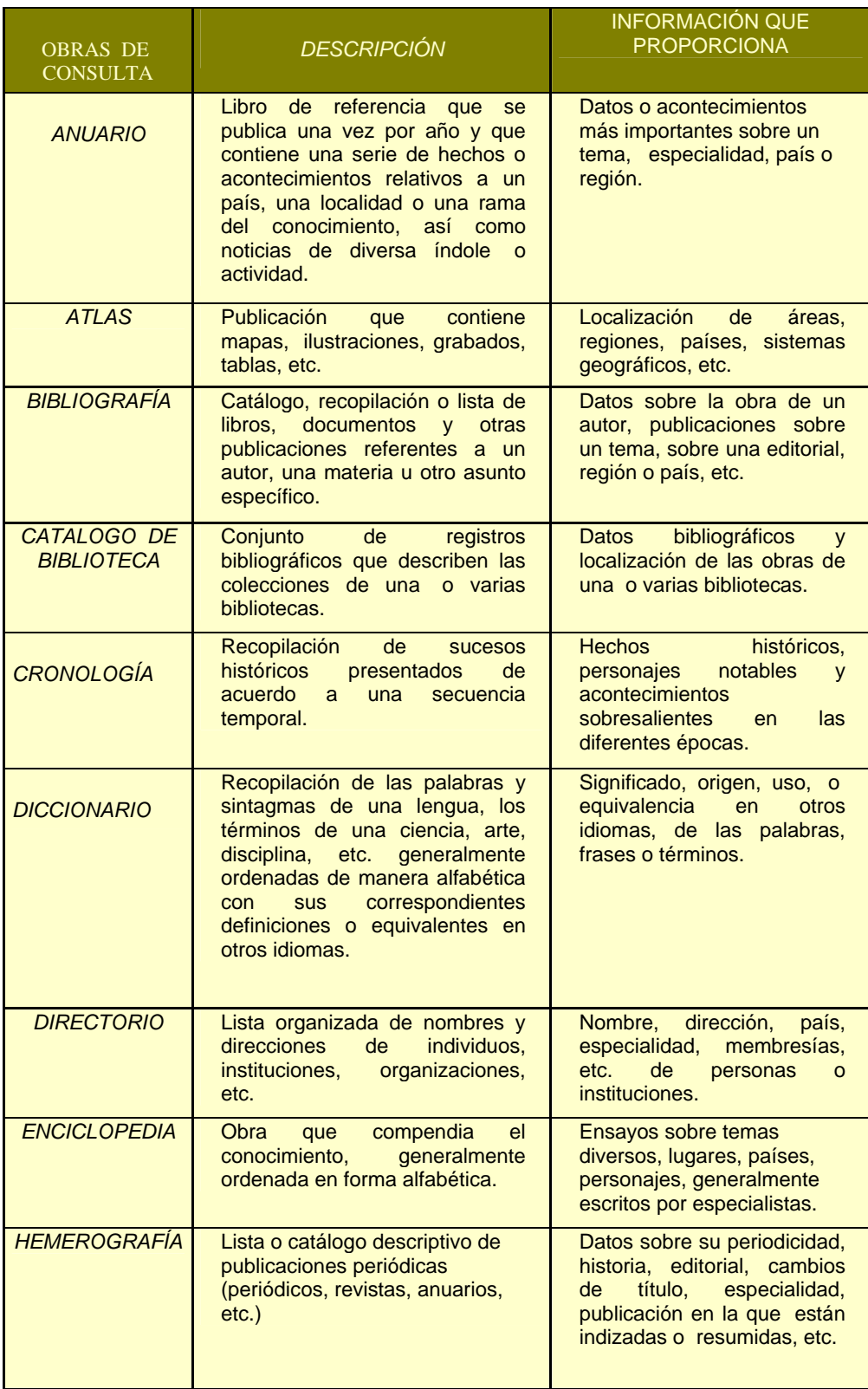

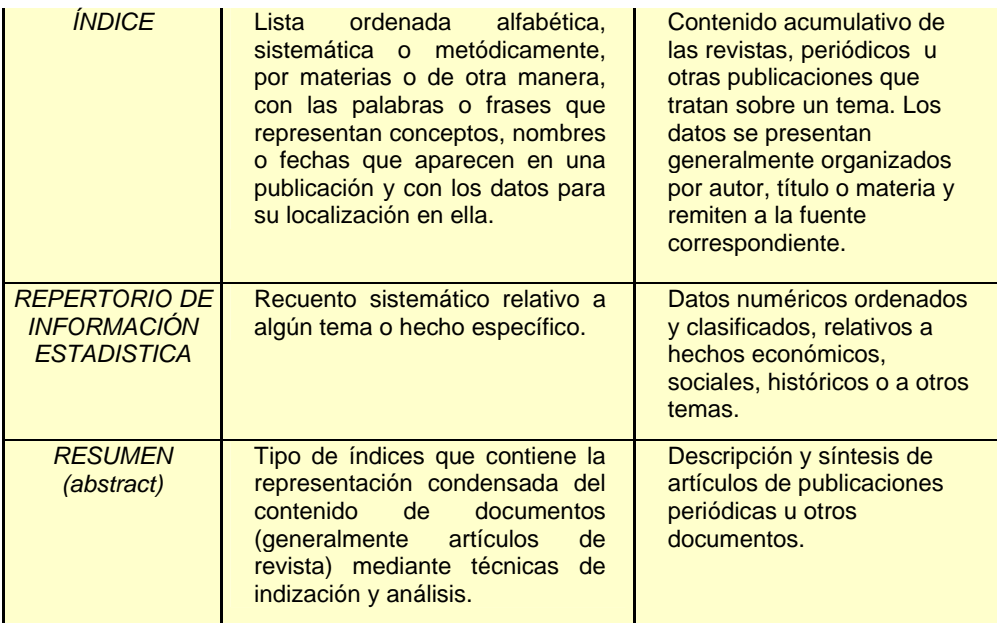